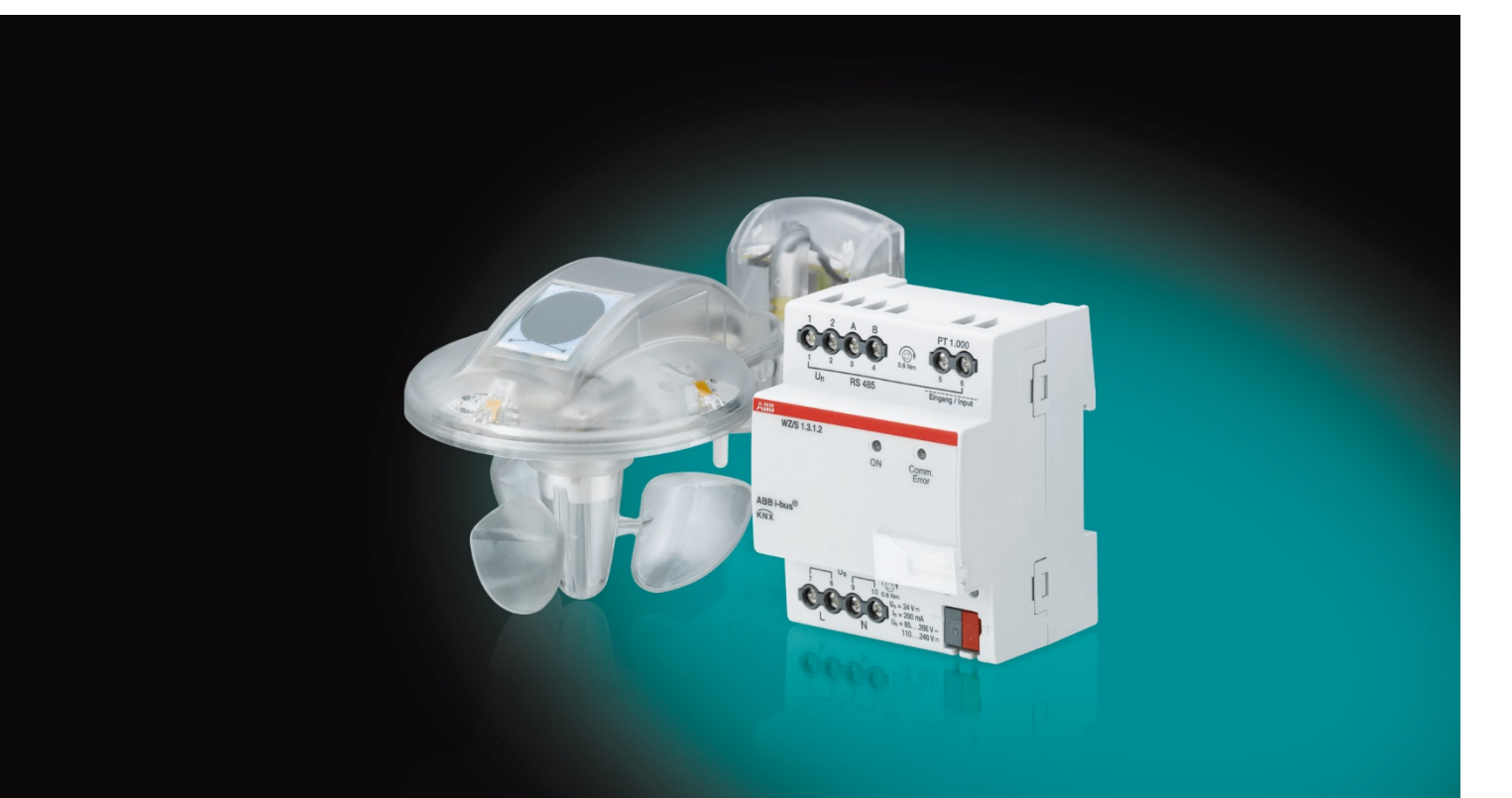

# ABB i-bus® KNX Weather Unit WZ/S 1.3.1.2 Weather Sensor WES/A 3.1 Product Manual

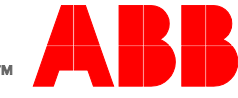

**Power and productivity** for a better world™

## ABB i-bus® KNX **Contents**

### **Contents**

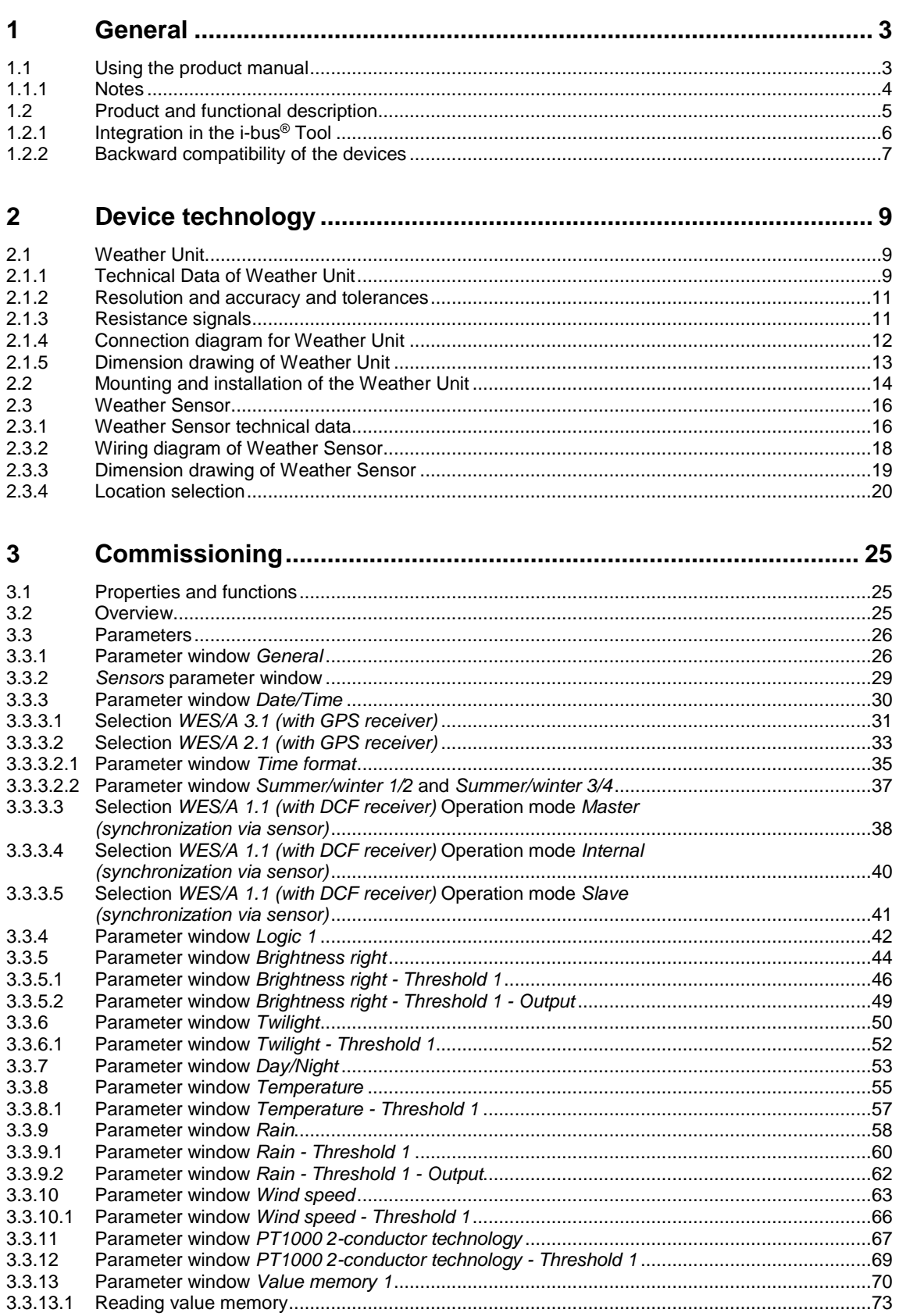

# ABB i-bus<sup>®</sup> KNX **Contents**

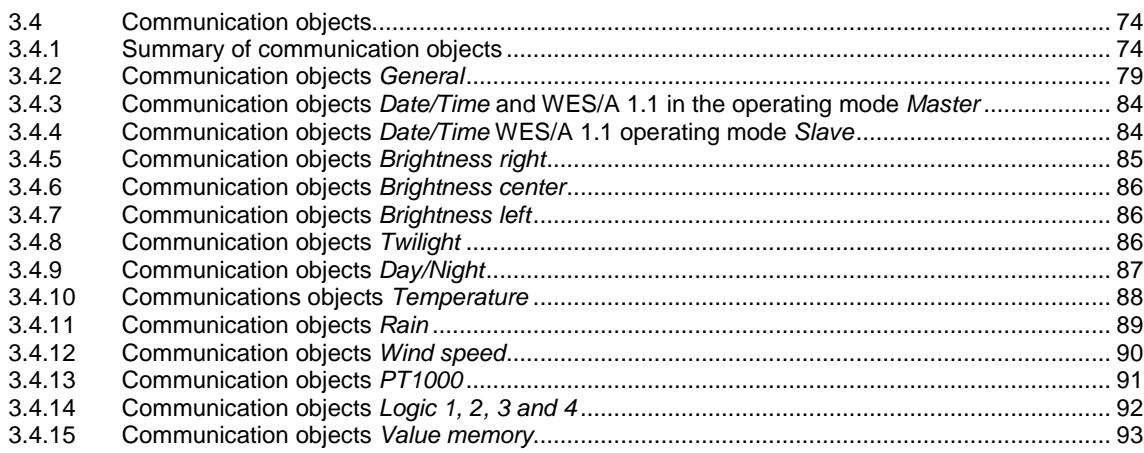

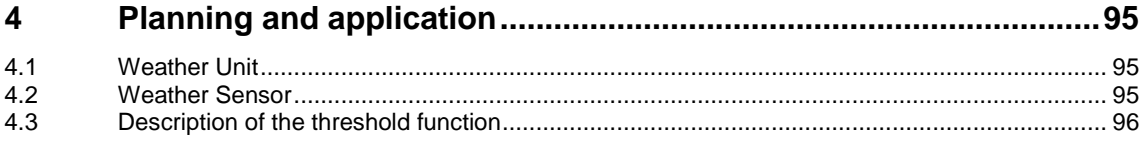

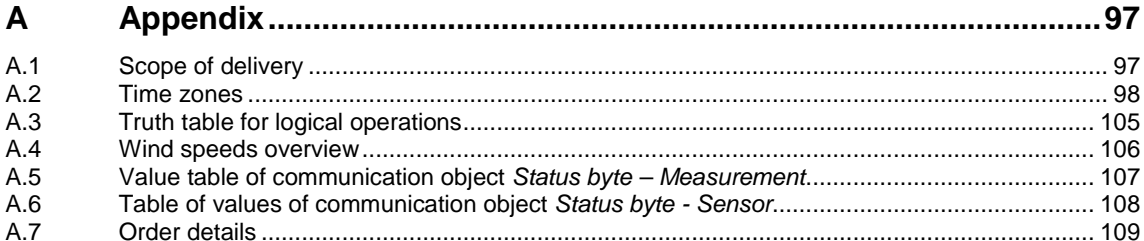

### <span id="page-4-0"></span>**1 General**

The Weather Unit WZ/S 1.3.1.2 is a KNX modular installation device with a module width of 4 space units. The device processes up to 8 independent weather data sources which are detected by the Weather Sensor WES/A 3.1.

By recording the brightness level, it is possible to automatically adapt the lighting and shading of rooms to the individual needs of the user. Monitoring and security functions are related to weather data. Blinds and awnings can be retracted in the event of strong wind or skylights and fanlights can be closed when it starts to rain.

### <span id="page-4-1"></span>**1.1 Using the product manual**

This manual provides detailed technical information on the function, installation and programming of the ABB i-bus® KNX device. The application is explained using examples.

This manual is divided into the following chapters:

- Chapter 1 General
- Chapter 2 Device technology
- Chapter 3 Commissioning
- Chapter 4 Planning and application
- Chapter A Appendix

### <span id="page-5-0"></span>**1.1.1 Notes**

Notes and safety instructions are represented as follows in this manual:

**Note**

Tips for usage and operation

#### **Examples**

Application examples, installation examples, programming examples

### **Important**

These safety instructions are used as soon as there is danger of a malfunction without risk of damage or injury.

### **Attention**

These safety instructions are used as soon as there is danger of a malfunction without risk of damage or injury.

#### **Danger** Ţ

These safety instructions are used if there is a danger to life and limb with inappropriate use.

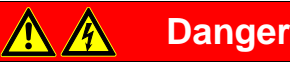

These safety instructions are used if there is an extreme danger to life with inappropriate use.

### <span id="page-6-0"></span>**1.2 Product and functional description**

The device is a modular installation device with a module width of 4 space units in Pro *M* design for installation in distribution boards. The connection to the ABB i-bus® is established using a bus connection terminal on the front side. The assignment of the physical address, as well as the setting of parameters, is carried out with Engineering Tool Software ETS.

- The device allows the recording and processing of eight independent weather data signals from the Weather Sensor.
- The WZ/S has an integrated power supply unit for power supply to the Weather Sensor. The mains voltage is 85...265 V AC, 50/60 Hz.
- The Weather Sensor WES/A 3.1 detects twilight, brightness in three directions, rain, temperature, day/night, wind speed and the date and time using the radio receiver.
- The measured value can be sent as a 1-bit value, 1-byte value, 2-byte value or 3-byte value via the bus, depending on the parameters selected.
- It is possible to set 2 thresholds per sensor. The thresholds each have an upper and lower limit which can be set independently. The thresholds themselves can be modified via the bus. It is important to note that the thresholds are overwritten after a download.
- The internal logic can be set as an AND or OR gate. The gate can be assigned a maximum of 4 inputs and one output. The inputs and outputs can be inverted. It is possible, for example, to link 2 inputs together via the logic function.
- Four value memories each featuring 24 memory slots are available. The values are stored in the ring buffer.
- The Weather Unit possesses two LEDs: LED "On" and LED "Comm. Error".
	- The LED "On" turns green when the device has a mains voltage supply.
	- The LED "Comm. Error" is off when communication between the Weather Unit and the Weather Sensor is free from errors.
	- The LED "Comm. Error" turns yellow when data communication between the Weather Unit and Weather Sensor could not be executed successfully.
- There is an LED on the underside of the Weather Sensor, which functions as follows after switching on:

### **Note**

To switch on the Weather Sensor, connect it to the Weather Unit, which, in turn, is connected to both the power supply and the KNX.

- The LED lights up permanently when voltage is available.
- The LED flashes when communication is taking place.
- The LED flashes once when the Weather Sensor is in compatibility mode.
- The LED flashes twice when a new protocol is sent.

### **Note**

The LED will stop flashing and go off 10 minutes after the Weather Sensor is switched on.

### <span id="page-7-0"></span>**1.2.1 Integration in the i-bus® Tool**

The device possesses an interface to the i-bus® Tool.

The i-bus® Tool can be used to change settings on the connected device and perform firmware updates, e.g. for the Weather Sensor.

In addition, sensor data can be simulated, e.g. for test purposes. Sensor data can only be simulated when the appropriate sensor has been configured in the ETS. If there is no communication between the Weather Sensor and Weather Unit, then no output values (measured values, logic, thresholds) can be sent to the bus, even if they were simulated using the i-bus® Tool. Simulation with the i-bus® Tool does not overwrite communication objects relating to sensor errors.

The i-bus® Tool can be downloaded for free from our website (*[www.abb.com/knx\)](http://www.abb.com/knx).*

ETS is not required for the i-bus® Tool. However, Falcon Runtime (version 1.6 or higher and version 1.8 or higher for Windows 7) must be installed to set up a connection between the PC and KNX.

A description of the functions can be found in the online help of the i-bus® Tool.

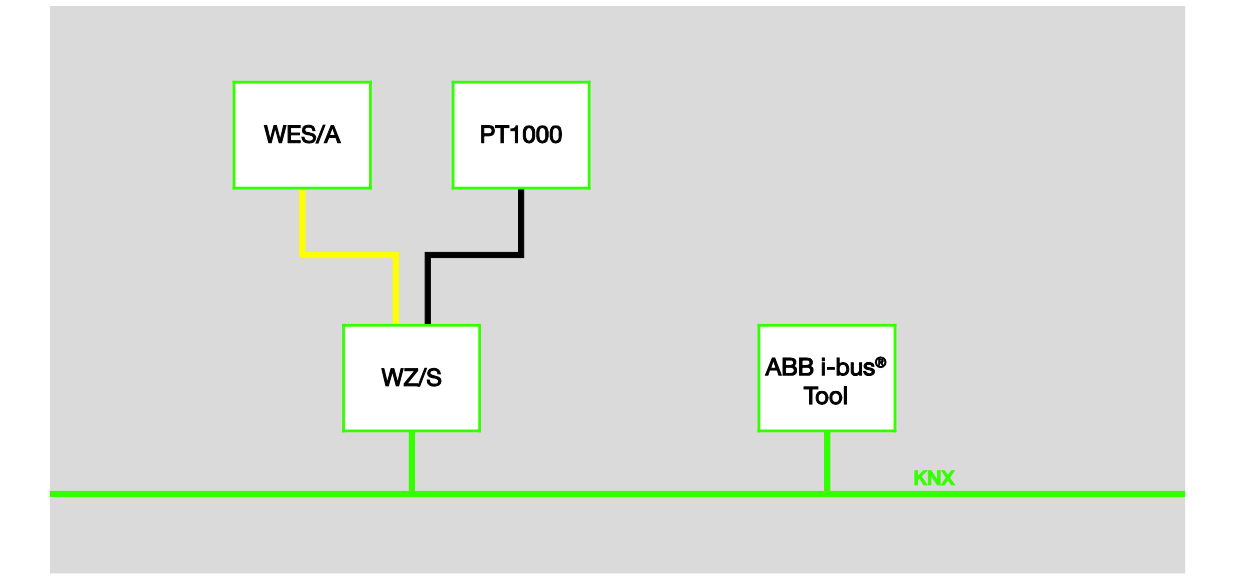

### **Note**

If an update is started for the Weather Sensor, then this can take approx. 30 minutes. The time is influenced, for example, by the PC upon which the i-bus Tool is running.

### <span id="page-8-0"></span>**1.2.2 Backward compatibility of the devices**

The MDRC devices and sensors are backward compatible and can be interchanged, although the following restrictions must be taken into account:

### **For WES/A 3.1 in combination with the WZ/S 1.1:**

• The Weather Unit does not detect that the wind sensor is faulty.

### **For WES/A 1.1 and WES/A 2.1 in combination with the WZ/S 1.3.1.2:**

- No additional parameter settings are required.
- A sensor error on the right brightness sensor, center brightness sensor and left brightness sensor can be detected.
- The WES/A 1.1 and WES/A 2.1 sensor can detect a wind sensor error automatically and then send the output value 24 m/s.

### <span id="page-10-0"></span>**2 Device technology**

### <span id="page-10-1"></span>**2.1 Weather Unit**

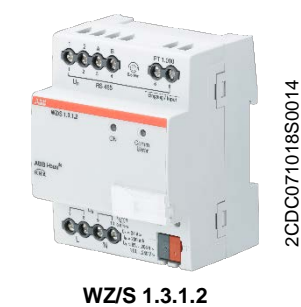

The Weather Unit WZ/S 1.3.1.2 is used primarily in residential applications - to record weather data. The Weather Sensor WES/A 3.1 is connected to the Weather Unit. The connection to the bus is established via the bus connection terminal on the front of the device.

The device is ready for operation after the connection of the mains voltage and the bus voltage. The assignment of the physical address and the parameterization are carried out using ETS and the current application.

### **Note**

Facade control is not possible with the Weather Unit WZ/S 1.3.1.2. Please use the Weather Station WS/S for this. The WES/A sensor combined with the Weather Unit is suitable for small to medium-sized buildings. The facade structure, wind conditions and local influences should also be considered with these buildings.

### <span id="page-10-2"></span>**2.1.1 Technical Data of Weather Unit**

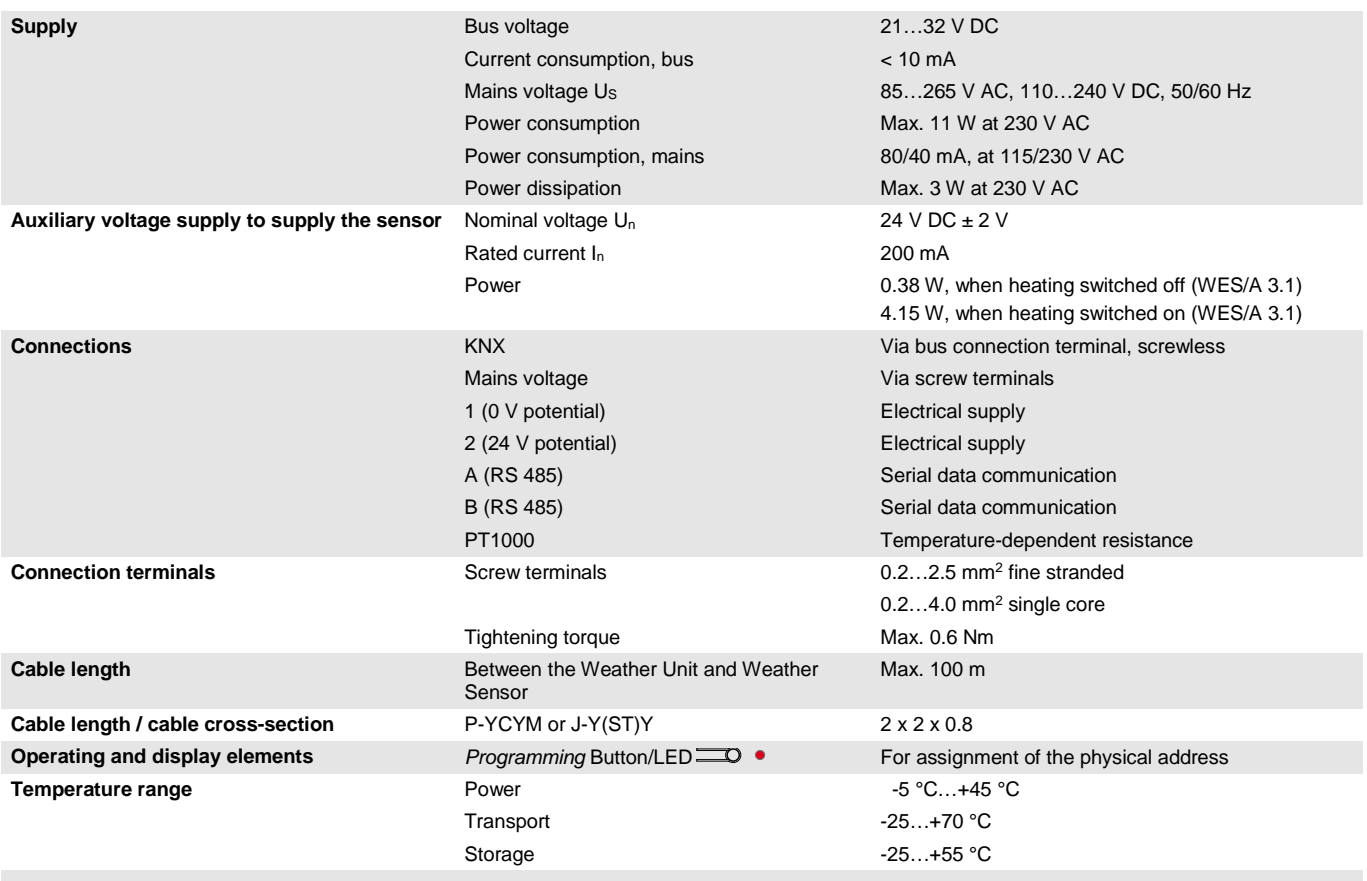

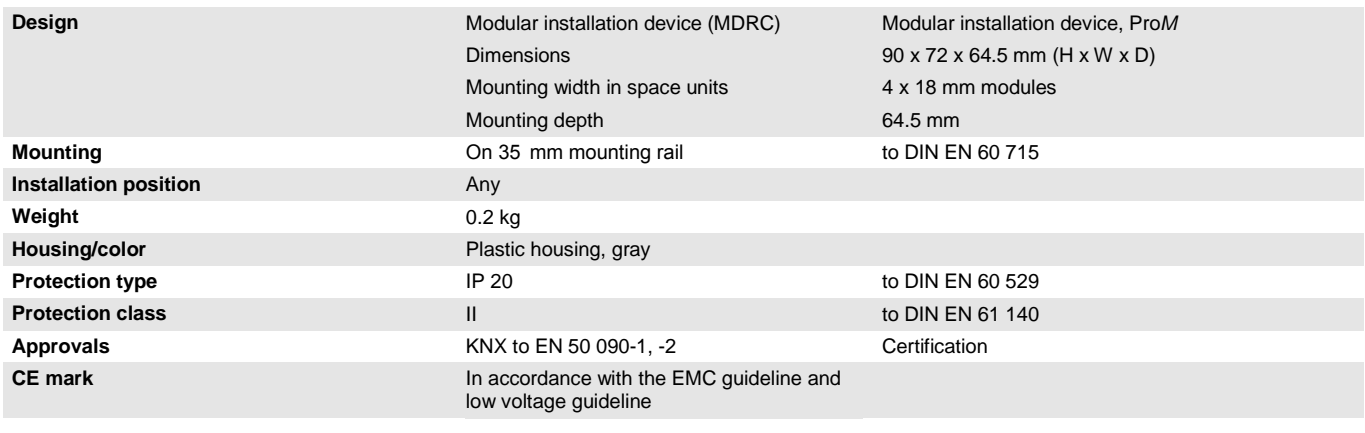

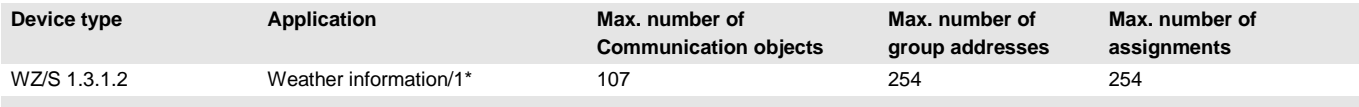

\* … = Current version number of the application. **Please refer the software information on our website for this purpose.**

### **Note**

ETS and the current version of the device application are required for programming.

The current version of the application is available on the Internet for download at *[www.abb.com/knx](http://www.abb.com/knx)*. After import into ETS, it appears in the *Catalogs* window under *Manufacturers/ABB/Input/Weather Unit*. The device does not support the locking function of a KNX device in ETS. If you use a BCU code to inhibit access to all the project devices, it has no effect on this device. Data can still be read and programmed.

### <span id="page-12-0"></span>**2.1.2 Resolution and accuracy and tolerances**

Please note that the tolerances of the sensors which are used will need to be added to the listed values.

With sensors based on resistance measurement, it is also necessary to consider the feeder cable errors.

In the supplied state of the device, the stated accuracies will not be initially achieved. After initial commissioning, the device performs an autonomous calibration of the analog measurement circuit. This calibration takes about an hour and is performed in the background. It is undertaken regardless of whether or not the device is parameterized and is independent of the connected sensors. The normal function of the device is not affected. After calibration has been completed, the calibration values which have been determined will be stored in the non-volatile memory. Thereafter, the device will achieve this level of accuracy every time it is switched on. If the calibration is interrupted by programming or bus failure, it will recommence every time it is restarted. The ongoing calibration is displayed in the status byte by a 1 in bit 7.

### **PT1000**

The PT1000 is precise and can be replaced and is only slightly influenced by feeder cable errors.

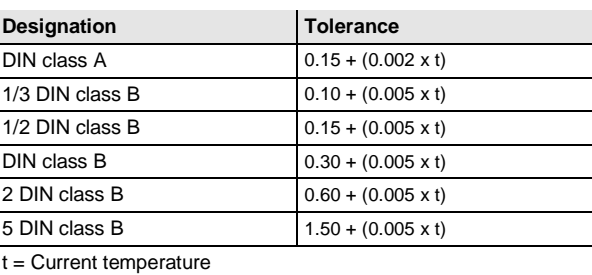

Tolerance classes:

### <span id="page-12-1"></span>**2.1.3 Resistance signals**

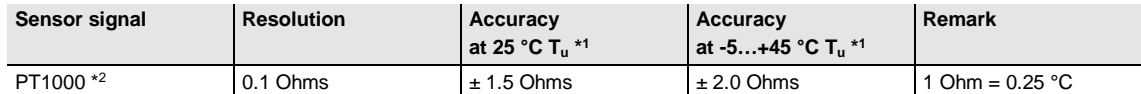

\*1 additional to current measured value at ambient temperature Tu

\*2 plus feeder cable and sensor faults

<span id="page-13-0"></span>**2.1.4 Connection diagram for Weather Unit**

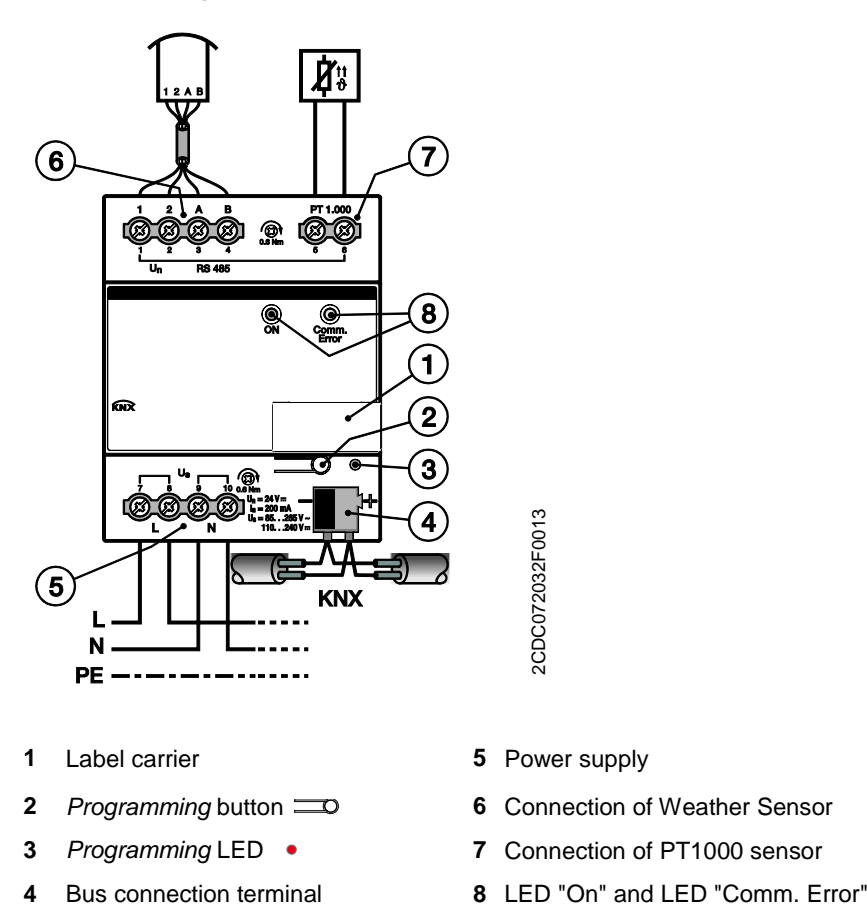

- **1** Label carrier **5** Power supply
- 
- 
- 
- 
- **2** *Programming* button **6** Connection of Weather Sensor
- **3** *Programming* LED **7** Connection of PT1000 sensor
	-

<span id="page-14-0"></span>**2.1.5 Dimension drawing of Weather Unit**

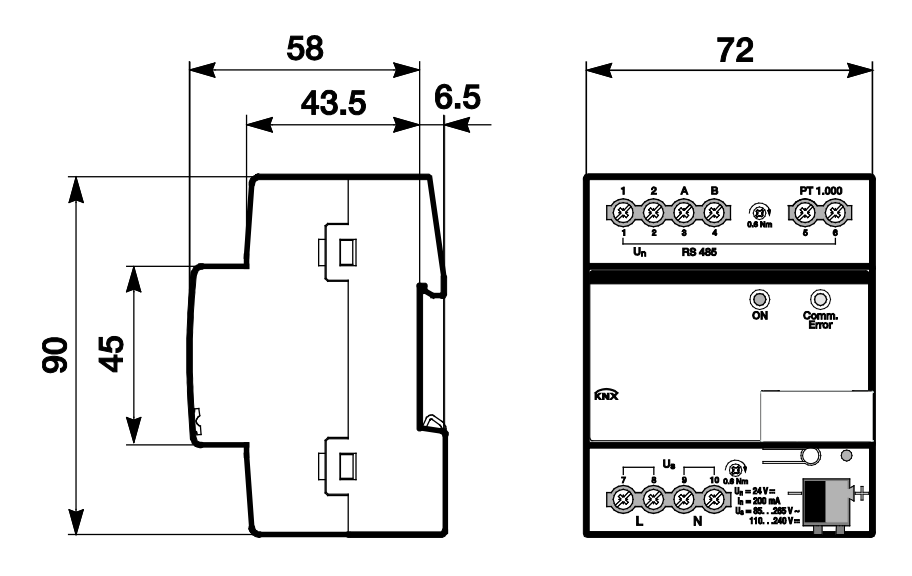

2CDC072033F0013 2CDC072033F0013

### <span id="page-15-0"></span>**2.2 Mounting and installation of the Weather Unit**

The device is a modular installation device for quick installation in distribution boards on 35 mm mounting rails to DIN EN 60 715.

The installation position can be selected as required.

The electrical connection is implemented using screw terminals. The connection to the bus is implemented using the supplied bus connection terminal. The terminal assignment is located on the housing.

The device is ready for operation once the mains voltage and the bus voltage have been applied.

Accessibility to the device for the purpose of operation, testing, visual inspection, maintenance and repair must be provided compliant to DIN VDE 0100-520.

### **Note**

The Weather Unit WZ/S 1.3.1.2 may not be mounted outdoors. The technical data of the weather sensor must be observed for optimum measuring or monitoring values. The same applies with regard to the specifications for lightning protection equipment.

### **Commissioning requirement**

In order to commission the device, a PC with ETS as well as a connection to the ABB i-bus®, e.g. via a KNX interface, is required.

The device is ready for operation when the mains voltage and the bus voltage have been applied.

### **Important**

The maximum permissible current of a KNX line must not be exceeded.

During planning and installation ensure that the KNX line is correctly dimensioned.

The device features a maximum current consumption of 12 mA (Fan-In 1).

Mounting and commissioning may only be carried out by electrical specialists. The appropriate standards, guidelines, regulations and specifications for the appropriate country should be observed when planning and setting up electrical installations and security systems for intrusion and fire detection.

- Protect the device from damp, dirt and damage during transport, storage and operation.
- Only operate the device within the specified technical data!
- The device should only be operated in an enclosed housing (distribution board)!
- The voltage supply to the device must be switched off before mounting work is performed.

### **Danger**

To avoid dangerous touch voltages which originate through feedback from differing phase conductors, all poles must be disconnected when extending or modifying the electrical connections.

#### **Supplied state**

The device is supplied with the physical address 15.15.255. The application is pre-installed. It is therefore only necessary to load group addresses and parameters during commissioning.

The complete application can be reloaded if required. Downloads may take longer after a change of application or a discharge.

#### **Assignment of the physical address**

The assignment and programming of the physical address is carried out in ETS.

The device features a *Programming* button  $\equiv$ **O** for assignment of the physical address. The red Programming LED  $\bullet$  lights up after the button has been pressed. It goes off as soon as ETS has assigned the physical address or the *Programming* button **is pressed again.** 

#### **Download reaction**

Depending on the PC which is used, the progress bar for the download may take up to one and a half minutes to appear, due to the complexity of the device.

#### **Cleaning**

The voltage supply to the device must be switched off before cleaning. If devices become dirty, they can be cleaned using a dry cloth or a cloth dampened with a soapy solution. Corrosive agents or solutions should never be used.

#### **Maintenance**

The device is maintenance-free. In the event of damage repairs should only be carried out by an authorized person, e.g. during transport and/or storage.

#### **Note**

After successful commissioning of the Weather Unit and Weather Sensor, the Weather Sensor will require a settling or heating up phase of about 30 minutes. Only after this phase will the correct temperature be available and can be calibrated if necessary.

### <span id="page-17-0"></span>**2.3 Weather Sensor**

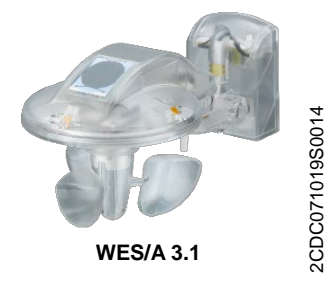

The Weather Sensor WES/A 3.1 detects – primarily in the residential sector – wind speed, rain, brightness in three directions, twilight, temperature and the date and time using the GPS signal.

The WES/A 3.1 is matched to the Weather Unit from ABB.

An additional heating transformer is not required.

### **Note**

Facade control is not possible with the Weather Unit WZ/S 1.3.1.2. Please use the Weather Station WS/S for this. The WES/A sensor combined with the Weather Unit is suitable for small to medium-sized buildings. The facade structure, wind conditions and local influences should also be considered with these buildings.

#### <span id="page-17-1"></span>**2.3.1 Weather Sensor technical data**

2CDC071019S0014

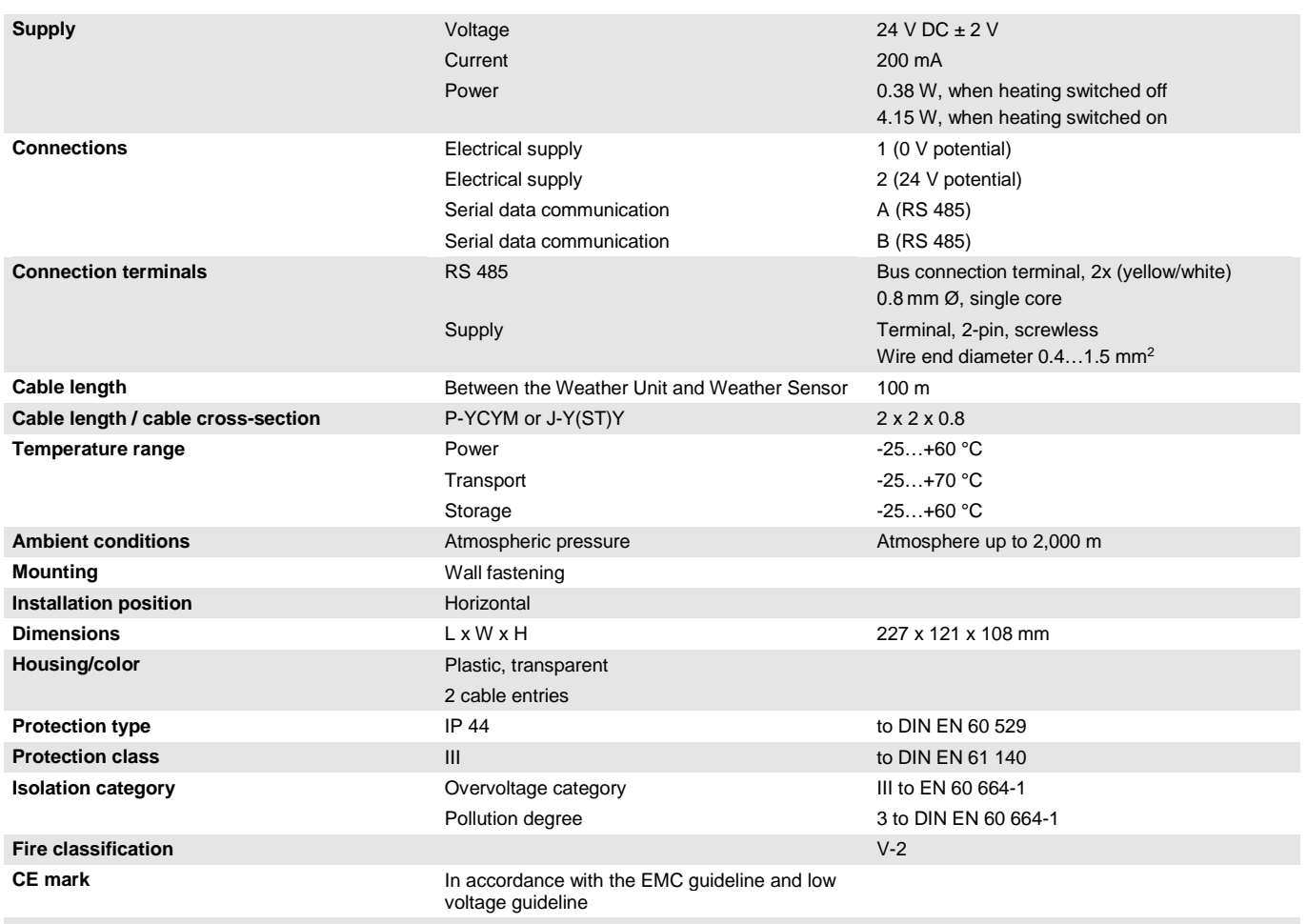

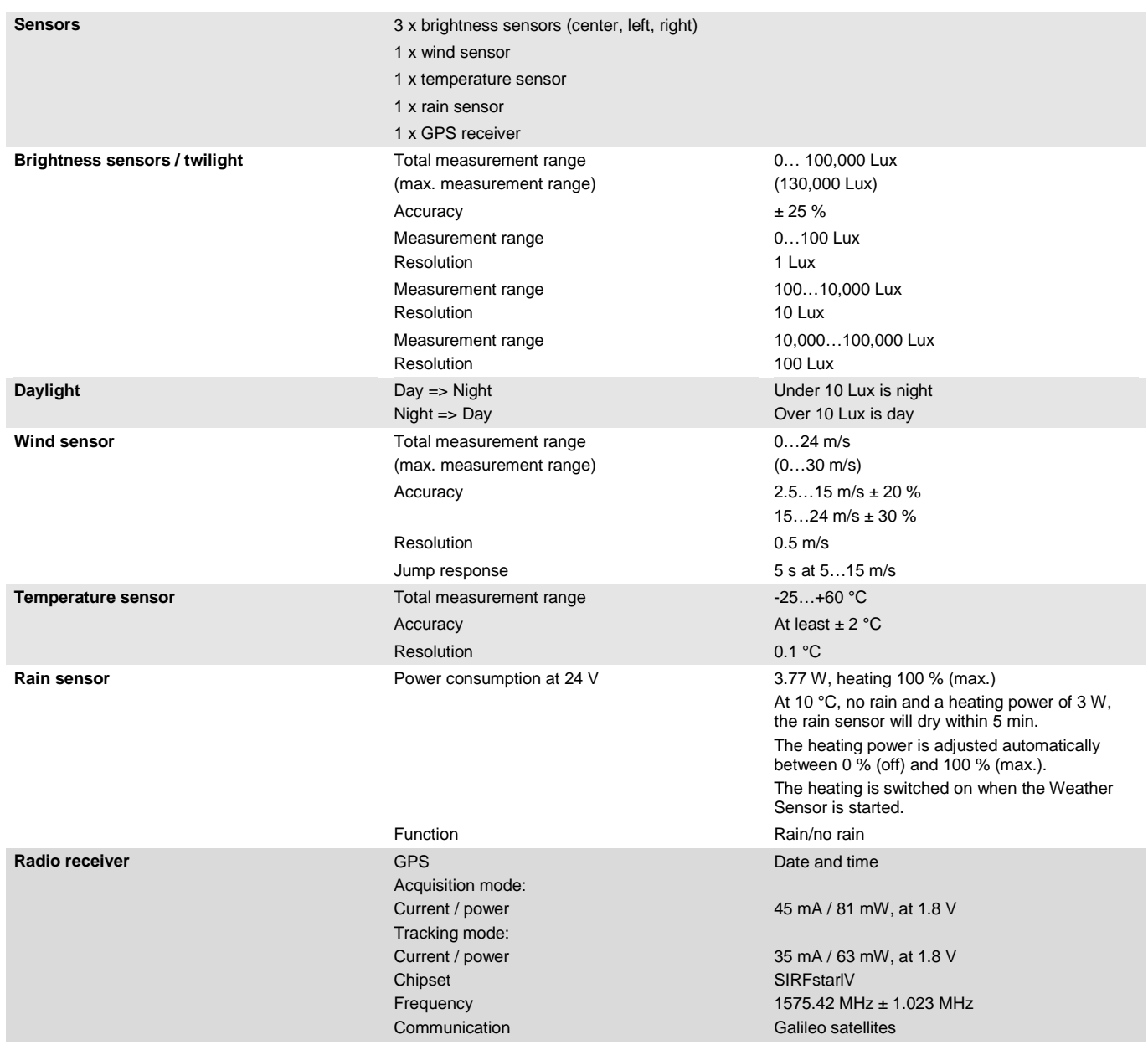

### **Note**

### **Backward compatibility of the devices**

The MDRC devices and sensors are backward compatible and can be interchanged, although the following restrictions must be taken into account:

### **For WES/A 3.1 in combination with the WZ/S 1.1:**

The Weather Unit does not detect that the wind sensor is faulty.

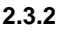

<span id="page-19-0"></span>**2.3.2 Wiring diagram of Weather Sensor**

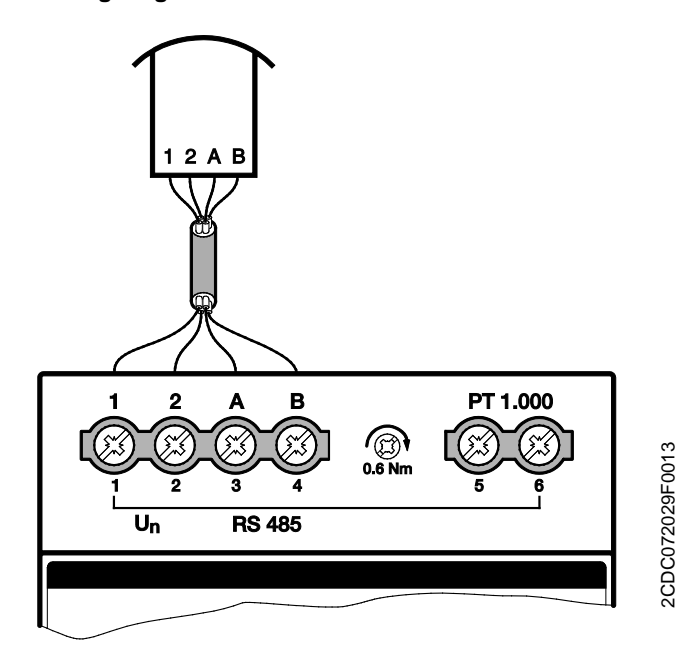

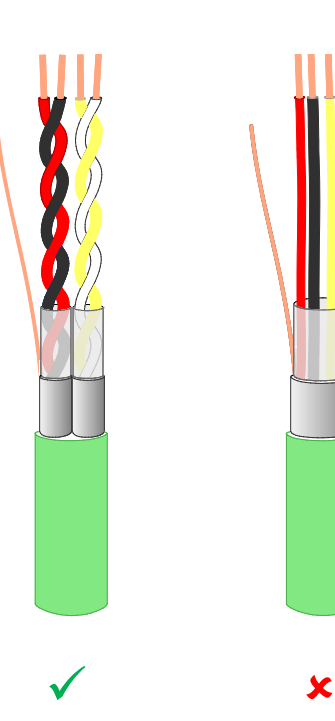

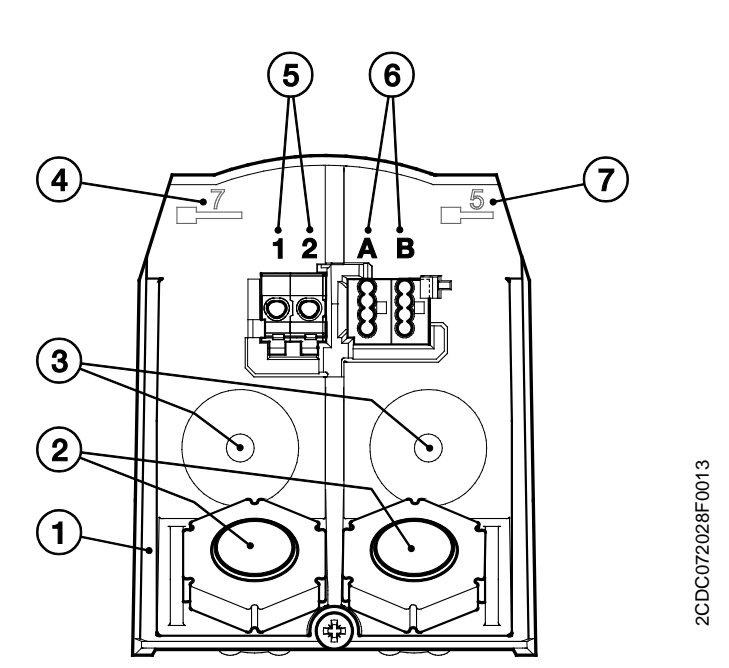

- 
- 
- 
- **4** Wire stripping length for left terminal
- **1** Wall socket **5** Electrical supply
- **2** Cable entry **6** Data communication
- **3** Fixing **7** Wire stripping length for right terminal

### <span id="page-20-0"></span>**2.3.3 Dimension drawing of Weather Sensor**

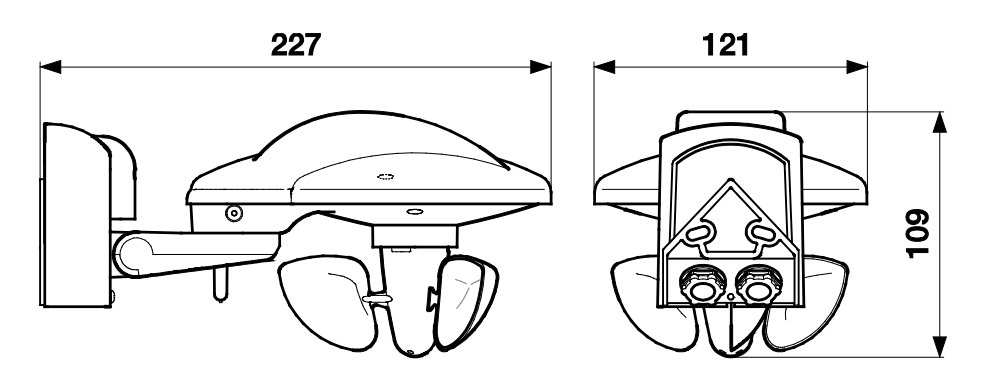

2CDC072026F0013 2CDC072026F0013

### <span id="page-21-0"></span>**2.3.4 Location selection**

Select a mounting position on the building where wind, rain and sun can be detected by the sensors without interference. No construction components may be mounted above the Weather Sensor from which water may drip onto the rain sensor after it has stopped raining or snowing. The Weather Sensor may not be obstructed by the shade of the building or, for example neighbouring buildings or trees. Clearance of at least 60 cm must remain under the Weather Sensor to allow for correct wind measurement and to prevent being snowed in during a snowfall.

Transmitters and disturbance fields of electrical loads (e.g. fluorescent lamps, illuminated and neon advertising, switching mode power supplies etc.) that interfere or prevent the reception of GPS signals should be considered in the planning phase.

The Weather Sensor with GPS must have an unobstructed path to the GPS satellites.

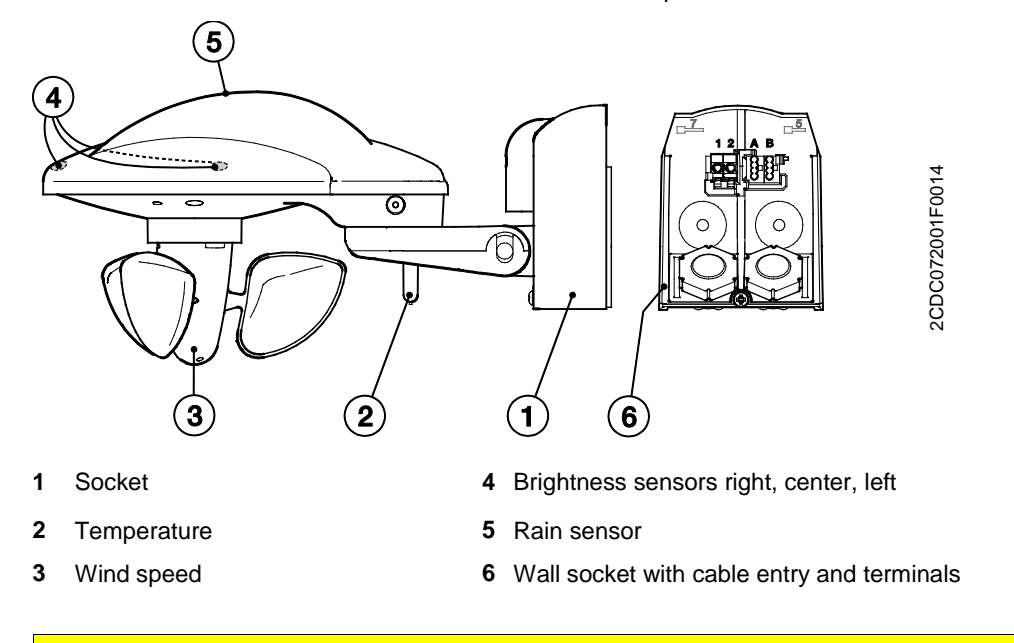

### **Attention**

The rain sensor is hot during operation! Danger of burns if touched. Do not touch the rain sensor.

### **Note**

Facade control is not possible with the Weather Unit WZ/S 1.3.1.2. Please use the Weather Station WS/S for this.

The Weather Sensor WES/A 3.1 should be aligned horizontally to the facade, which is most oriented in a southerly direction (see illustration below). The Weather Sensor thus directly provides brightness values for the facades, provided that they are aligned at right angles to each other.

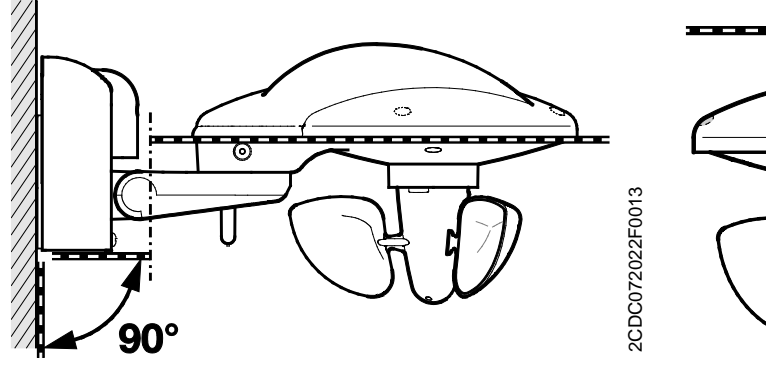

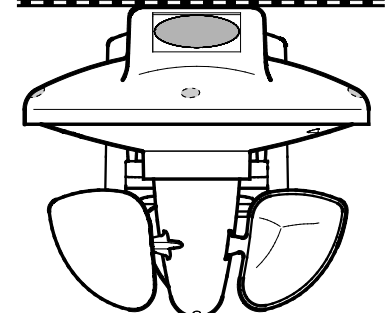

2CDC072030F0013

2CDC072030F0013

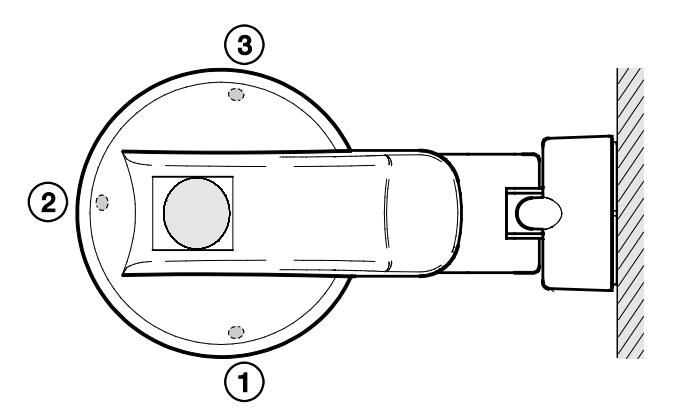

**1** Brightness sensor left

- **2** Brightness sensor center
- **3** Brightness sensor right

### **Drill template**

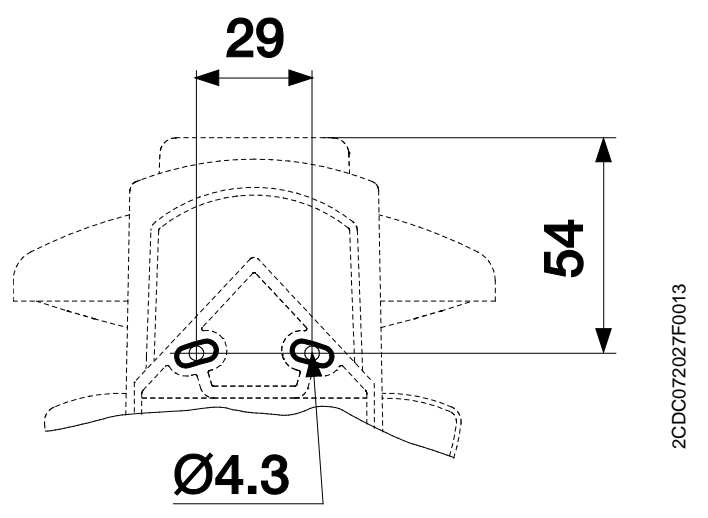

### **Preparation for mounting**

Disconnect the socket (1) of the Weather Sensor from the wall socket (6) by loosening the screw in the socket (1) slightly.

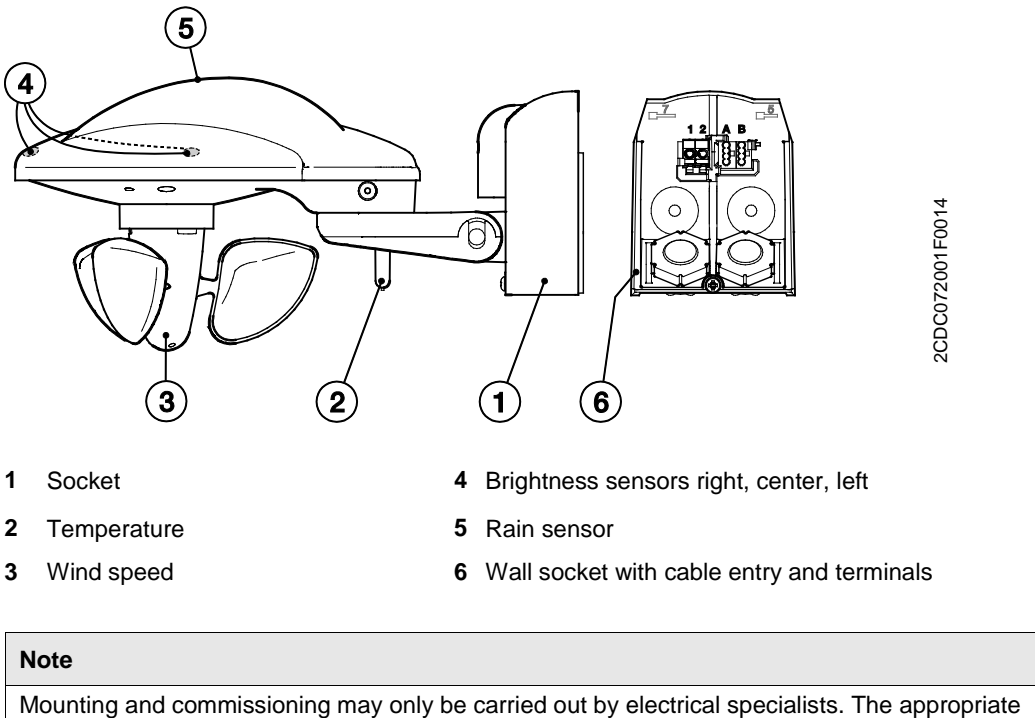

standards, directives, regulations and specifications should be observed when planning and setting up electrical installations.

- Protect the device from moisture, dirt and damage during transport, storage and operation.
- Only operate the device within the specified technical data!

### **Mounting**

Fasten the wall socket (6) vertically and horizontally.

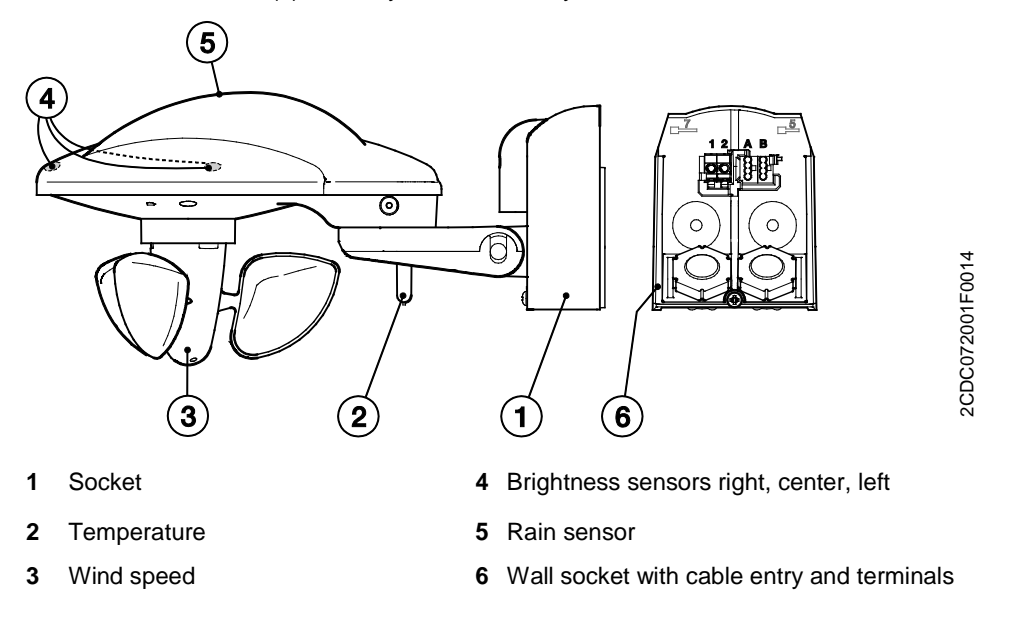

### **Connection**

Pass the cable for the power supply and data communication through the rubber seal on the underside of the wall socket (6) and connect the power cables (1/2) and data cables (A/B) to the terminals. Close the housing by pushing the socket (1) downwards over the wall socket (6) from above. Then tighten the screw in the socket.

#### **Installation notes**

Ensure that it is correctly connected. The terminal designations are located on the wall socket. The device is ready for operation after connection of the mains voltage to the Weather Unit.

#### **Mounting**

During mounting, care must be taken to ensure that the temperature sensor (2) is not damaged. It may take a few minutes before reception is established after voltage is applied. The LED will stop flashing and go off 10 minutes after switch-on.

- LED lit up permanently  $=$  Voltage is available
- LED flashing = Communication is taking place
- LED flashes  $1x =$  Compatibility mode
- LED flashes  $2x =$  New protocol

#### **Cleaning**

If devices become dirty, they can be cleaned using a dry cloth. Should a dry cloth not remove the dirt, the device can be cleaned using a slightly damp cloth and soap solution. Corrosive agents or solutions should never be used.

#### **Maintenance**

The Weather Sensor should be inspected regularly – at least twice a year – for dirt and contamination and must be cleaned if necessary. The sensor may cease to function if it is very dirty, a false rain signal may be received or the wind sensor may not function.

In the event of damage repairs should only be carried out by an authorized person (e.g. during transport or storage).

### <span id="page-26-0"></span>**3 Commissioning**

The *Weather Information/1* application and ETS Engineering Tool Software are used to parameterize the device. The application provides the device with a comprehensive and flexible range of functions. The standard settings allow simple commissioning. The functions can be extended if required.

In ETS, the application is located in the *Catalogs* window under *Manufacturers/ABB/Input/ Weather Unit*.

A maximum of 107 communication objects, 254 group addresses and 254 associations can be linked.

### <span id="page-26-1"></span>**3.1 Properties and functions**

The following are possible during faults:

### **The Weather Sensor no longer sends any values. Consequences:**

• No output values are sent to the bus, neither sensor values, such as wind, rain, brightness, twilight, day/night, nor the output values of the *thresholds*.

The values for the PT1000 are not affected by this and continue to be sent.

With an ABB blind actuator, if cyclical monitoring is parameterized, the safety function in the Weather Unit causes the connected blinds/shutters to assume their preset safety position automatically after the end of the monitoring time.

### **Communication within the Weather Unit is disrupted. Consequences:**

No output values are sent to the bus, neither sensor values, such as wind, rain, brightness, twilight, day/night, nor the output values of the *thresholds*.

With an ABB blind actuator, if cyclical monitoring is parameterized, the safety function in the Weather Unit causes the connected blinds/shutters to assume their preset safety position automatically after the end of the monitoring time.

### **The software in the Weather Sensor is frozen of the Weather Sensor is in update mode. Consequences:**

• No output values are sent to the bus, neither sensor values, such as wind, rain, brightness, twilight, day/night, nor the output values of the *thresholds*.

With an ABB blind actuator, if cyclical monitoring is parameterized, the safety function in the Weather Unit causes the connected blinds/shutters to assume their preset safety position automatically after the end of the monitoring time.

### <span id="page-26-2"></span>**3.2 Overview**

The following functions can be selected to suit the sensor type:

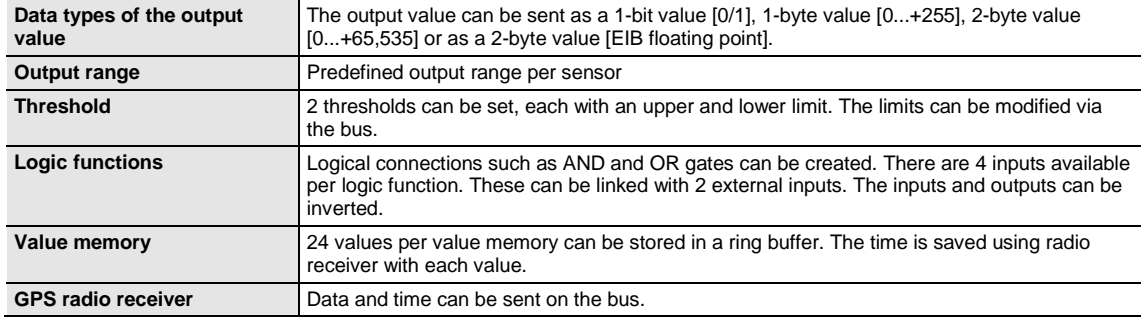

### <span id="page-27-0"></span>**3.3 Parameters**

The ETS Engineering Tool Software is used for parameterizing the device.

In ETS, the application is located in the *Catalogs* window under *Manufacturers/ABB/Input/Weather Unit*.

The following chapter describes the parameters of the device using the parameter window. Parameter windows are structured dynamically so that further parameters may be enabled depending on the parameterization and the function.

The default values of the parameters are underlined, e.g.:

Options: Yes No

### <span id="page-27-1"></span>**3.3.1 Parameter window** *General*

Higher level parameters can be set in the *General* parameter window.

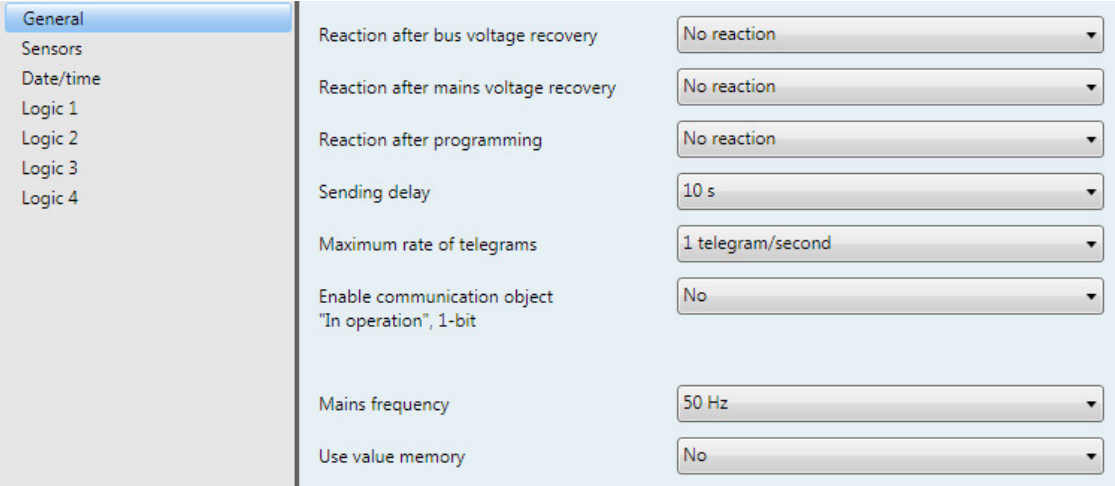

### **Reaction after bus voltage recovery Reaction after mains voltage recovery Reaction after programming**

Options: No reaction Send output values and thresholds immediately Send output values and thresholds with a delay

The parameters are used for setting the reaction on bus voltage recovery, mains voltage recovery and after programming.

- *No reaction*: Send no values
- *Send output and thresholds immediately*: Send values immediately
- *Send output and thresholds with a delay*: Send values with a delay

The *Send delay* is set separately and applies to all three parameters.

#### **How does the device react if bus voltage recovers before the mains voltage?**

As the circuit is supplied with power from the mains voltage, it cannot react to the bus voltage recovery. The circuit cannot be activated.

If the mains voltage recovers and the bus voltage is already available then the reaction after mains voltage recovery is undertaken.

#### **How does the device react if mains voltage recovers before the bus voltage?**

Case 1: Option *Send output and thresholds immediately*

The telegrams are sent immediately. As the bus voltage is still absent, no telegrams are visible. Should the bus voltage then recover, the reaction in accordance with the setting of the option for bus voltage recovery is applied.

Case 2: Option *Send output and thresholds with a delay*

The reaction depends on the option for bus voltage recovery.

Option *No reaction*

The ongoing send delay is not interrupted.

Option *Send output and thresholds immediately*

The ongoing send delay is interrupted and sending is implemented immediately.

Option *Send output and thresholds with a delay*

The ongoing send delay is retriggered. Sending is undertaken after the new send delay time.

#### **How does sending values function in the Weather Unit?**

Generally, the send options of the individual sensors tend to overlap with the options that are possible for mains voltage recovery or programming.

#### **Example**

If the temperature sensor is parameterized to send cyclically every 5 seconds, it will do so after mains voltage recovery, regardless of the option selected for mains voltage recovery.

As a direct contrast, the rain sensor that sends when there is a change may not send for weeks, provided that it does not rain during this time, because the object value has not changed.

With the options in parameter *Reaction after...*, it is possible after an event (mains voltage recovery, programming and bus voltage recovery) that the complete process map of the sensor (output values and thresholds) is either sent immediately or after a defined send delay. This ensures that all relevant information is guaranteed to be sent at least once after an event (e.g. for use by a visualization system).

### **Sending delay**

Options: 1 s/2 s/3 s/5 s/10 s/20 s/30 s/50 s

The send delay determines the time after bus voltage recovery, mains voltage recovery and programming which must elapse before the telegrams should be sent from the Weather Unit to the bus.

When the device has been started, the following communication objects also send a telegram after the set delay:

- The communication object *In operation* is sent cyclically to the bus after the set interval.
- The communication object *Status byte* sends a status byte telegram.

### **Maximum rate of telegrams**

Options: 1/2/3/5/10/20 telegrams/second

To control the bus load, it is possible to limit the maximum rate of telegrams per second with this parameter.

### **Enable communication object "In operation", 1-bit**

Yes

Options: No

• *Yes*: The 1-bit communication object *In operation* is enabled.

Dependent parameter:

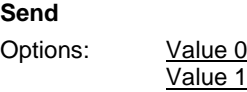

**Sending cycle time in s [1...65,535]** Options: 1...60...65,535

The time interval at which the communication object *In operation* cyclically sends a telegram is set here.

### **Note**

After bus voltage recovery, the communication object sends its value after the set sending and switching delay time.

#### **Mains frequency**

Options: 50 Hz 60 Hz

This parameter defines the mains frequency.

#### **Use value memory**

Options: No Yes

With the selection *Yes*, the *value memories 1 to 4* become visible as independent parameter windows.

### <span id="page-30-0"></span>**3.3.2** *Sensors* **parameter window**

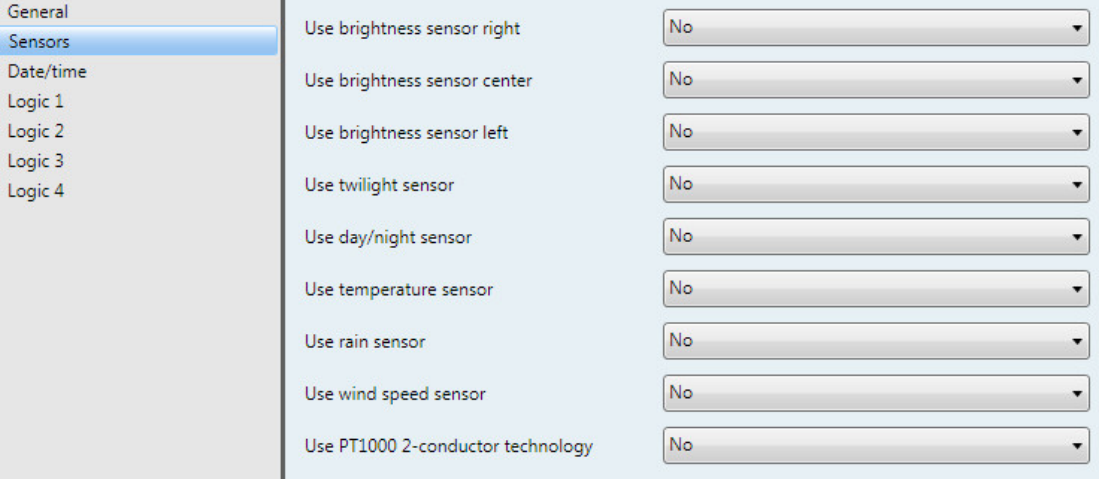

- **Use brightness sensor right**
- **Use brightness sensor center**
- **Use brightness sensor left**
- **Use twilight sensor**
- **Use day/night sensor**
- **Use temperature sensor**
- **Use rain sensor**
- **Use wind speed sensor**
- **Use PT1000 2-conductor technology**

Options: No Yes

If *Yes* is selected, 5 parameter windows become visible for each sensor.

### **Attention**

If, for the *Use rain sensor* parameter, the *Yes* option was selected, the device switches the sensor heating on.

The sensor heating is switched off again if, for the *Use rain sensor* parameter, the *No* option is selected.

### <span id="page-31-0"></span>**3.3.3 Parameter window** *Date/Time*

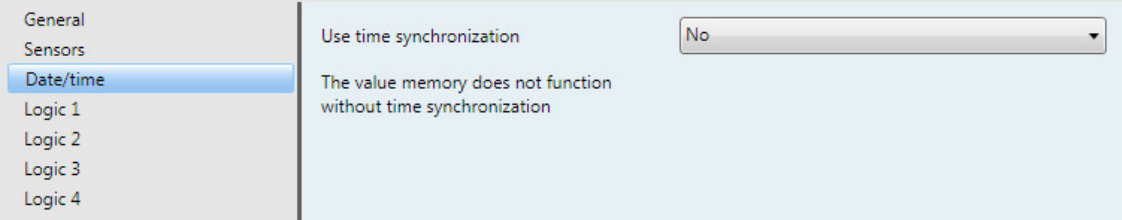

### **Use time synchronization**

Options: No Yes

Note: The value memory does not function without time synchronization.

Selection option *Yes*:

Dependent parameters:

**Connected sensor type**

Options: WES/A 3.1 (with GPS receiver) WES/A 2.1 (with GPS receiver) WES/A 1.1 (with DCF receiver)

The parameters change depending on the sensor type selected.

An additional *Time format* parameter window appears with the sensors WES/A 2.1 and WES/A 3.1.

When the WES/A 1.1 is selected, it is possible to choose between different modes.

Further descriptions can be found in the following chapters:

[3.3.3.1](#page-32-0) [Selection WES/A 3.1 \(with GPS receiver\)](#page-32-0)

[3.3.3.2](#page-34-0) [Selection WES/A 2.1 \(with GPS receiver\)](#page-34-0)

[3.3.3.3](#page-39-0) [Selection WES/A 1.1 \(with DCF receiver\)](#page-39-0) [Operation mode Master \(synchronization via sensor\)](#page-39-0)

[3.3.3.4](#page-41-0) [Selection WES/A 1.1 \(with DCF receiver\)](#page-41-0) [Operation mode Internal \(synchronization via sensor\)](#page-41-0)

[3.3.3.5](#page-42-0) [Selection WES/A 1.1 \(with DCF receiver\)](#page-42-0) [Operation mode Slave \(synchronization via sensor\)](#page-42-0)

### <span id="page-32-0"></span>**3.3.3.1 Selection** *WES/A 3.1 (with GPS receiver)*

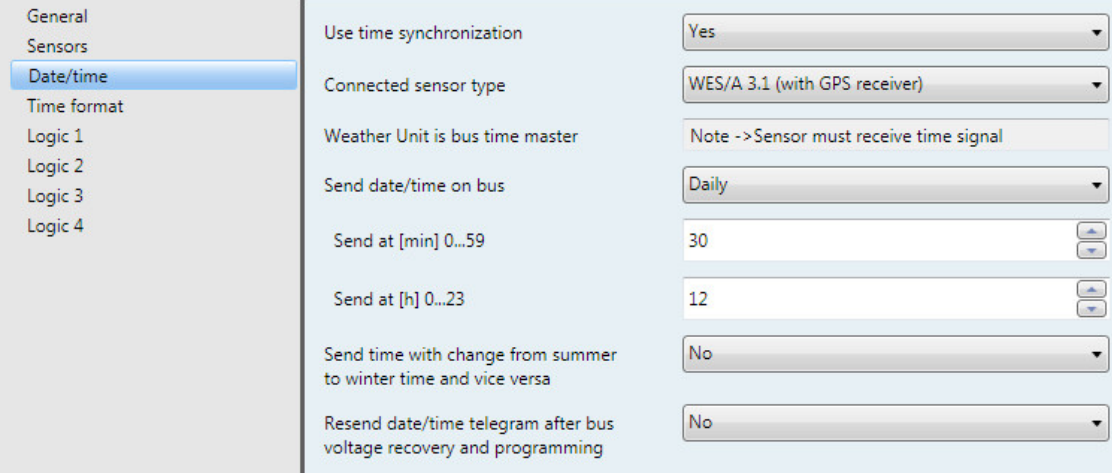

#### **Weather Unit is bus time master**

Note -> Sensor must receive time signal

To ensure that the Weather Unit can be used as a master, it is important to ensure that the time signal can be received.

The information can be read via the communication object *No time synchronization*.

Telegram value  $0 =$  Time signal available

Telegram value  $1 = No$  time signal available

**Note**

The telegram value 1 is sent if no valid time signal is received by the Weather Sensor within 24 hrs.

### **Send date/time on bus**

Options: Daily/Hourly/Every minute

The send interval of the date and the time is set with this parameter.

### **Send at [min] 0...59** Options: 0…30…59

### **Send at [h] 0...23**

Options: 0…12…23

With both of these parameters, the minute and hour when they should be sent *daily* are set.

With the *Hourly* option, only the parameter Send at [min] 0...59 appears.

With the *Every minute* option, the date and time are sent every minute.

### **Send time with change from summer to winter time and vice versa**

Options: No Yes

With the *Yes* option, the change from summer to winter time and vice versa the time is sent automatically.

### **Resend date/time telegram after bus voltage recovery and programming**

Yes

Options: No

Selection option *Yes*:

Dependent parameter:

### **Repeat after**

Options: 1 s/2 s/3 s/5 s/10 s/20 s/30 s/50 s

The parameter *Repeat after* determines the wait time after bus voltage recovery and programming until the Date / Time telegram is sent by the Weather Unit to the bus.

#### **When is a valid Date / Time telegram sent on the bus?**

Immediately after the Weather Unit is ready for operation and the Weather Sensor has received a valid GPS signal. Otherwise no signal is sent.

After the set time in the parameter *Repeat after*, a valid telegram for Date / Time is sent again.

#### **Example**

The time is set to 30 seconds. The bus voltage returns and a valid GPS signal is received from the Weather Sensor. The valid telegram is immediately sent for Date / Time without having to wait 30 seconds. After 30 seconds have elapsed, the telegram for Date / Time is sent again.

### <span id="page-34-0"></span>**3.3.3.2 Selection** *WES/A 2.1 (with GPS receiver)*

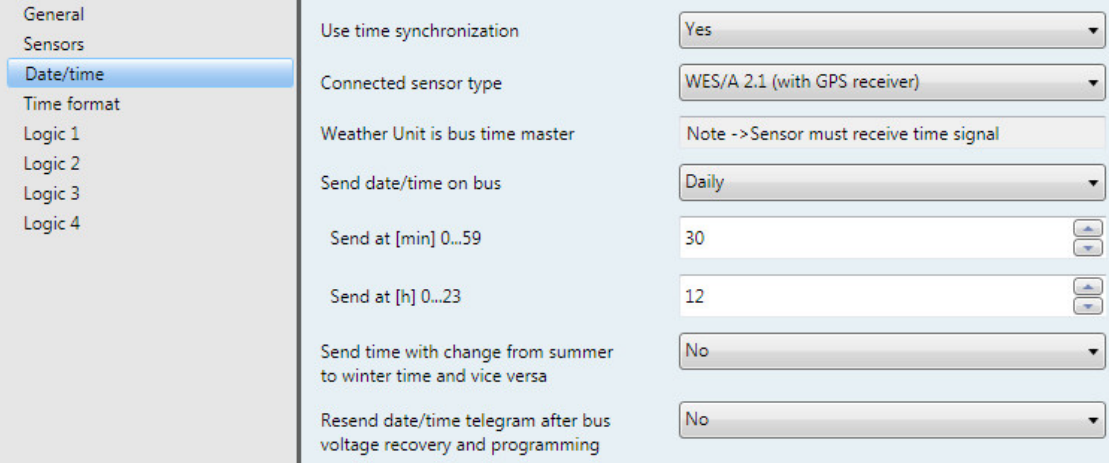

#### **Weather Unit is bus time master**

Note -> Sensor must receive time signal

To ensure that the Weather Unit can be used as a master, it is important to ensure that the time signal can be received.

The information can be read via the communication object *No time synchronization*.

Telegram value  $0 =$  Time signal available

Telegram value  $1 = No$  time signal available

**Note**

The telegram value 1 is sent if no valid time signal is received by the Weather Sensor within 24 hrs.

### **Send date/time on bus**

Options: Daily/Hourly/Every minute

The send interval of the date and the time is set with this parameter.

**Send at [min] 0...59** Options: 0…30…59

### **Send at [h] 0...23**

Options: 0…12…23

With both of these parameters, the minute and hour when they should be sent *daily* are set.

With the *Hourly* option, only the parameter Send at [min] 0...59 appears.

With the *Every minute* option, the date and time are sent every minute.

### **Send time with change from summer to winter time and vice versa**

Options: No Yes

With the *Yes* option, the change from summer to winter time and vice versa the time is sent automatically.

### **Resend date/time telegram after bus voltage recovery and programming**

Yes

Options: No

Selection option *Yes*:

Dependent parameter:

### **Repeat after**

Options: 1 s/2 s/3 s/5 s/10 s/20 s/30 s/50 s

The parameter *Repeat after* determines the wait time after bus voltage recovery and programming until the Date / Time telegram is sent by the Weather Unit to the bus.

#### **When is a valid Date / Time telegram sent on the bus?**

Immediately after the Weather Unit is ready for operation and the Weather Sensor has received a valid GPS signal. Otherwise no signal is sent.

After the set time in the parameter *Repeat after*, a valid telegram for Date / Time is sent again.

#### **Example**

The time is set to 30 seconds. The bus voltage returns and a valid GPS signal is received from the Weather Sensor. The valid telegram is immediately sent for Date / Time without having to wait 30 seconds. After 30 seconds have elapsed, the telegram for Date / Time is sent again.
# **3.3.3.2.1 Parameter window** *Time format*

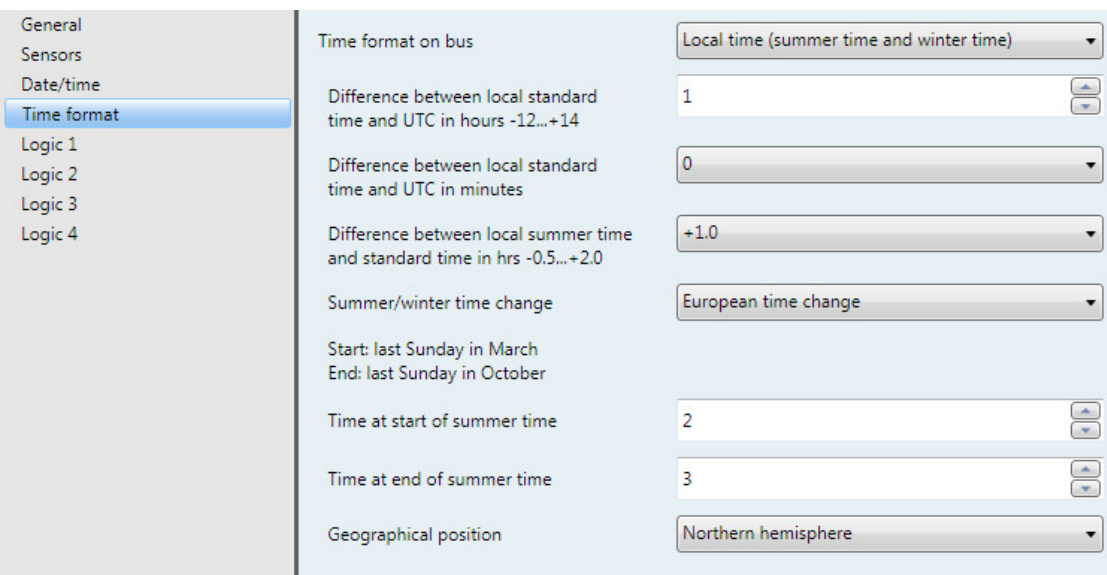

## **Time format on bus**

Options: UTC (Universal Time Coordinated) Local time (summer time and winter time) Local time (standard time)

This parameter sets the time that is used in the KNX system. If the option *Local time (standard time)* is selected, then two parameters for the difference between the local standard time and the UTC appear. If the option *Local time (summer time and winter time)* is selected, then the parameters *Difference between local standard time and UTC in minutes* and *Difference between local summer time and standard time in hrs -0.5...+2.0* appear.

For an overview of the time zones, see Appendix [A.2](#page-99-0) [Time zones,](#page-99-0) p. [98.](#page-99-0)

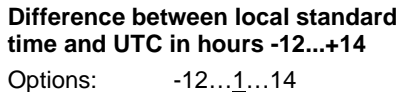

For setting the time zone (difference between local standard time and UTC in hours). The time zone can be taken from the table in the Appendix.

# **Difference between local standard time and UTC in minutes**

Options: -45…0…45

For setting the time zone (difference between local standard time and UTC in hours). The time zone can be taken from the table in the Appendix.

**Difference between local summer time and standard time in hrs -0.5...+2.0**

Options: -0.5…<u>+1.0</u>…2.0

For setting the time difference between local summer time and standard time in hours.

## **Summer/winter time change**

Options: European time change North American time change User-defined

This parameter sets the date of the change from summer time / winter time. If the option *European time change* is selected, then the summer/winter time change occurs on the last Sunday in March and the last Sunday in October.

If the option *North American time change* is selected, then the summer/winter time change occurs on the first Sunday in April and the first Sunday in October.

If the option *User defined* is selected, then the parameter windows *Summer/winter 1/2* and *Summer/winter 3/4* appear.

# **Time at start of summer time**

**Time at end of summer time**

Options: 0…23

With these parameters, the exact time of the time change is defined.

#### **Geographical position**

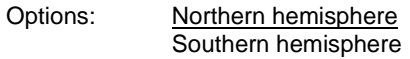

This parameter defines the geographical position for exact determination of the time.

## **3.3.3.2.2 Parameter window** *Summer/winter 1/2* **and** *Summer/winter 3/4*

These parameter windows are only visible if the option *User defined* is set for the parameter *Summer/winter time change*. Using both these parameter windows, a user defined switchover can be programmed for up to four years. As both of these parameter windows only differ by the set year, only one of them will be explained in more detail.

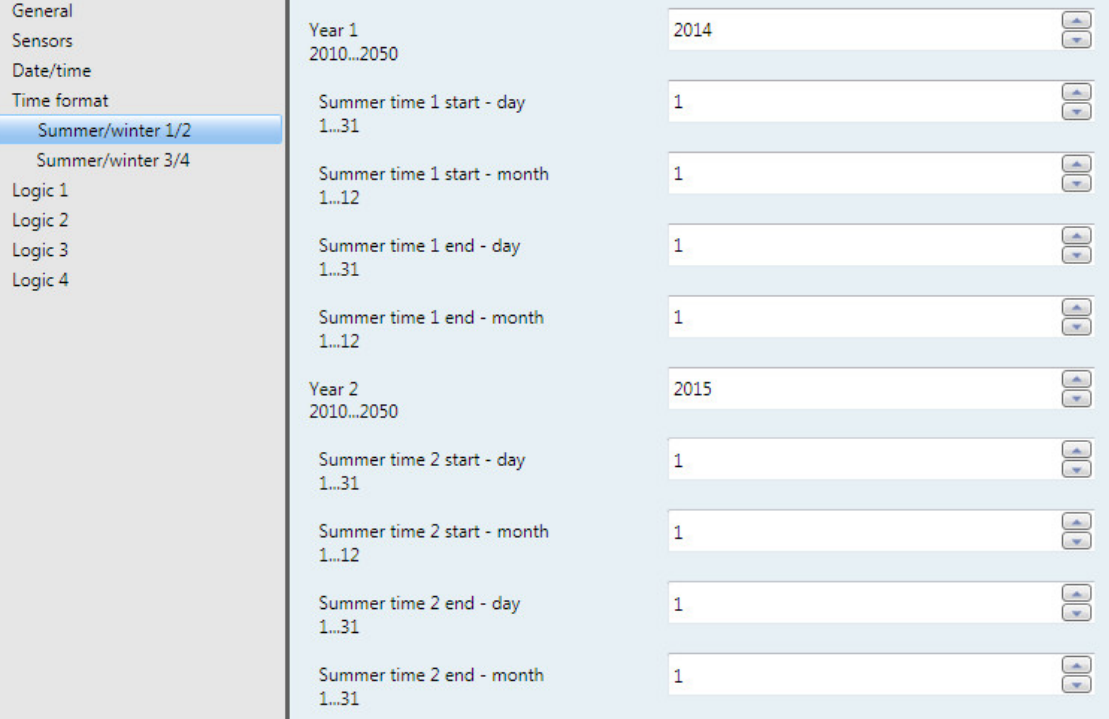

# **Year X 2010…2050** Options: 2010…2014…2050

To set the year for which the summer/winter time change is to be parameterized

**Start of summer time X - Day 1...31** Options: 1…31

**Start of summer time X - Month 1...12** Options: 1…12

**End of summer time X - Day 1...31** Options: 1…31

**End of summer time X - Month 1...12** Options: 1…12

To set the day and month for the beginning and end of summer time

# **3.3.3.3 Selection** *WES/A 1.1 (with DCF receiver)* **Operation mode** *Master (synchronization via sensor)*

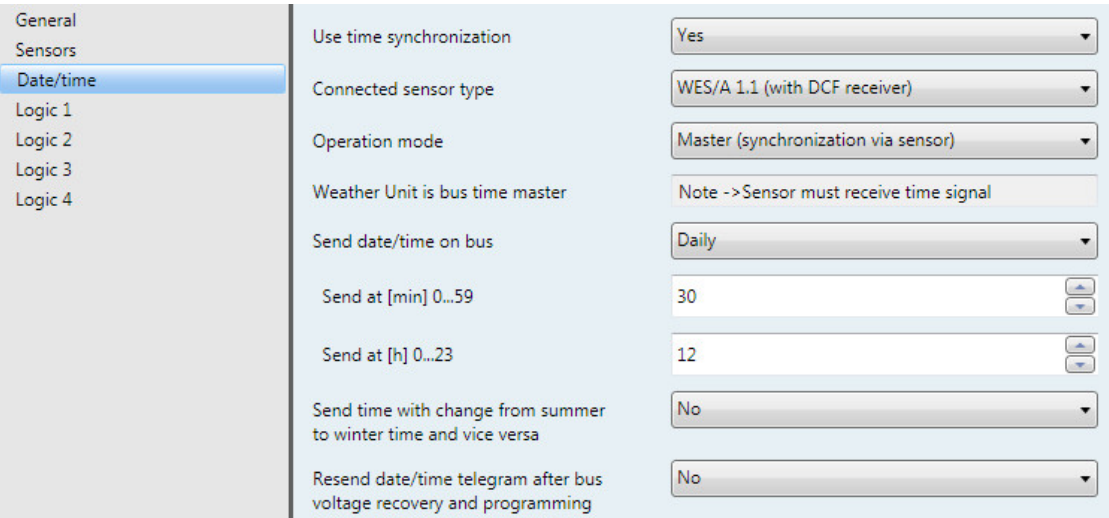

### **Weather Unit is bus time master**

Note -> Sensor must receive time signal

To ensure that the Weather Unit can be used as a master, it is important to ensure that the time signal can be received.

The information can be read via the communication object *No time synchronization*.

Telegram value 0: Time signal available

Telegram value 1: No time signal available

### **Note**

The telegram value 1 is sent if no valid time signal is received by the Weather Sensor within 24 hrs.

### **Send date/time on bus**

Options: Daily/Hourly/Every minute

The send interval of the date and the time is set with this parameter.

**Send at [min] 0...59** Options: 0…30…59

#### **Send at [h] 0...23**

Options: 0…12…23

With both of these parameters, the minute and hour when they should be sent *daily* are set.

With the *Hourly* option, only the parameter Send at [min] 0...59 appears.

With the *Every minute* option, the date and time are sent every minute.

# **Send time with change from summer to winter time and vice versa** Options: No

Yes

With the *Yes* option, the change from summer to winter time and vice versa the time is sent automatically.

## **Resend date/time telegram after bus voltage recovery and programming**

Options: No

Yes

Selection option *Yes*:

Dependent parameter:

#### **Repeat after**

Options: 1 s/2 s/3 s/5 s/10 s/20 s/30 s/50 s

The parameter *Repeat after* determines the wait time after bus voltage recovery and programming until the Date / Time telegram is sent by the Weather Unit to the bus.

### **When is a valid Date / Time telegram sent on the bus?**

Immediately after the Weather Unit is ready for operation and the Weather Sensor has received a valid DCF signal. Otherwise no signal is sent.

After the set time in the parameter *Repeat after*, a valid telegram for Date / Time is sent again.

#### **Example**

The time is set to 30 seconds. The bus voltage returns and a valid DCF signal is received from the Weather Sensor. The valid telegram is immediately sent for Date / Time without having to wait 30 seconds. After 30 seconds have elapsed, the telegram for Date / Time is sent again.

# **3.3.3.4 Selection** *WES/A 1.1 (with DCF receiver)* **Operation mode** *Internal (synchronization via sensor)*

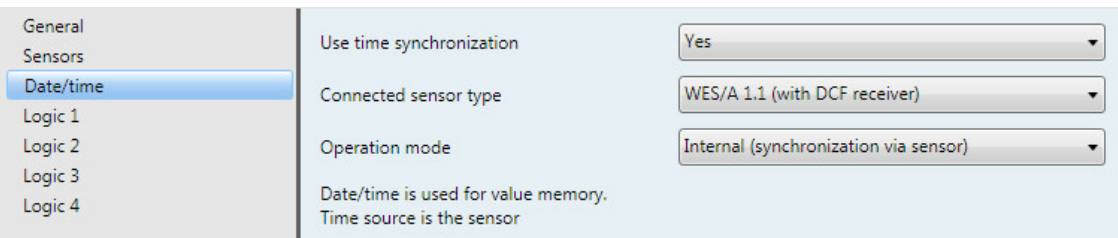

### **Operation mode**

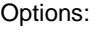

Master (synchronization via sensor) Internal (synchronization via sensor) Slave (synchronization via bus)

**Date/time is used for value memory. Time source is the sensor.**

# **Note**

The value memory does not function without time synchronization.

## **3.3.3.5 Selection** *WES/A 1.1 (with DCF receiver)* **Operation mode** *Slave (synchronization via sensor)*

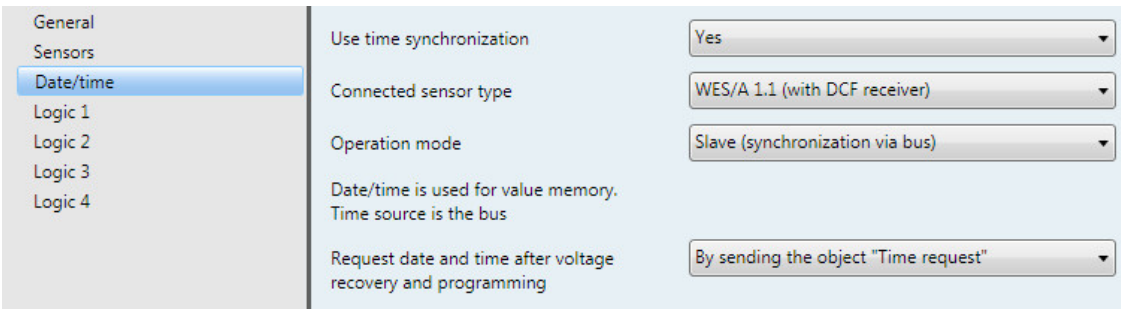

# **Operation mode**

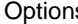

Is: Master (synchronization via sensor) Internal (synchronization via sensor) Slave (synchronization via bus)

**Date/time is used for value memory. Time source is the bus.**

### **Note**

The value memory does not function without time synchronization.

### **Request date and time after voltage recovery and programming**

Options: Do not use By telegram read request By sending the object "Time request"

The request for the date and time after voltage recovery and programming is set with this parameter.

# **3.3.4 Parameter window** *Logic 1*

In the following section, the parameters for Logic 1 are described, which also apply for Logic 2, 3 and 4.

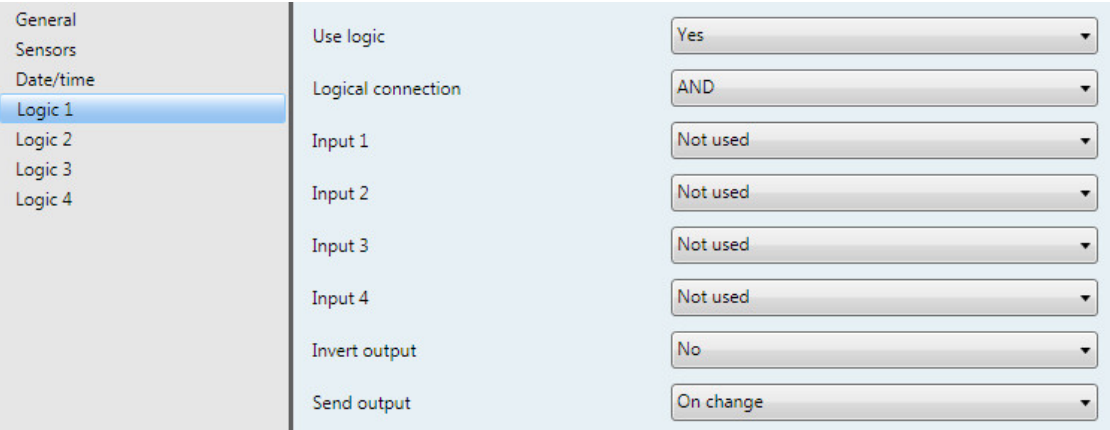

# **Use logic**

Options: No Yes

This parameter is used to determine if Logic 1 is used. With the *Yes* selection, the communication object *Send output - Logic 1* appears.

### **Logical connection**

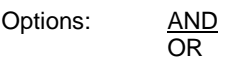

- *AND*: Logic as AND gate
- *OR*: Logic as OR gate

# **Note**

Each logic input can be assigned to different group addresses. It is also possible to assign individual logic links to logical inputs.

However, if a group address, which has been assigned to an internal function, is assigned to a logic input, then this group address shall have no function for the logic input.

**Input 1...4** Options: Not used Brightness right Threshold 1 fallen below\* Brightness right Threshold 1 exceeded\* Brightness right Threshold 2 fallen below\* Brightness right Threshold 2 exceeded\* … Twilight Threshold x fallen below\* Twilight Threshold x exceeded\* Day/night Threshold x fallen below\* Day/night Threshold x exceeded\* Temperature Threshold x fallen below\* Temperature Threshold x exceeded\* Rain Threshold x fallen below\* Rain Threshold x exceeded\* Wind speed Threshold x fallen below\* Wind speed Threshold x exceeded\* PT1000 Threshold fallen below\* PT1000 Threshold x exceeded\* Communication object Input 1 Communication object Input 1 inverted Communication object Input 2 Communication object Input 2 inverted

\* This condition is "true", i.e. the logical value is 1, if the value is above or below the threshold, irrespective of whether the allocated threshold object sends a 0 or a 1 should the value be above or below a threshold.

Up to four different inputs can be assigned to logic 1 via these four parameters..

Two external inputs are available with the communication objects *Input 1* and *Input 2*.

#### **Invert output**

Options: No Yes

The inversion of the output is defined via this parameter.

#### **Send output**

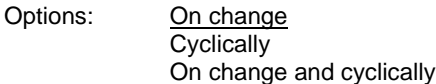

This parameter defines how the output should be sent.

- *On change*: Output sends on a change
- *On change and cyclically*: Output sends on a change and cyclically

Selection of *On change and cyclically* option:

Dependent parameters:

#### **Output value is sent every**

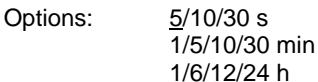

The interval for cyclical sending is set with this additional parameter.

# <span id="page-45-0"></span>**3.3.5 Parameter window** *Brightness right*

In the following, the parameters for the sensor *Brightness right* are described. The explanations also apply to the sensors *Brightness center* and *Brightness left*.

**Note**

The parameter windows for *Brightness right* are only active if, in the **Sensors parameter window**, p. [29,](#page-30-0) the *Yes* option was selected for the parameter *Use brightness sensor right*.

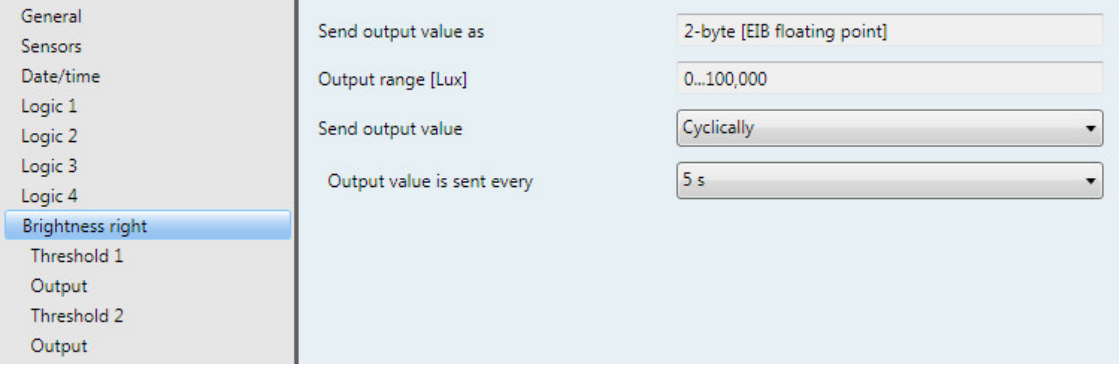

# **Send output value as**

This parameter is fixed to *2-byte [EIB floating point]*.

### **What is the output value?**

The output value defines the value, which the Weather Unit sends to the bus. The Weather Unit records a sensor value, converts it according to the set parameters and sends it to the bus.

# **Output range [Lux]**

The output range is fixed to *0...100,000*.

### **Send output value**

Options: On request On change **Cyclically** On change and cyclically

This parameter defines how the output value should be sent.

• *On request*: Send output value on request

If the *On request* option is selected, the communication object *Request output value - Brightness right* appears.

As soon as a 1 is received at this communication object, the current output value is sent once to the communication object *Output value – Brightness right*.

- *On change*: Send output value after a change
- *Cyclically*: Send output value cyclically
- *On change and cyclically*: Send output value after a change and cyclically

Selection of option *On change*, *Cyclically* and *On change and cyclically*:

# Dependent parameter:

### **Output value is sent every**

Options: 5/10/30 s 1/5/10/30 min 1/6/12/24 h

The interval for cyclical sending is set with this additional parameter.

**Output value is sent from a change of x Lux** Options: 1,000…5,000…25,000

This parameter defines from which change in Lux the output value is to be sent.

With the option 5,000, the output value is sent after a change exceeding 5,000 Lux.

# **3.3.5.1 Parameter window** *Brightness right - Threshold 1*

In the following section, the parameters for threshold 1 are described. These also apply to threshold 2.

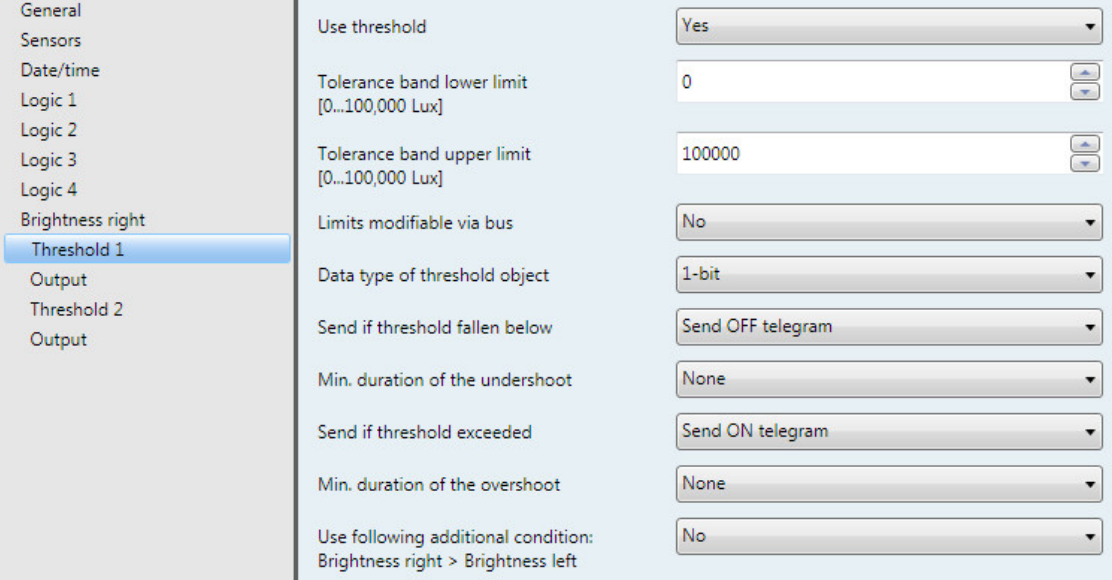

# **Use threshold**

Options: No

Yes

This parameter defines if threshold 1 should be used.

If *Yes* is selected, the communication object *Threshold – Brightness right Threshold 1* appears.

# **Tolerance band lower limit [0...100,000 Lux]** Options: 0...100,000

# **Tolerance band upper limit**

**[0...100,000 Lux]**

Options: 0...100,000

The upper and lower limit are set via these two parameters.

## **Note**

If for example, the upper limit is set below the lower limit, the limits are not taken into consideration. The threshold is not processed and a telegram is not sent to the bus.

# **Limits modifiable via bus**

Options: No Yes

This parameter specifies whether the limits can be changed via the bus.

When *Yes* is selected, the communication objects *Modify – Brightness right Threshold 1 lower limit* and *Modify – Brightness right Threshold 1 upper limit* also appear.

### **Note**

The value formats of these communication objects are the same as the format set in the Parameter [window Brightness right,](#page-45-0) p. [44,](#page-45-0) under the parameter *Send output value as*. The values must be sent in the same format as the output value of the sensor.

# **Data type, threshold object**

Options: 1-bit 1-byte [0...255]

If the *1-bit* option is set for the parameter *Data type of threshold object*, the following parameters appear:

# **Send if threshold fallen below**

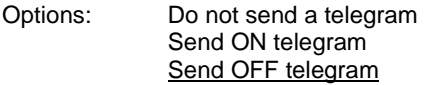

# **Send if threshold exceeded**

Options: Do not send a telegram Send ON telegram Send OFF telegram

- *Do not send a telegram*: There is no reaction
- *Send ON telegram*: Send telegram value 1
- *Send OFF telegram*: Send telegram value 0

# **Min. duration of the undershoot**

### **Min. duration of the overshoot**

Options: None 5/10/30 s 1/5/10/30 min 1/6/12/24 h

• *None*: Send threshold directly

With the further time options, a minimum duration can be selected. If the send condition reverts during the minimum duration, no telegrams are sent.

If the option *1-byte [0...255]* is set for the parameter *Data type of threshold object*, the following parameters appear:

**Send if threshold fallen below [0...255]** Options:  $0...255$ 

### **Send if threshold exceeded [0...255]**

Options: 0...255

Options

A value of 0 to 255 can be entered in single steps.

### **Min. duration of the undershoot**

### **Min. duration of the overshoot**

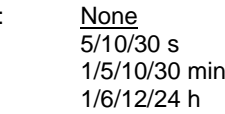

• *None*: Send threshold directly

With the further time options, a minimum duration can be selected. If the send condition reverts during the minimum duration, no telegram is sent.

#### **Use following additional condition: Brightness right > Brightness left**

Options: No Yes

Selecting *Yes* in the parameter when the upper limit is exceeded also queries the condition whether *Brightness right* is greater than *Brightness left*.

If the condition is fulfilled, it is assured that the sun is in the east, i.e. it is located on the left brightness side.

If the condition is not fulfilled, it is assured that the sun is in the west, i.e. it is located on the right brightness side.

### **Note**

Facade control is not possible with the Weather Unit WZ/S 1.3.1.2. Please use the Weather Station WS/S for this.

# **3.3.5.2 Parameter window** *Brightness right - Threshold 1 - Output*

The parameters for the output of threshold 1 are described in the following section. They also apply to the output of threshold 2.

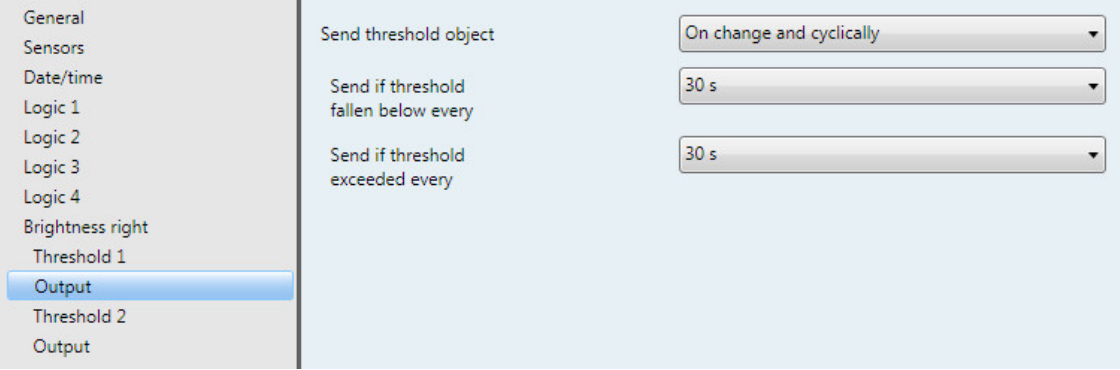

# **Send threshold object**

Options: On change On change and cyclically

This parameter is used to specify the send reaction of the threshold object.

- *On change*: Threshold object sends on a change
- *On change and cyclically*: Threshold value object sends on a change and cyclically

# **Note**

The threshold object is sent cyclically until the other value falls below or exceeds the other limit.

Selection of *On change and cyclically* option:

Dependent parameter: **Send if threshold fallen below every**

# **Send if threshold**

**exceeded every**

Options: 5 s/10 s/30 s/1 min/5 min/10 min/30 min/1 h/6 h/12 h/24 h

These two parameters are used to define the point at which cyclical sending should take place after if the lower limit is fallen below or the upper limit exceeded.

# **3.3.6 Parameter window** *Twilight*

In the following section, the parameters presented and described are those that differ from the description of the sensor *Brightness right*.

#### **Note**

The parameter windows for the brightness sensor are only active if, in the **Sensors parameter window**, p. [29,](#page-30-0) the *Yes* option was selected in the *Use twilight sensor* parameter.

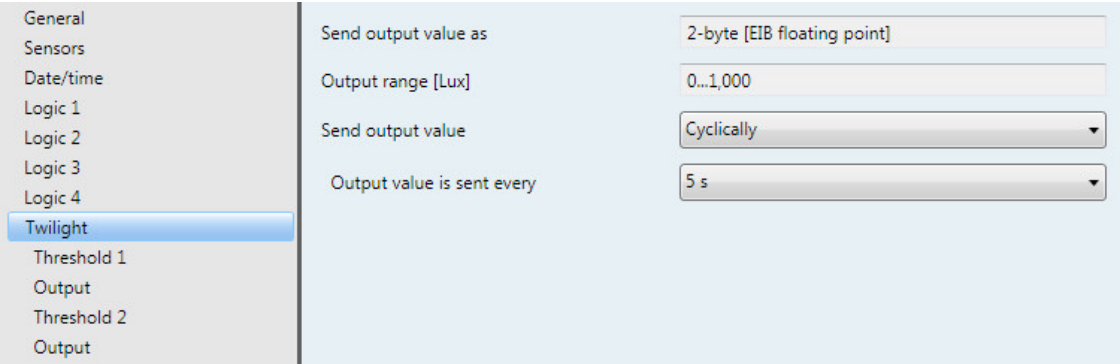

### **Send output value as**

This parameter is fixed to *2-byte [EIB floating point]*.

### **What is the output value?**

The output value defines the value, which the Weather Unit sends to the bus. The Weather Unit records a sensor value, converts it according to the set parameters and sends it to the bus.

# **Output range [Lux]**

The output range is fixed to *0...1,000*.

### **Note**

The twilight sensor only completes the change from night to day after 1 minute and 15 seconds.

# **Send output value**

Options: On request On change **Cyclically** On change and cyclically

This parameter defines how the output value should be sent.

• *On request*: Send output value on request

If the *On request* option is selected, the communication object *Request output value – Twilight* appears.

As soon as a 1 is received at this communication object, the current output value is sent once to the communication object *Output value – Twilight*.

- *On change*: Send output value after a change
- *Cyclically*: Send output value cyclically
- *On change and cyclically*: Send output value after a change and cyclically

Selection of option *On change*, *Cyclically* and *On change and cyclically*:

Dependent parameter:

# **Output value is sent every**

Options: 5/10/30 s 1/5/10/30 min 1/6/12/24 h

The interval for cyclical sending is set with this additional parameter.

**Output value is sent from a change of x Lux** Options: 1…50…250

This parameter defines from which change in Lux the output value is to be sent.

With the option 50, the output value is sent after a change exceeding 50 Lux.

# **3.3.6.1 Parameter window** *Twilight - Threshold 1*

In the following section, the parameters for threshold 1 are described. These also apply to threshold 2.

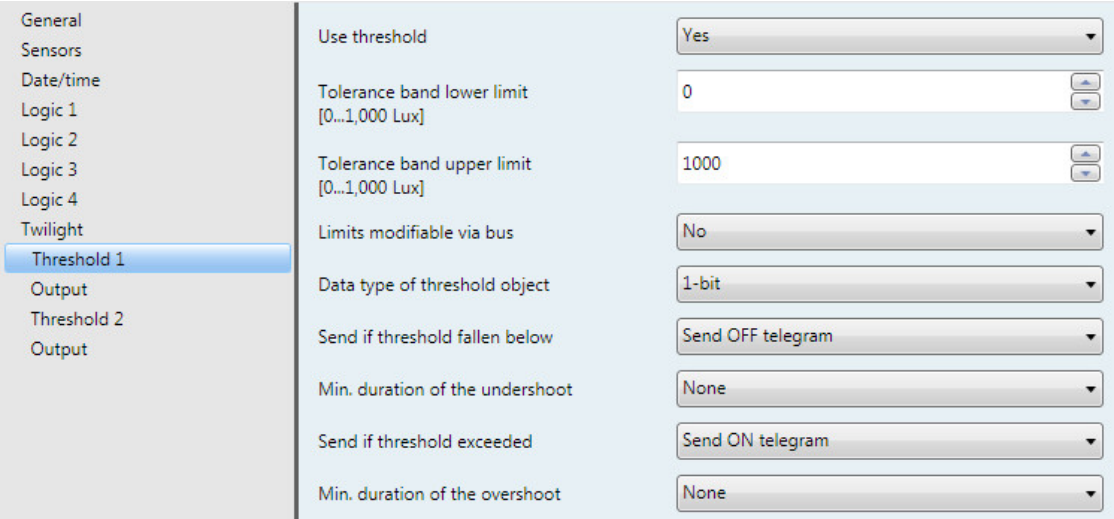

# **Use threshold**

Options: No Yes

This parameter defines if threshold 1 should be used.

If *Yes* is selected, the communication object *Threshold – Twilight Threshold 1* appears.

**Tolerance band lower limit [0...1,000 Lux]** Options: 0...1,000

**Tolerance band upper limit [0...1,000 Lux]**

Options: 0...1,000

The upper and lower limit are set via these two parameters.

### **Note**

For further parameter descriptions, refer to the *Brightness right* sensor description, see **Parameter** [window Brightness right,](#page-45-0) p. [44.](#page-45-0)

# **3.3.7 Parameter window** *Day/Night*

In the following section, the parameters presented and described are those that differ from the description of the sensor *Brightness right*.

#### **Note**

The parameter windows for the day/night sensor are only active if, in the **Sensors parameter window**, p. [29,](#page-30-0) the *Yes* option was selected for the *Use day/night sensor* parameter.

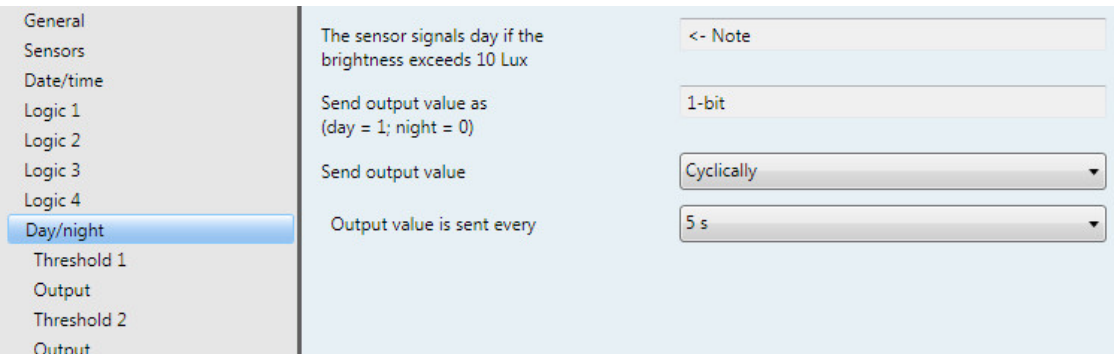

# **The sensor signals day if the brightness exceeds 10 Lux**

<− Note

# **Send output value as**

**(day = 1; night = 0)**

This parameter preset to *1-bit*.

# **Note**

For further parameter descriptions, refer to the *Brightness right* sensor description, se[e Parameter](#page-45-0)  [window Brightness right,](#page-45-0) p. [44.](#page-45-0)

## **Send output value**

Options: On request On change **Cyclically** On change and cyclically

This parameter defines how the output value should be sent.

- *On request*: Send output value on request
- If the *On request* option is selected, the communication object *Request output value – Day/Night* appears.

As soon as a 1 is received at this communication object, the current output value is sent once to the communication object *Output value – Day/night*.

- *On change*: Send output value after a change
- *Cyclically*: Send output value cyclically
- *On change and cyclically*: Send output value after a change and cyclically

Selection of option *On change*, *Cyclically* and *On change and cyclically*:

Dependent parameter:

# **Output value is sent every**

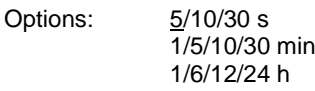

The interval for cyclical sending is set with this additional parameter.

### **3.3.8 Parameter window** *Temperature*

In the following section, the parameters presented and described are those that differ from the description of the sensor *Brightness right*.

#### **Note**

The parameter windows for the temperature sensor are only active if, in the **Sensors parameter window**, p. [29,](#page-30-0) the *Yes* option was selected for the *Use temperature sensor* parameter.

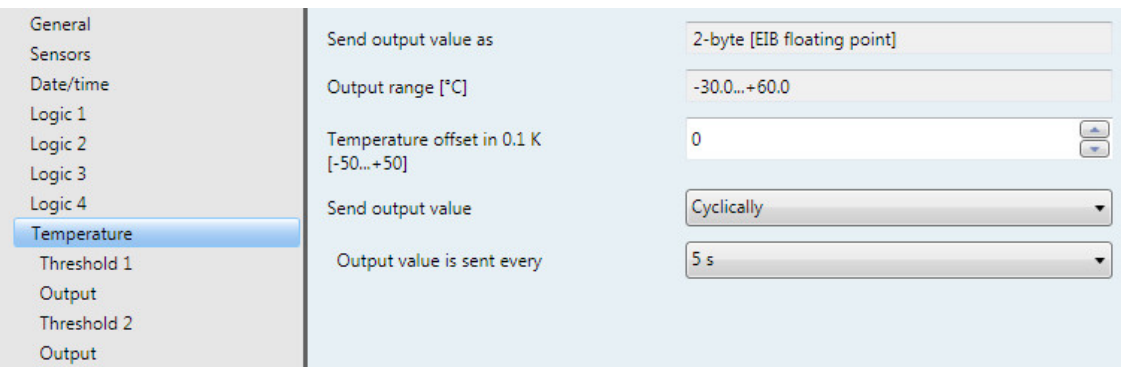

# **Send output value as**

This parameter is fixed to *2-byte [EIB floating point]*.

### **What is the output value?**

The output value defines the value, which the Weather Unit sends to the bus. The Weather Unit records a sensor value, converts it according to the set parameters and sends it to the bus.

## **Output range [°C]**

The output range is fixed to *-30.0...+60.0 °C*.

**Temperature offset in 0.1 K [-50...+50]**

Options: -50...0...+50

A maximum offset of  $\pm$  5 K (Kelvin) can be added to the recorded temperature with this parameter.

#### **Note**

By a calibration at the required operating point (e.g. with frost protection function +2  $^{\circ}$ C), the accuracy in the range  $\pm$  10°C at the operating point is enhanced to  $\pm$  1 °C.

## **Send output value**

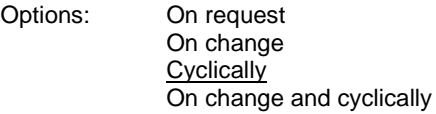

This parameter defines how the output value should be sent.

• *On request*: Send output value on request

If the *On request* option is selected, the communication object *Request output value – Temperature* appears.

As soon as a 1 is received at this communication object, the current output value is sent once to the communication object *Output value – Temperature*.

- *On change*: Send output value after a change
- *Cyclically*: Send output value cyclically
- *On change and cyclically*: Send output value after a change and cyclically

Selection of option *On change*, *Cyclically* and *On change and cyclically*:

Dependent parameter:

# **Output value is sent every** Options: 5/10/30 s 1/5/10/30 min 1/6/12/24 h

The interval for cyclical sending is set with this additional parameter.

**Output value is sent from a change of x \* 0.1 °C** Options: 1…10…250

This parameter defines from which change in °C the output value is to be sent.

With the option 10, the output value is sent after a change exceeding 1 °C.

# **3.3.8.1 Parameter window** *Temperature - Threshold 1*

In the following section, the parameters for threshold 1 are described. These also apply to threshold 2.

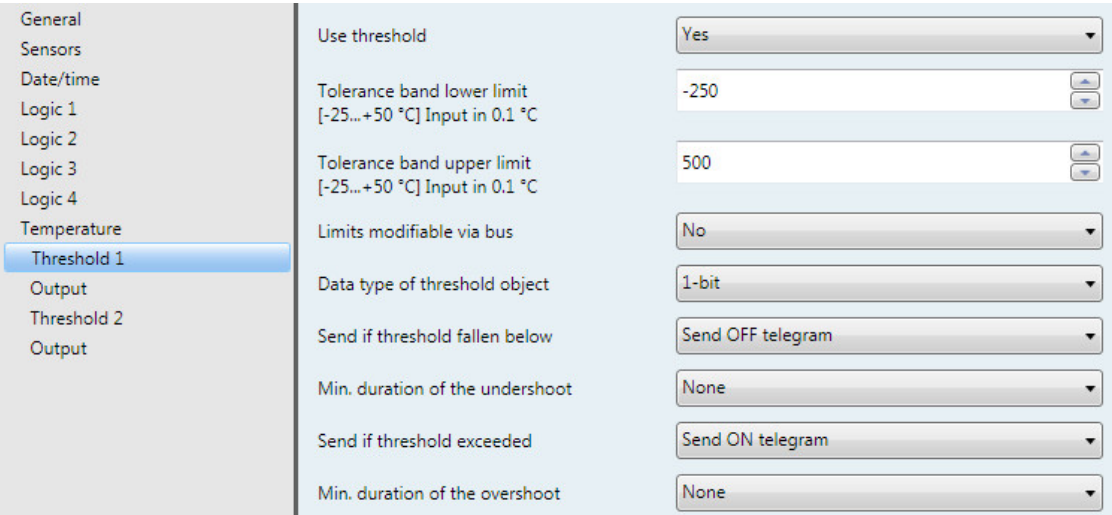

# **Use threshold**

Options: No

Yes

This parameter defines if threshold 1 should be used.

If *Yes* is selected, the communication object *Threshold – Temperature Threshold 1* appears.

**Tolerance band lower limit [-25...+50 °C] Input in 0.1 °C** Options: -250...+500

# **Tolerance band upper limit [-25...+50 °C] Input in 0.1 °C**

Options: -250... +500

The upper and lower limits of the tolerance band are set via these two parameters.

The entry is made in steps of 0.1 °C, i.e. an entry of 500 means 50 °C.

### **Note**

For further parameter descriptions, refer to the *Brightness right* sensor description, see **Parameter** [window Brightness right,](#page-45-0) p. [44.](#page-45-0)

# **3.3.9 Parameter window** *Rain*

In the following, the parameters for the rain sensor are shown and described.

# **Note**

The parameter windows for the rain sensor are only active if, in the **Sensors parameter window**, p. [29,](#page-30-0) the *Yes* option was selected for the *Use rain sensor* parameter.

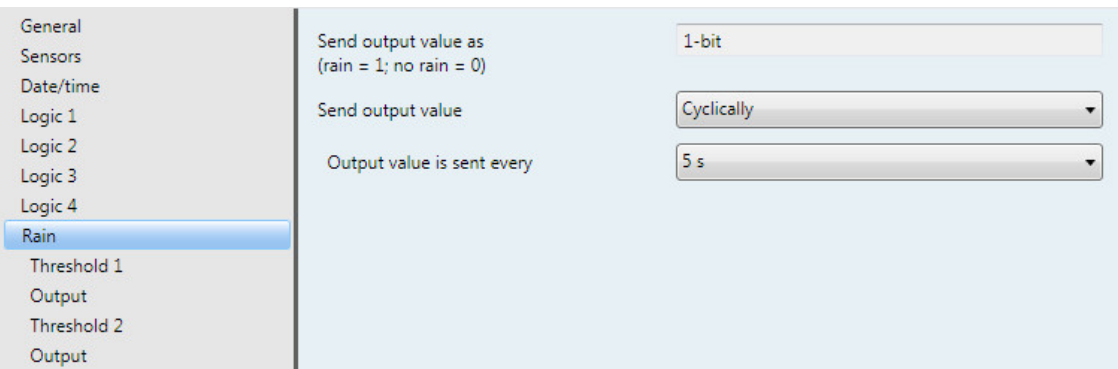

### **Send output value as (rain = 1; no rain = 0)**

This parameter preset to *1-bit*.

#### **Note**

After a rain alarm, the rain signal is output for about 6 minutes. The time is dependent on the possibility of how quickly drying can take place due to external influence.

Under certain conditions (temperature  $>= 40$  °C and a humidity  $>= 90$  %), it is possible that the rain sensor will indicate rain. This phenomenon is due to the physical characteristics of the rain sensor.

For this reason, automatic sensitivity switching is implemented in the rain sensor:

At above 32 °C, the sensitivity is reduced and, at under 30 °C, increased again.

# **Send output value**

Options: On request On change **Cyclically** On change and cyclically

This parameter defines how the output value should be sent.

• *On request*: Send output value on request

If the *On request* option is selected, the communication object *Request output value – Rain* appears.

As soon as a 1 is received at this communication object, the current output value is sent once to the communication object *Output value – Rain*.

- *On change*: Send output value after a change
- *Cyclically*: Send output value cyclically
- *On change and cyclically*: Send output value after a change and cyclically

Selection of option *On change*, *Cyclically* and *On change and cyclically*:

Dependent parameter:

# **Output value is sent every**

Options: 5/10/30 s 1/5/10/30 min 1/6/12/24 h

The interval for cyclical sending is set with this additional parameter.

# **3.3.9.1 Parameter window** *Rain - Threshold 1*

In the following section, the parameters for threshold 1 are described. These also apply to threshold 2.

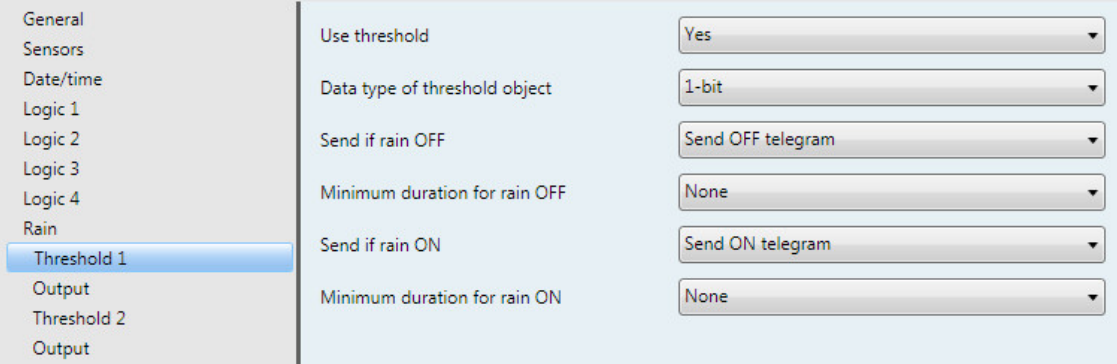

# **Use threshold**

Options: No

This parameter defines if threshold 1 should be used.

If *Yes* is selected, the communication object *Threshold – Rain Threshold 1* appears.

## **Data type of threshold object**

Yes

Options: 1-bit 1-byte [0...255]

If the *1-bit* option is set for the parameter *Data type of threshold object*, the following parameters appear:

# **Send if rain OFF**

Options: Do not send a telegram Send ON telegram Send OFF telegram

# **Send if rain ON**

Options: Do not send a telegram Send ON telegram Send OFF telegram

- *Do not send a telegram*: There is no reaction
- *Send ON telegram*: Send telegram value 1
- *Send OFF telegram*: Send telegram value 0

### **Minimum duration for rain OFF**

#### **Minimum duration for rain ON**

Options: None

- 5/10/30 s 1/5/10/30 min 1/6/12/24 h
- *None*: Send threshold directly

With the further time options, a minimum duration can be selected. If the send condition reverts during the minimum duration, no telegram is sent.

#### **Note**

After a rain alarm, the rain signal is output for about 6 minutes. The time is dependent on the possibility of how quickly drying can take place due to external influence.

If the option *1-byte [0...255]* is set for the parameter *Data type of threshold object*, the following parameters appear:

# **Send if rain OFF [0...255]**

Options: 0...255

# **Send if rain ON [0...255]**

Options: 0...255

A value of 0 to 255 can be entered in single steps.

# **Minimum duration for rain OFF**

## **Minimum duration for rain ON**

Options: None 5/10/30 s 1/5/10/30 min 1/6/12/24 h

• *None*: Send threshold directly

With the further time options, a minimum duration can be selected. If the send condition reverts during the minimum duration, no telegram is sent.

# **3.3.9.2 Parameter window** *Rain - Threshold 1 - Output*

The parameters for the output of threshold 1 are described in the following section. They also apply to the output of threshold 2.

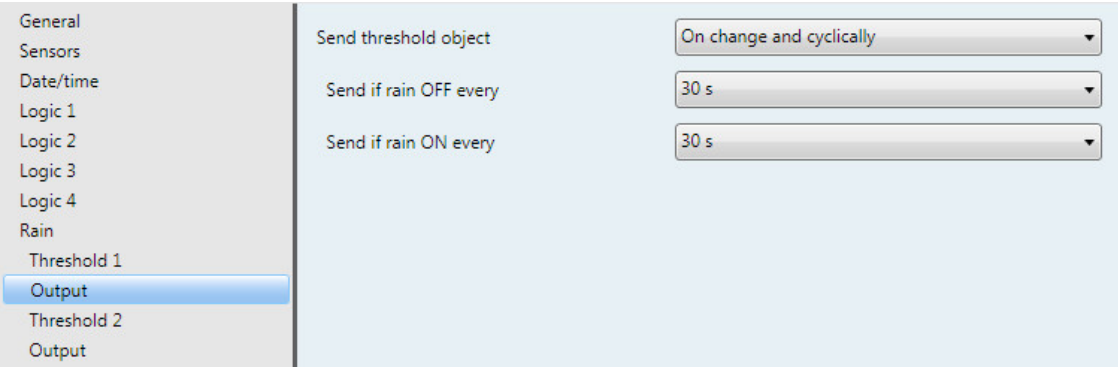

# **Send threshold object**

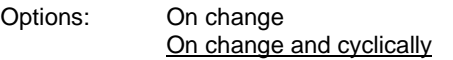

This parameter is used to specify the send reaction of the threshold object.

- *On change*: Threshold object sends on a change
- *On change and cyclically*: Threshold value object sends on a change and cyclically

### **Note**

The threshold object is sent cyclically until the other value falls below or exceeds the other limit.

Selection of *On change and cyclically* option:

Dependent parameter:

### **Send if rain OFF every**

# **Send if rain ON every**

Options: 5 s/10 s/30 s/1 min/5 min/10 min/30 min/1 h/6 h/12 h/24 h

These two parameters are used to define the point at which cyclical sending should take place after if the lower limit is fallen below or the upper limit exceeded.

# **3.3.10 Parameter window** *Wind speed*

In the following section, the parameters presented and described are those that differ from the description of the sensor *Brightness right*.

#### **Note**

The parameter windows for the wind speed sensor are only active if, in the [Sensors parameter window,](#page-30-0) p. [29,](#page-30-0) the *Yes* option was selected for the *Use wind speed sensor* parameter.

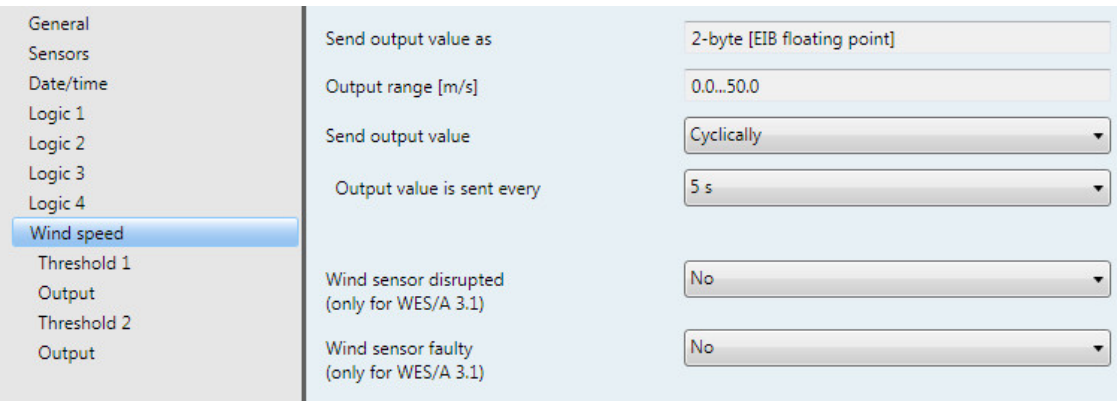

# **Send output value as**

This parameter is fixed to *2-byte [EIB floating point]*.

### **What is the output value?**

The output value defines the value, which the Weather Unit sends to the bus. The Weather Unit records a sensor value, converts it according to the set parameters and sends it to the bus.

## **Output range [m/s]**

The output range is fixed to *0.0...+50.0 m/s*.

### **Send output value**

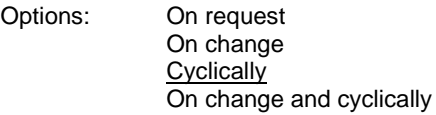

This parameter defines how the output value should be sent.

• *On request*: Send output value on request

If the *On request* option is selected, the communication object *Request output value – Wind speed* appears.

As soon as a 1 is received at this communication object, the current output value is sent once to the communication object *Output value – Wind speed*.

- *On change*: Send output value after a change
- *Cyclically*: Send output value cyclically
- *On change and cyclically*: Send output value after a change and cyclically

Selection of option *On change*, *Cyclically* and *On change and cyclically*:

Dependent parameter:

# **Output value is sent every** Options: 5/10/30 s 1/5/10/30 min 1/6/12/24 h

The interval for cyclical sending is set with this additional parameter.

**Output value is sent from a change of x \* 0.1 m/s** Options: 1…10…250

This parameter defines from which change in m/s the output value is to be sent.

With the option 10, the output value is sent after a change exceeding 1 m/s.

# **Wind sensor disrupted (only for WES/A 3.1)** Options: Yes

No

• *Yes*: If the *Yes* option is selected, the communication object *Wind sensor disrupted* appears.

Dependent parameter:

**Monitoring time in h**

Options: 1…4…24

The monitoring time is set via this parameter. If the recorded wind speed does not change during the set period of time, i.e. it is constantly recorded at, for example, 3 m/s for the duration, then the communication object *Wind sensor disrupted* is sent once with a "1" to the bus.

# **Wind sensor faulty**

**(only for WES/A 3.1)** Options: Yes No

• *Yes: If the Yes option is selected, the communication object Wind sensor faulty appears.*

Dependent parameter:

## **Monitoring time in h**

Options: 1…24…96

The monitoring time is set via this parameter. If the recorded wind speed does not change during the set period of time, i.e. it is constantly recorded at, for example, 3 m/s for the duration, then the communication object *Wind sensor faulty* is sent once with a "1" to the bus.

The maximum output value of the wind sensor is also sent. This value is then used as the calculation basis for the thresholds.

# **Note**

The monitoring period is restarted on operating and/or bus voltage recovery.

# **Note**

When the contents of the communication objects *Wind sensor disrupted* and/or *Wind sensor faulty* are output, an evaluation of the parameterized monitoring time assumes a disruption or a fault. If wind conditions are poor (e.g. no wind during the parameterized monitoring period, unsuitable

mounting location), then a disruption or a fault is signaled, even though the sensor is o.k. In these cases, the monitoring time should be increased or the parameters *Wind sensor disrupted* and/or *Wind sensor faulty* deactivated, as evaluation is not possible.

In either case, an on-site check of the sensor for ease of movement and damage to the impeller should be performed.

# **3.3.10.1 Parameter window** *Wind speed - Threshold 1*

In the following section, the parameters for threshold 1 are described. These also apply to threshold 2.

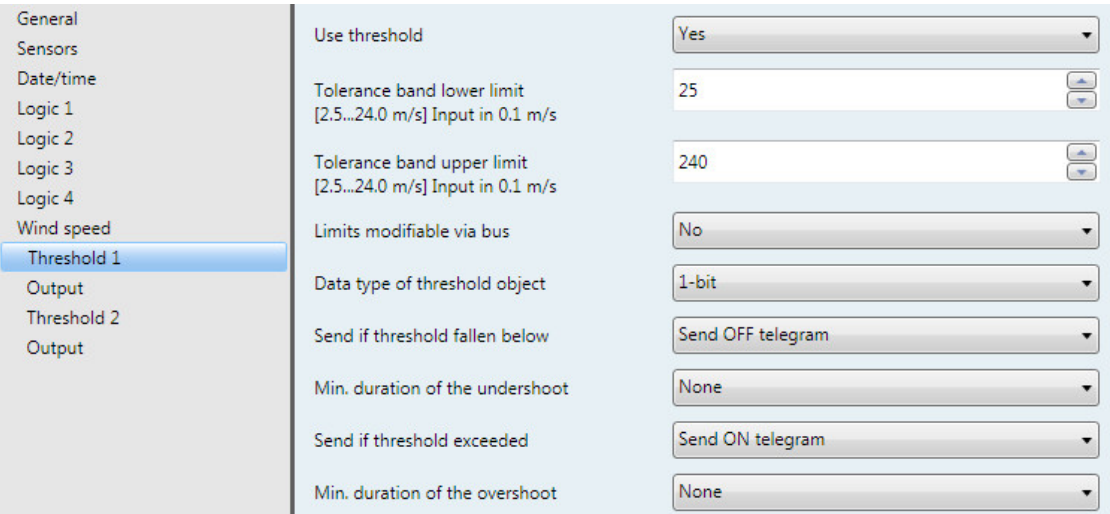

### **Use threshold**

Options: No

Yes

This parameter defines if threshold 1 should be used.

If Yes is selected, the communication object *Threshold – Wind speed Threshold 1* appears.

**Tolerance band lower limit [2.5...24.0 m/s] Input in 0.1 m/s** Options: 25...240

# **Tolerance band upper limit [2.5...24.0 m/s] Input in 0.1 m/s**

Options: 25…240

The upper and lower limit are set via these two parameters.

### **Note**

For further parameter descriptions, refer to the *Brightness right* sensor description, see **Parameter** [window Brightness right,](#page-45-0) p. [44.](#page-45-0)

# **3.3.11 Parameter window** *PT1000 2-conductor technology*

The following section presents and describes the parameters of the PT1000 sensor.

### **Note**

The parameter windows for the PT1000 sensor are only active if, in the **Sensors parameter window**, p. [29,](#page-30-0) the *Yes* option was selected for the *Use PT1000 2-conductor technology* parameter.

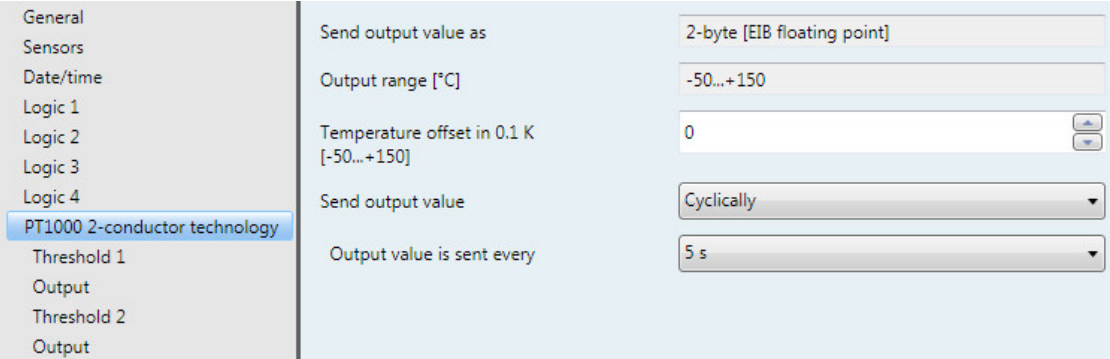

### **Send output value as**

This parameter is fixed to *2-byte [EIB floating point]*.

#### **What is the output value?**

The output value defines the value, which the Weather Unit sends to the bus. The Weather Unit records a sensor value, converts it according to the set parameters and sends it to the bus.

# **Output range [°C]**

The output range is fixed to *-50...+150 °C*.

# **Temperature offset in 0.1 K [-50...+150]** Options: -50...<u>0</u>...+150

A maximum offset of  $\pm$  15 K (Kelvin) can be added to the recorded temperature with this parameter.

### **Send output value**

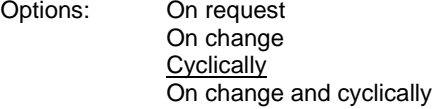

This parameter defines how the output value should be sent.

• *On request*: Send output value on request

If the *On request* option is selected, the communication object *Request output value – PT1000* appears.

As soon as a 1 is received at this communication object, the current output value is sent once to the communication object *Output value – PT1000*.

- *On change*: Send output value after a change
- *Cyclically*: Send output value cyclically
- *On change and cyclically*: Send output value after a change and cyclically

Selection of option *On change*, *Cyclically* and *On change and cyclically*:

Dependent parameter:

# **Output value is sent every**

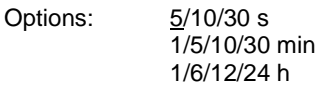

The interval for cyclical sending is set with this additional parameter.

**Output value is sent from a change of \* 0.1 °C** Options: 1…10…250

This parameter defines from which change in °C the output value is to be sent.

With the option 10, the output value is sent after a change exceeding 1 °C.

# **3.3.12 Parameter window** *PT1000 2-conductor technology - Threshold 1*

In the following section, the parameters for threshold 1 are described. These also apply to threshold 2.

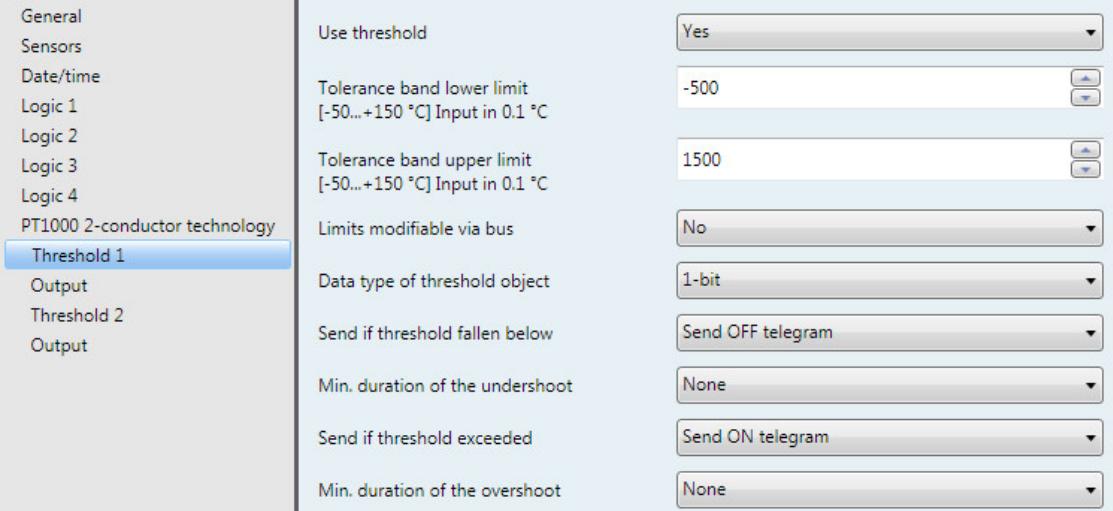

# **Use threshold**

Options: No

Yes

This parameter defines if threshold 1 should be used.

If *Yes* is selected, the communication object *Threshold – PT1000 Threshold 1* appears.

**Tolerance band lower limit [-50...+150 °C] Input in 0.1 °C** Options: -500...1,500

**Tolerance band upper limit [-50...+150 °C] Input in 0.1 °C** Options: -500...<u>1,500</u>

The upper and lower limits of the tolerance band are set via these two parameters.

The entry is made in steps of 0.1 °C, i.e. an entry of 1500 means 150 °C.

## **Note**

For further parameter descriptions, refer to the *Brightness right* sensor description, see **Parameter** [window Brightness right,](#page-45-0) p. [44.](#page-45-0)

# **3.3.13 Parameter window** *Value memory 1*

In the following, the parameters for *Value memory 1* are described. The explanations also apply for value memories 2, 3 and 4.

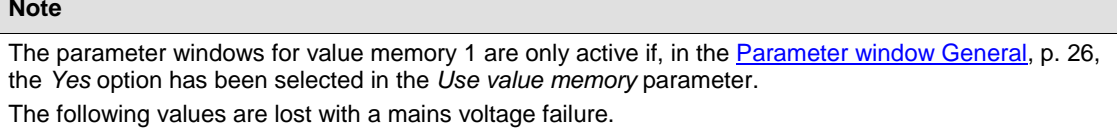

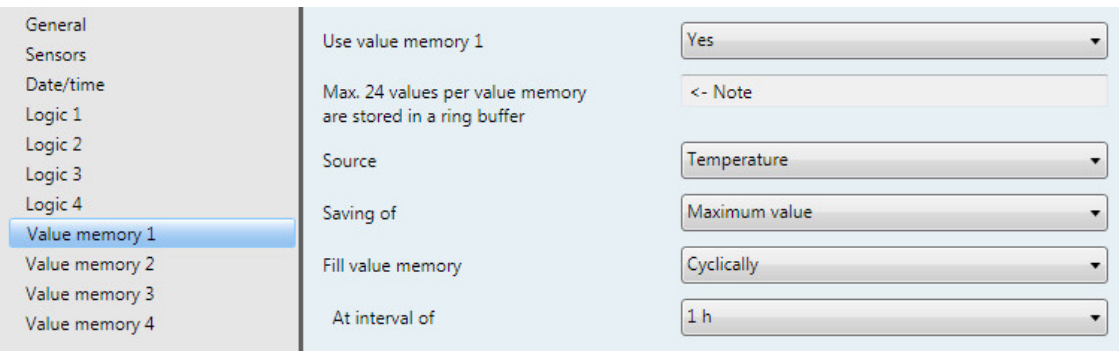

# **Use value memory 1**

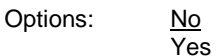

This parameter defines if value memory 1 should be used. If *Yes* is selected, the communication object *Save value - Value memory 1* appears.
#### **Max. 24 values per value memory are stored in a ring buffer**

<− Note

#### **Note**

The values are saved in the 2-byte value [EIB floating point] and sent to the bus in the 2-byte value [EIB floating point]. The value memory can save up to 24 entries. If the value memory is already full during a memory process, the oldest entry will be overwritten.

The time is also saved for each saved value, although the seconds are not taken into account.

#### **Example**

An example: A value is saved at 12:41:30. The time in the value memory is thus 12:41:00.

#### **Note**

The value memory does not function without time synchronization.

#### **Source**

Options: Brightness right Brightness center Brightness left **Twilight Temperature** Wind PT1000 2-conductor technology

With this parameter, the sensor whose values are to be placed in the value memory are selected.

#### **Note**

Rain and Day/Night cannot be stored!

#### **Saving of**

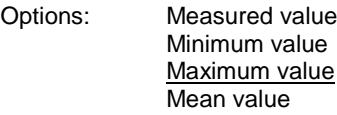

With this parameter, you can set if the average value, minimum value or maximum value is to be set.

- *Measured value*: The current measured value which is at the input at the time of saving is saved.
- *Minimum/maximum value*: The minimum/maximum value from the last save interval are saved. If, for example, hourly is selected, the minimum / maximum value of the last hour is saved.
- *Mean value*: The mean value of the last saving interval is saved. If, for example, every 10 minutes is selected, the average value of the 10 minutes hour is saved.

#### **Fill value memory**

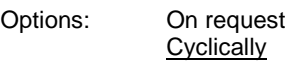

This parameter defines how the value memory is to be filled.

• *On request*: Fill value memory on request. One value is stored per request. The time interval between 2 requests must be >= 1 s.

Selection option *Cyclically*:

Dependent parameter:

#### **At interval of**

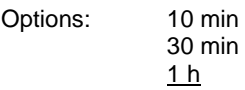

With this parameter, the interval at which a value should be stored is set.

The starting point for saving the values always commences on the hour, i.e. for example, if the selection 10 min is made, saving will commence at xx:00 and the next value will be saved at xx:10, etc.

If, for example, the application program of the Weather Unit is loaded into the device at 08:20, the parameter Fill value memory is set to cyclically at an interval of 10 min, the first value will be transferred commencing on the hour at 09:00 followed by the second at 09:10, etc.

Using the option *1 h*, it is possible to save a daily cycle.

#### **3.3.13.1 Reading value memory**

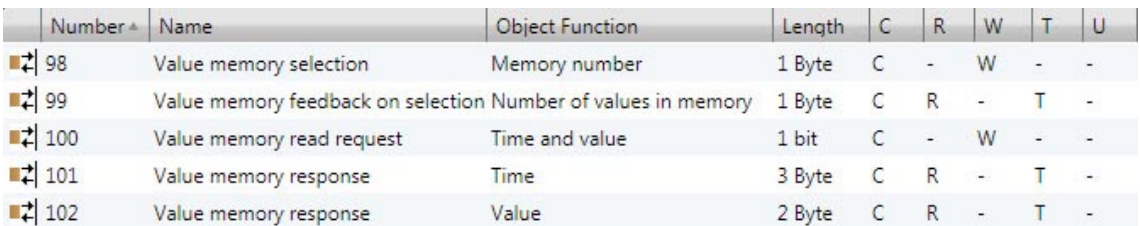

The value memory can only be read out via the communication objects. The saved value is sent on the bus in 2-byte format [EIB floating point].

#### **Selection**

The value memory 1 to 4 is selected via the communication object *Memory number – Select memory value*.

#### **Feedback**

On the communication object *Number of values in memory – Memory value feedback on selection*, the maximum number of saved values for the selected value memory is sent automatically.

#### **Note**

If a non-existent value memory (0, 5…255) or a non-active value memory is selected, the communication object *Number of values in memory – Memory value feedback on selection* responds with the value 255.

#### **Send first value and time**

After selection of the value memory, the first saved value and the respective time are sent automatically to the communication objects *Time – Value memory response* and *Value – Value memory response*.

#### **Send further values and times**

Further values and times can be requested via the communication object *Time and value – Value memory read request*.

After a successful read request, the saved time is sent to the communication object *Time – Value memory response* and the saved value is sent to the communication object *Value – Value memory response*. With a 1, reading is forwards, whilst, with 0, reading is backwards.

#### **Note**

If, at the time of the request, only 8 of the 24 memory elements are used and the first 8 values have been requested, the first saved value will again be displayed at the next read request. The values in the memory can only be overwritten, they cannot be deleted.

#### **Flowchart**

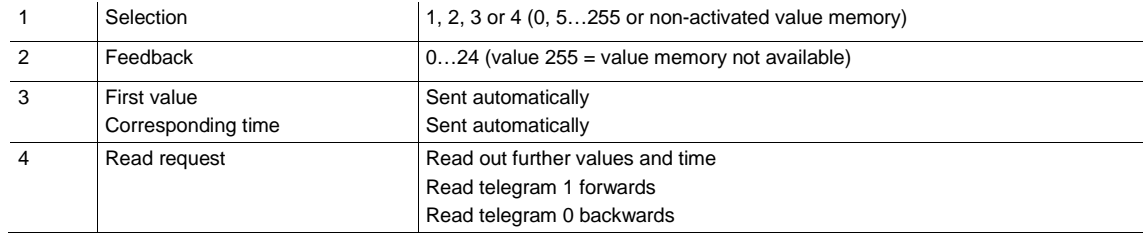

### **3.4 Communication objects**

### **3.4.1 Summary of communication objects**

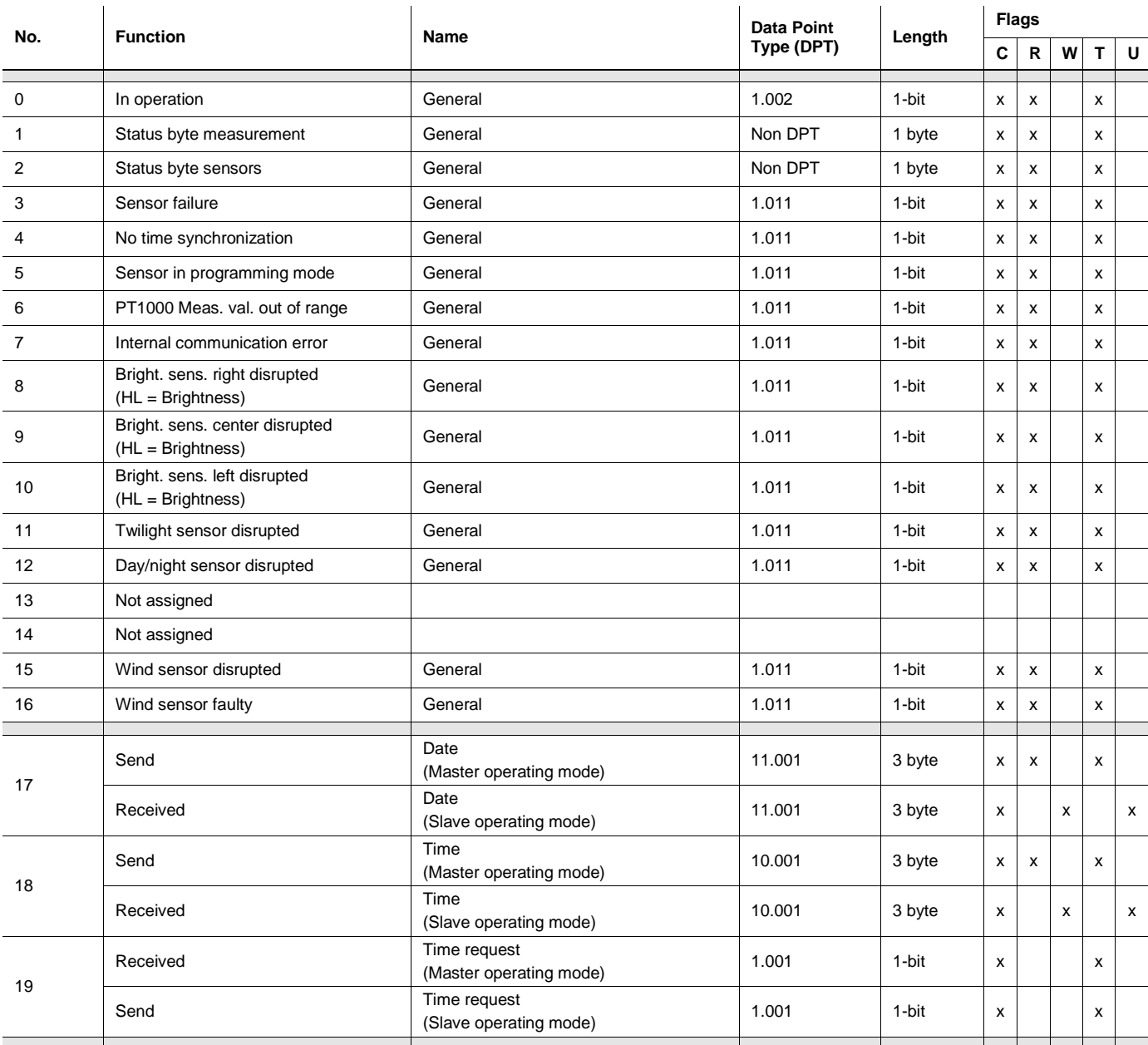

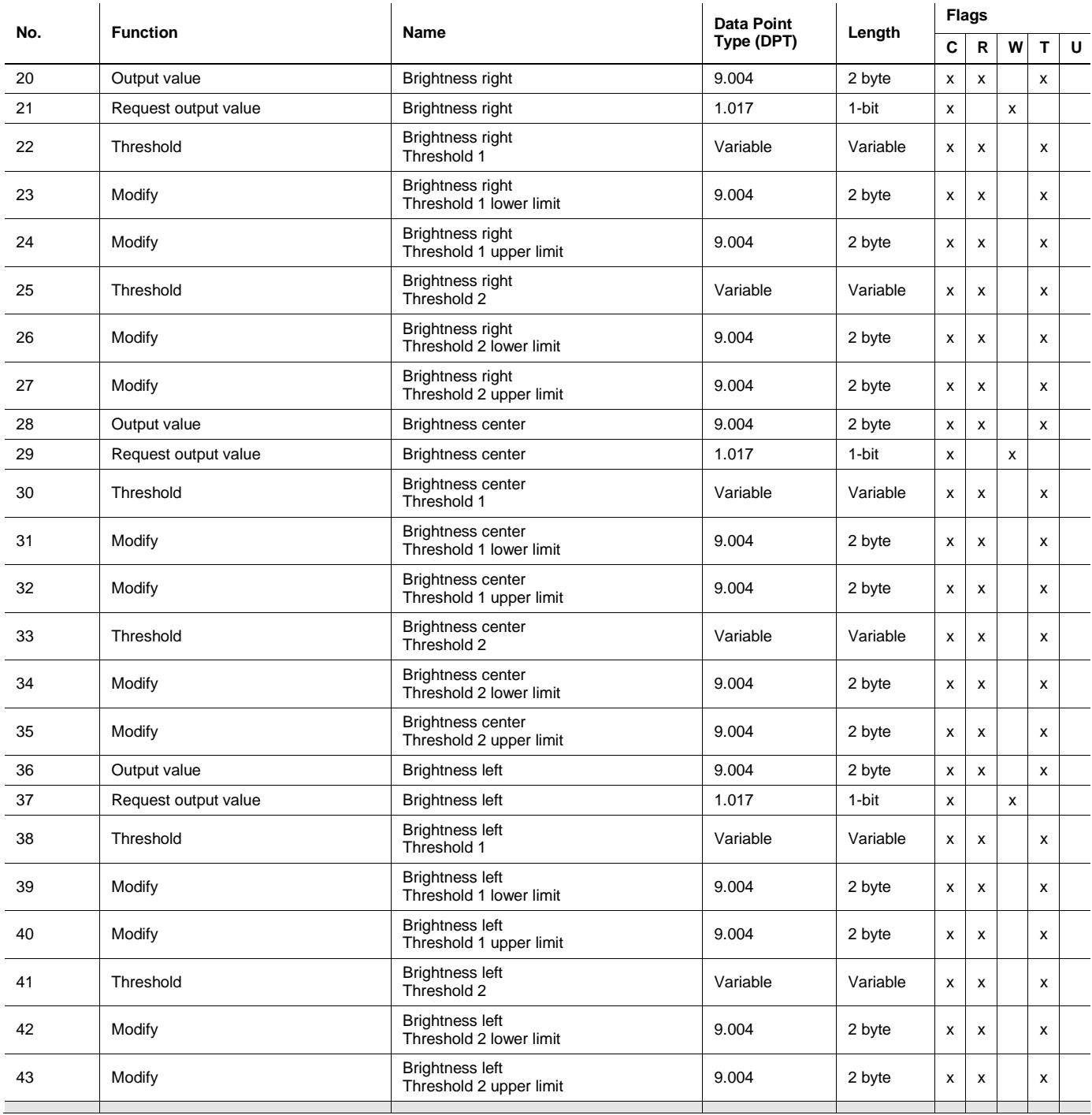

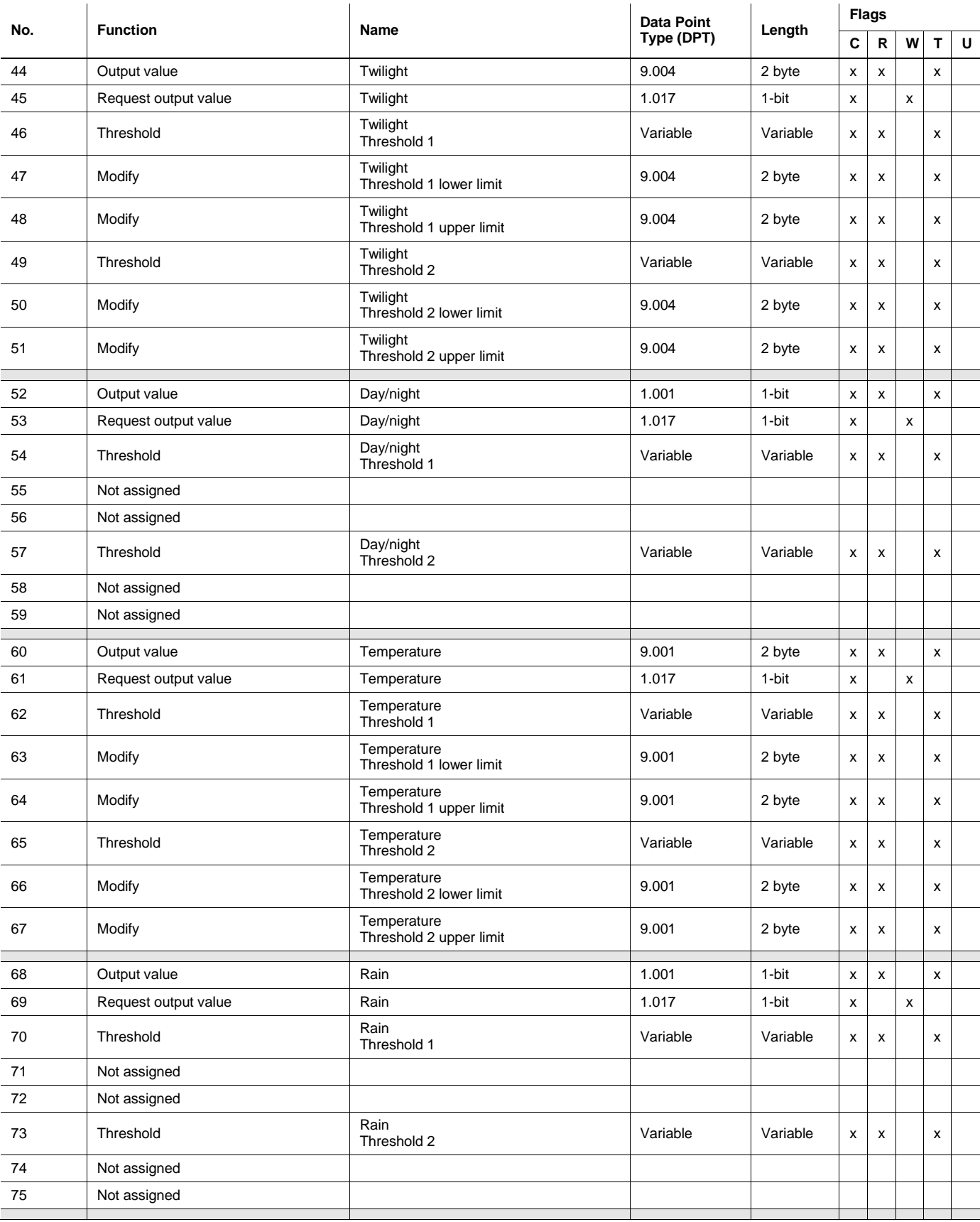

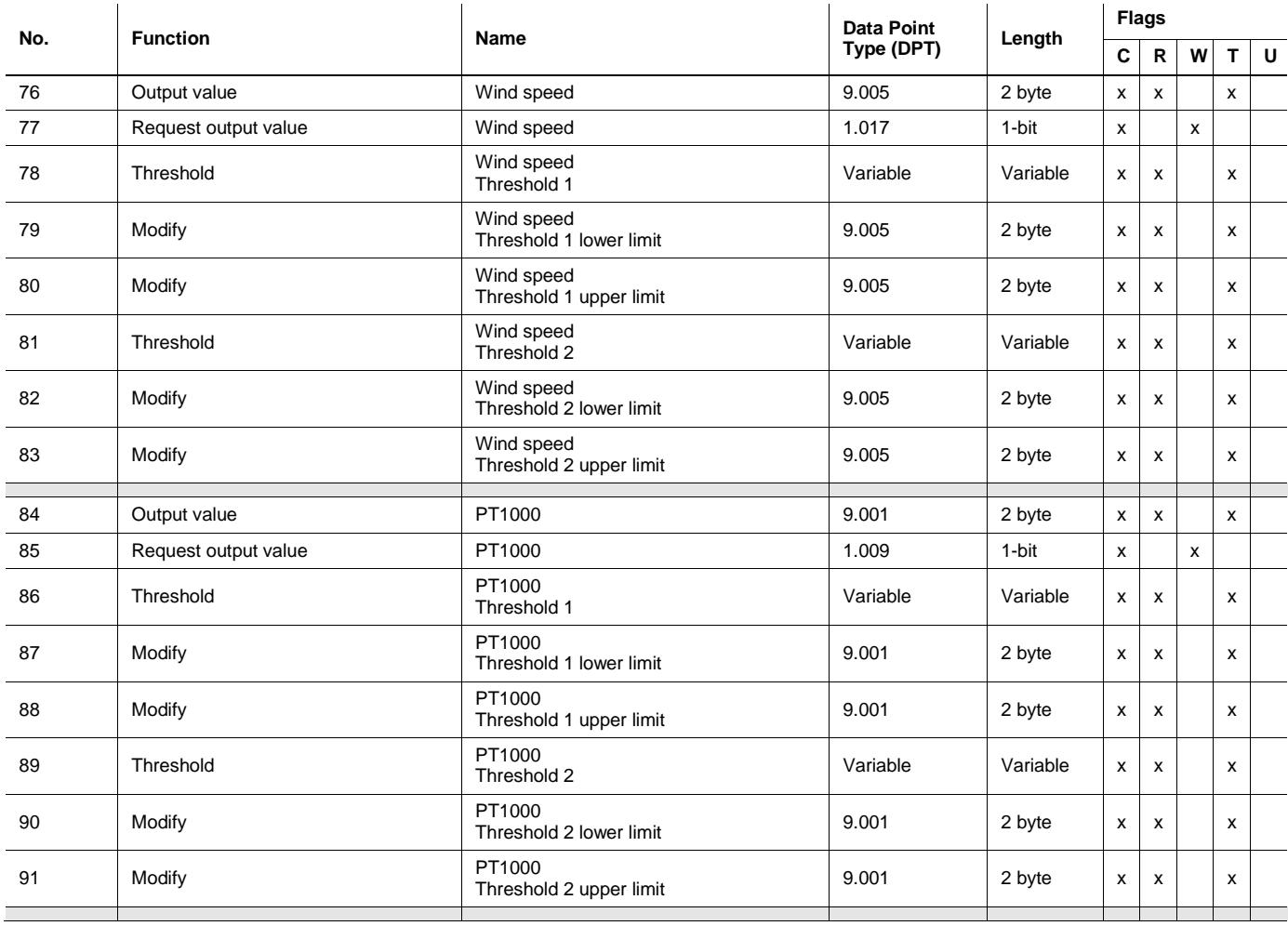

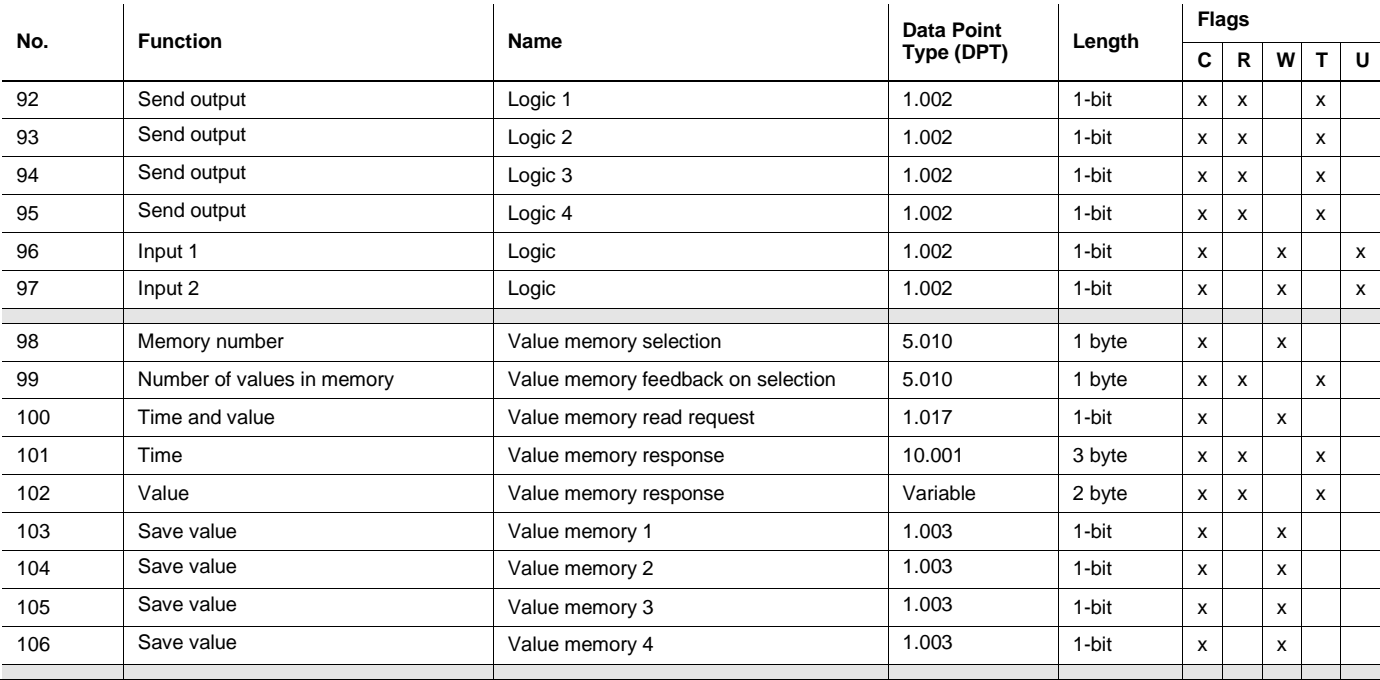

#### **3.4.2 Communication objects** *General*

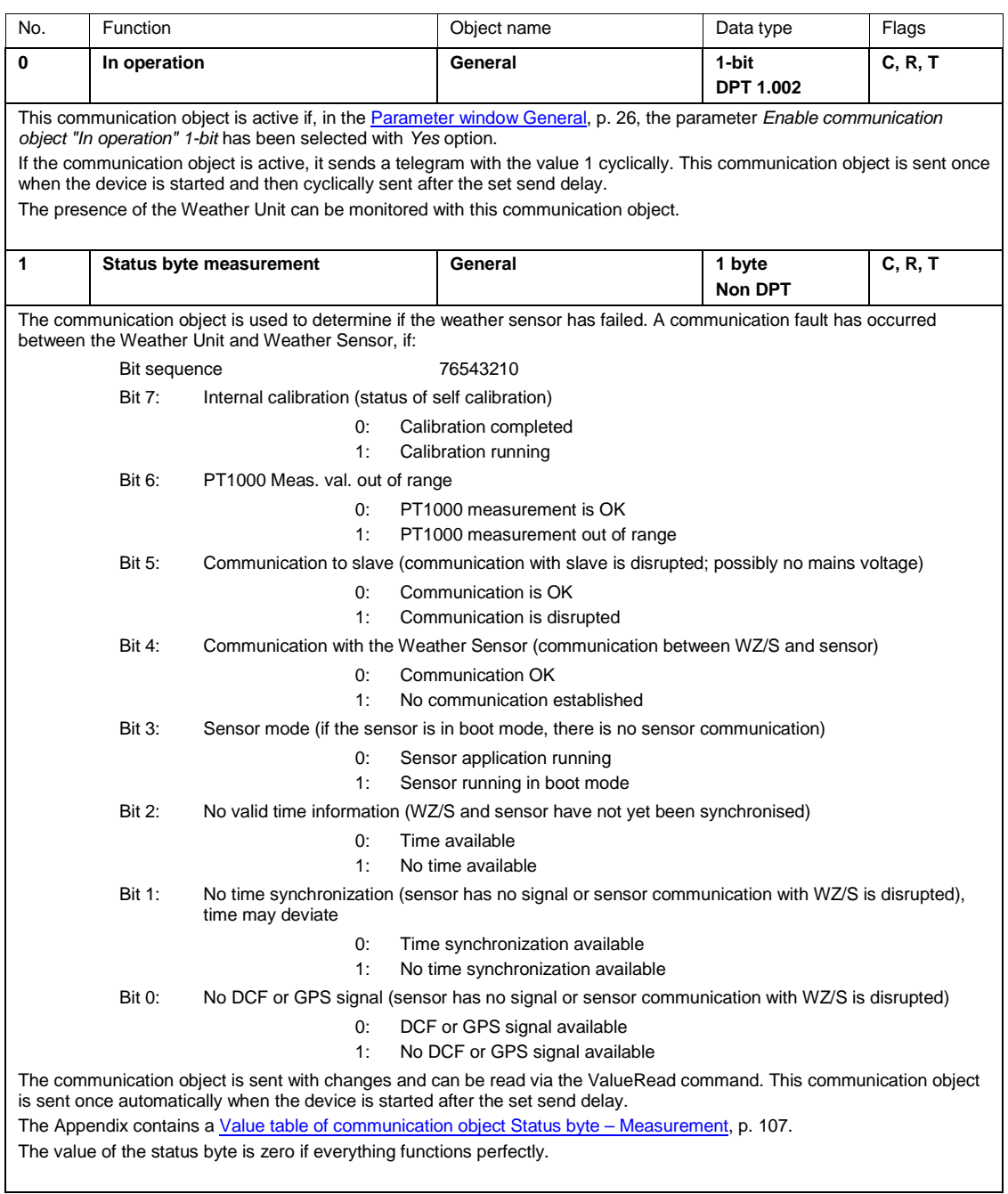

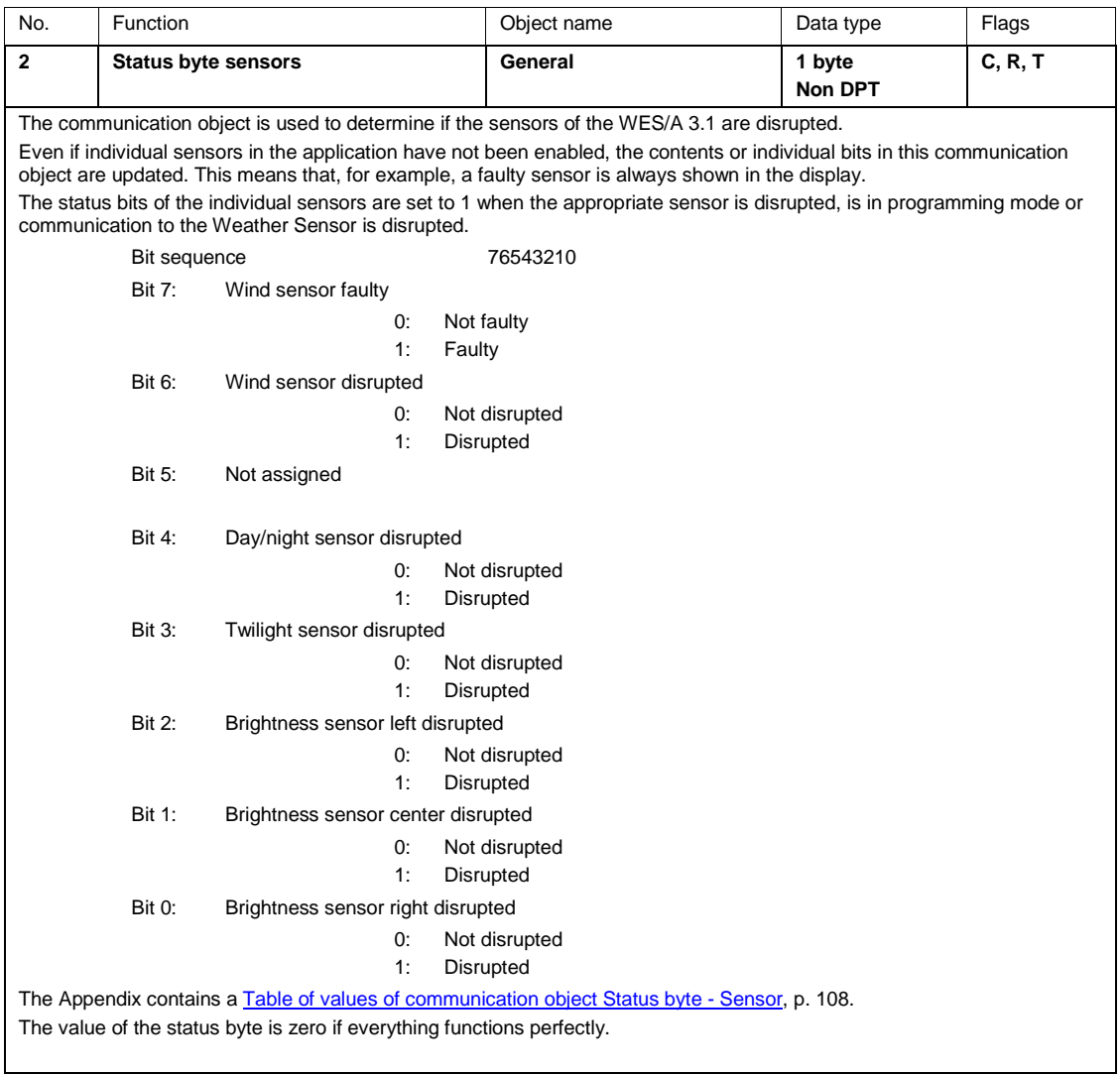

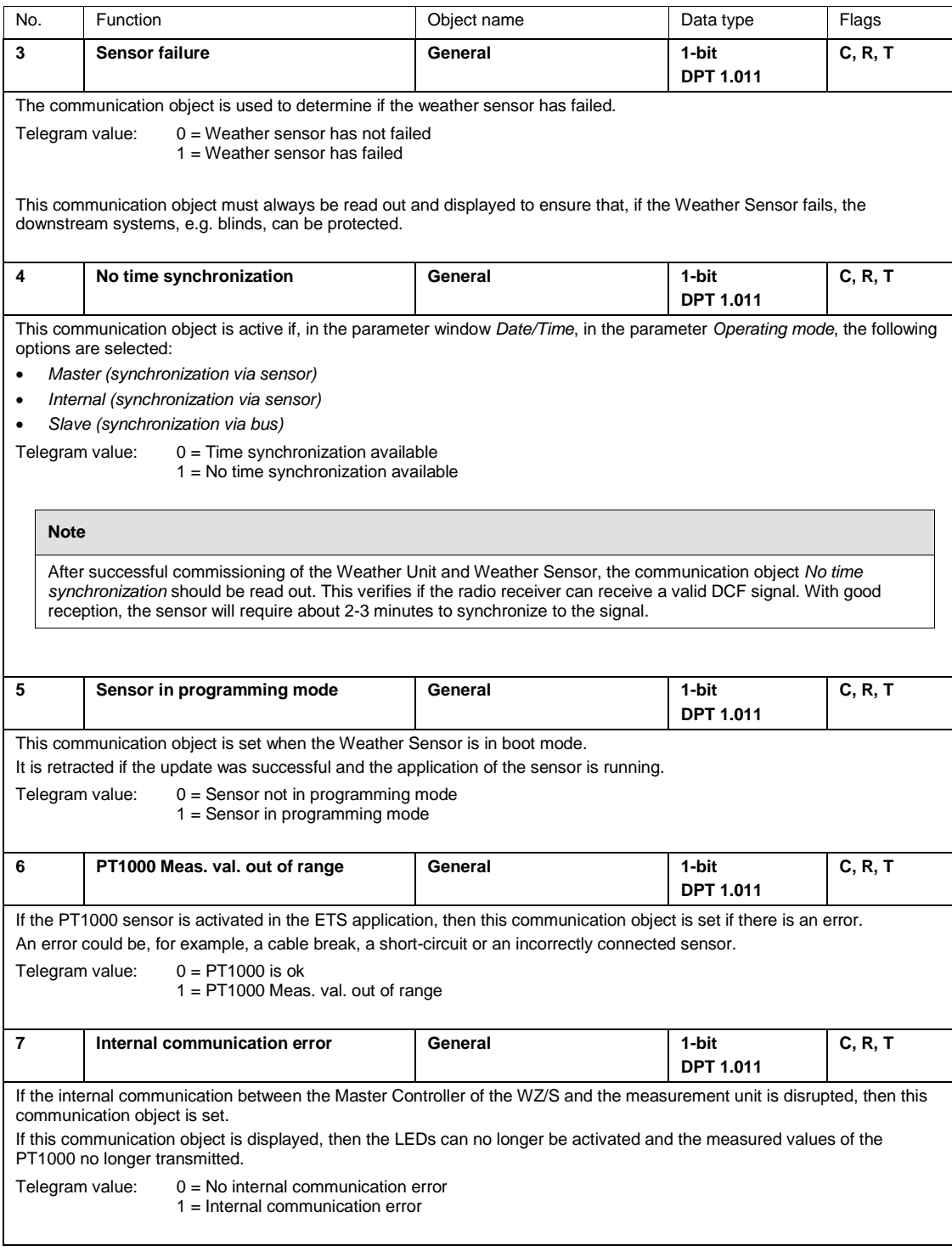

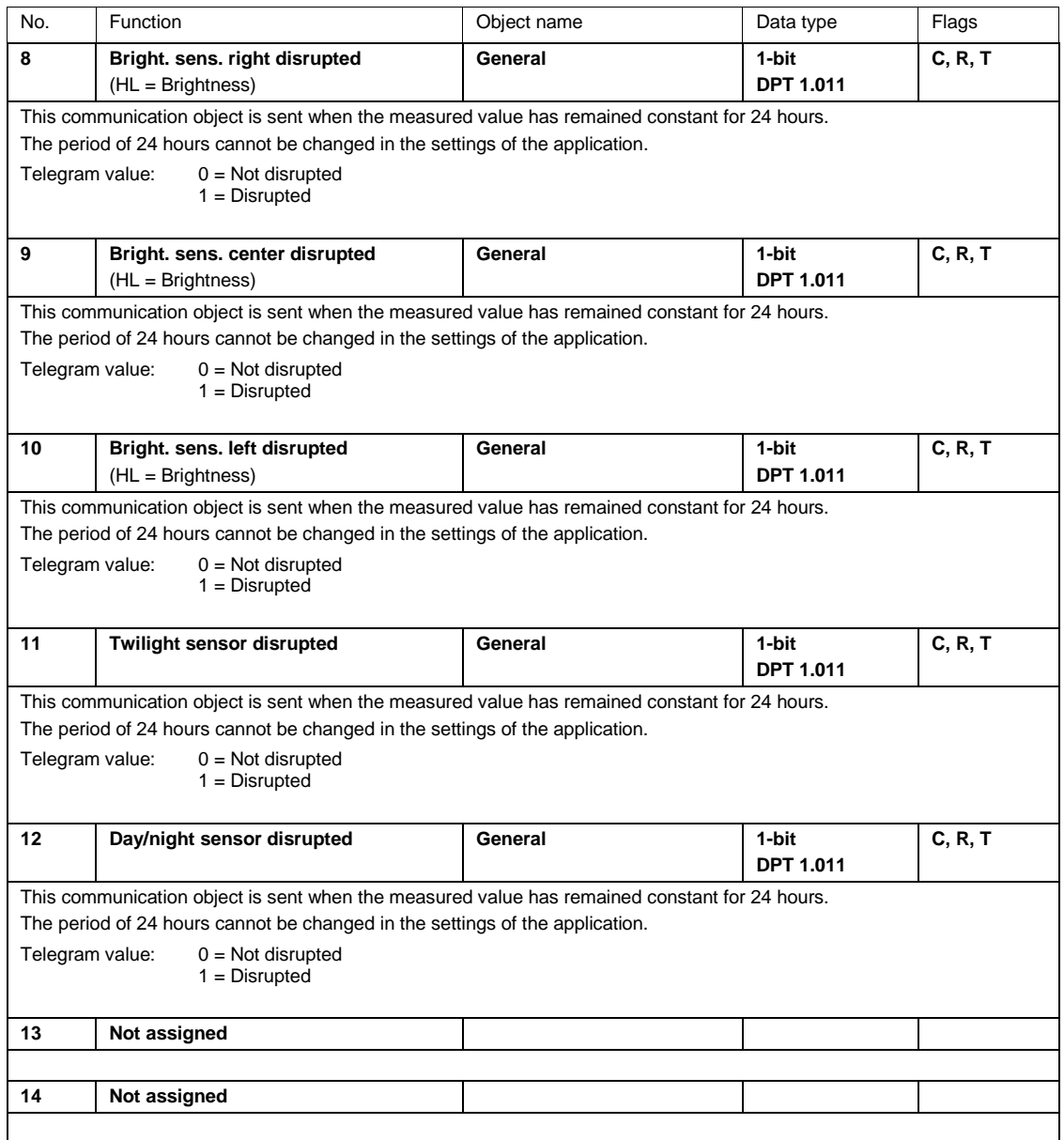

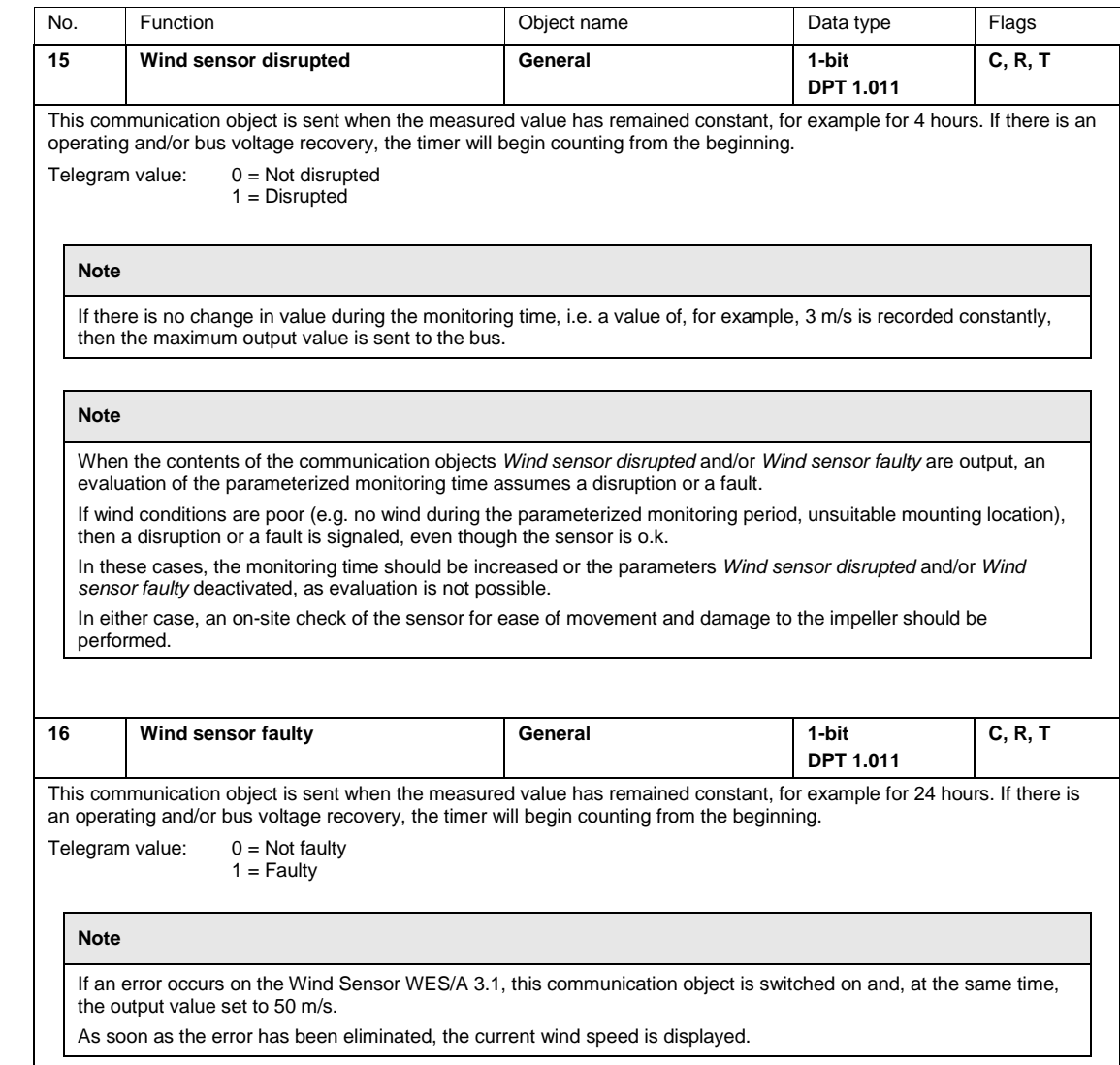

#### **3.4.3 Communication objects** *Date/Time* **and WES/A 1.1 in the operating mode** *Master*

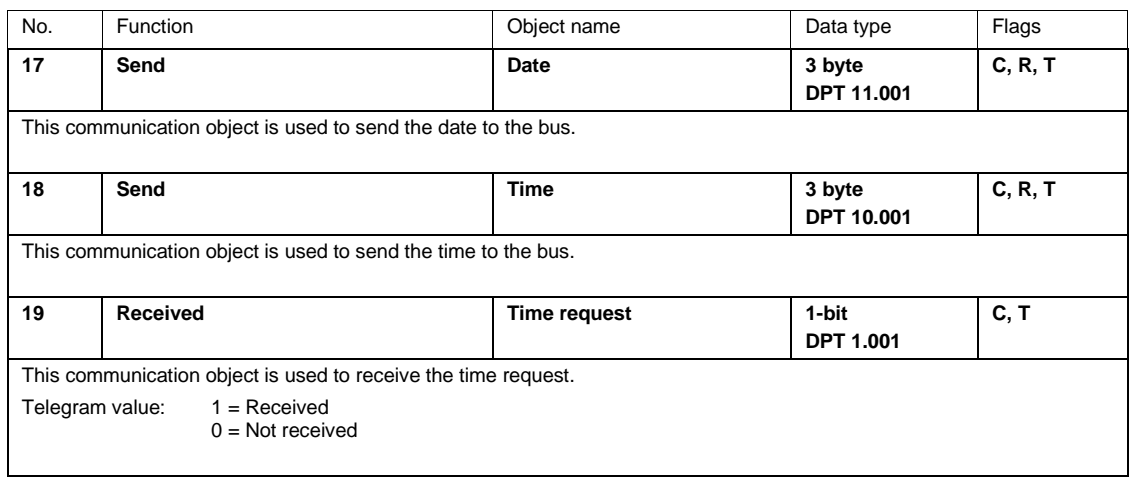

#### **3.4.4 Communication objects** *Date/Time* **WES/A 1.1 operating mode** *Slave*

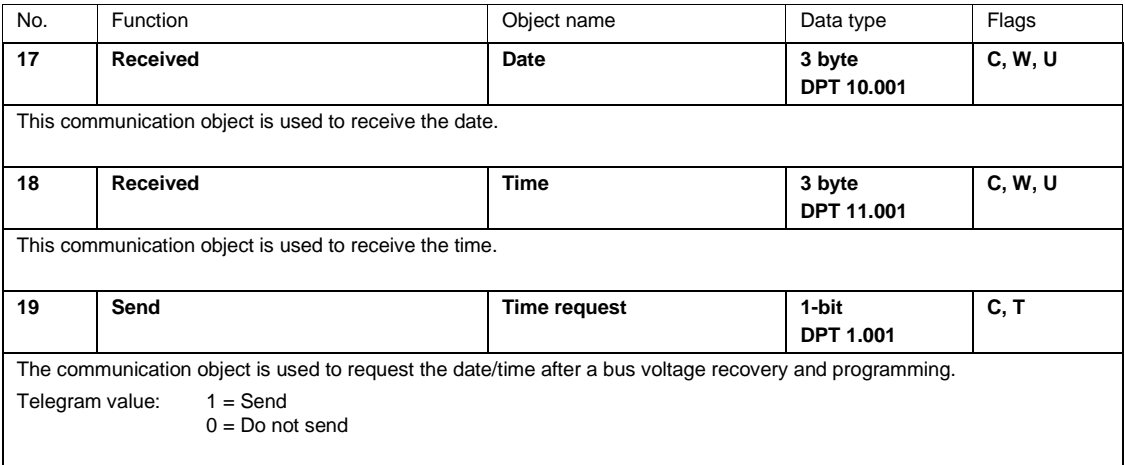

#### **3.4.5 Communication objects** *Brightness right*

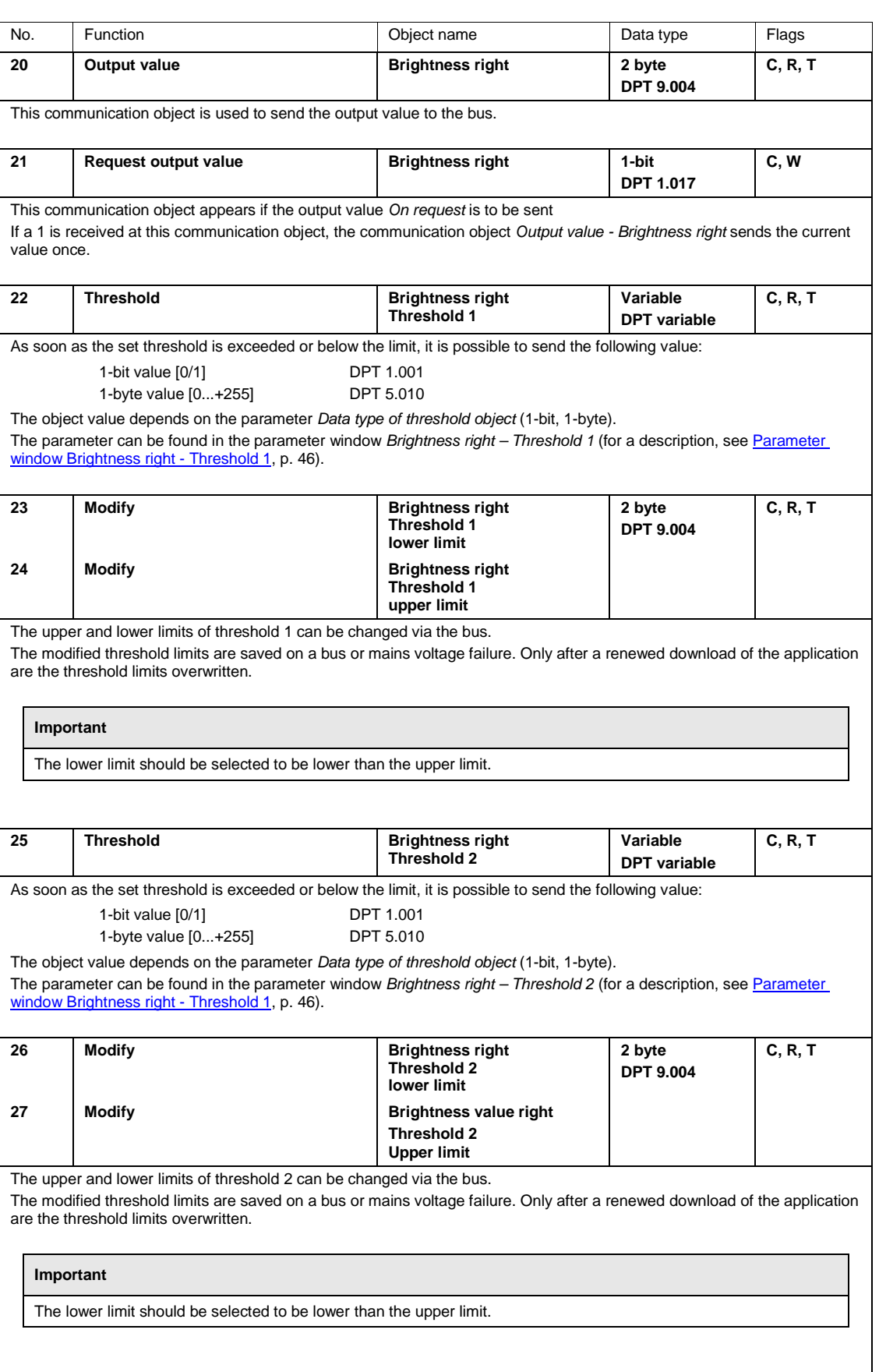

#### **3.4.6 Communication objects** *Brightness center*

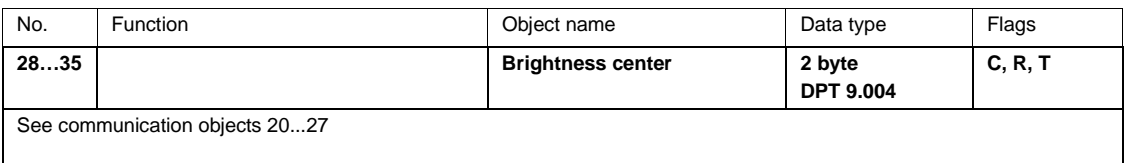

#### **3.4.7 Communication objects** *Brightness left*

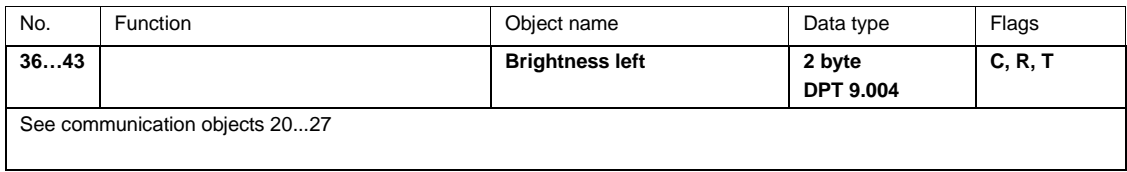

### **3.4.8 Communication objects** *Twilight*

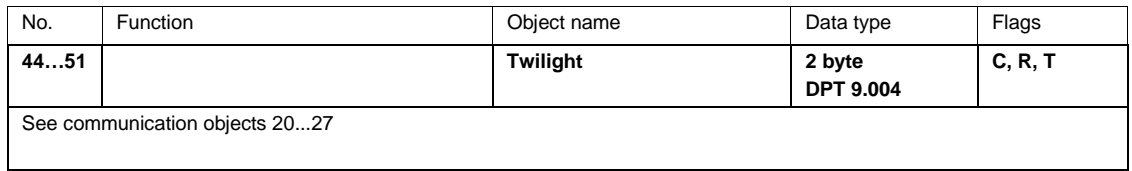

### **3.4.9 Communication objects** *Day/Night*

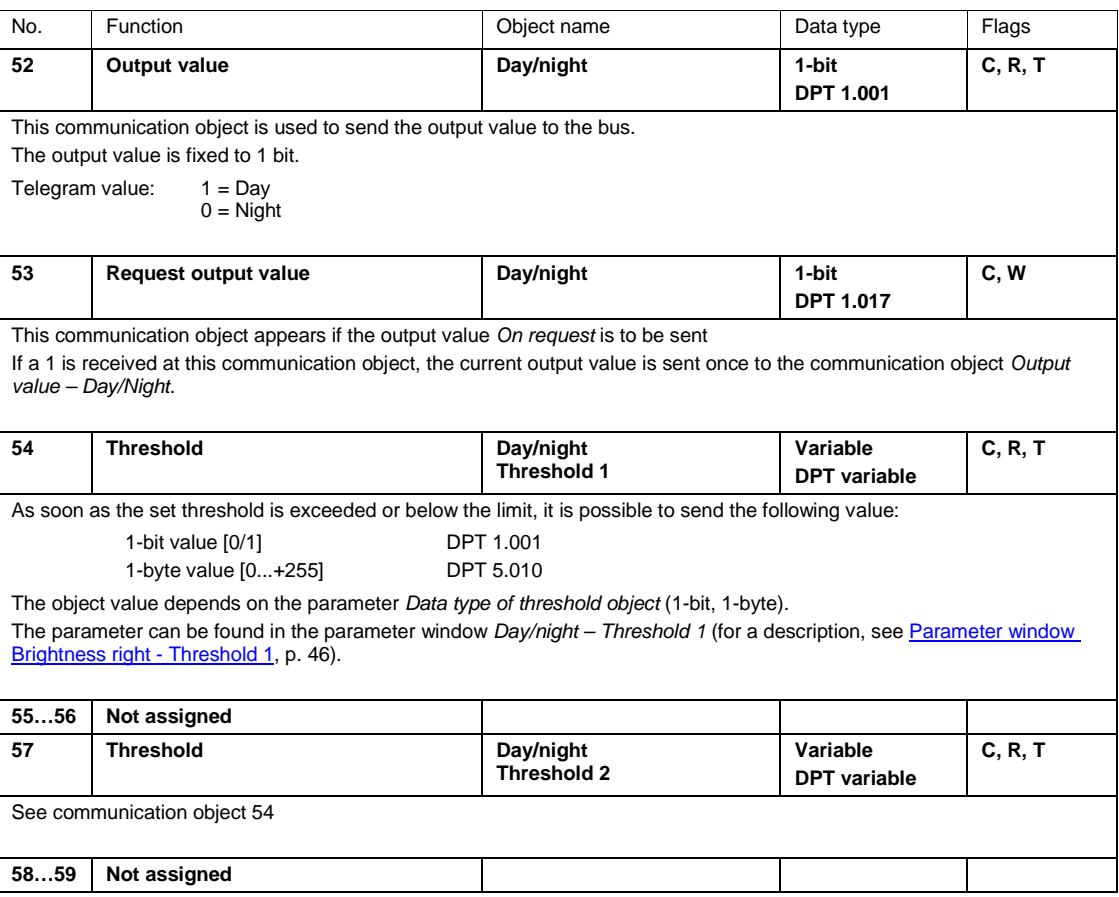

### **3.4.10 Communications objects** *Temperature*

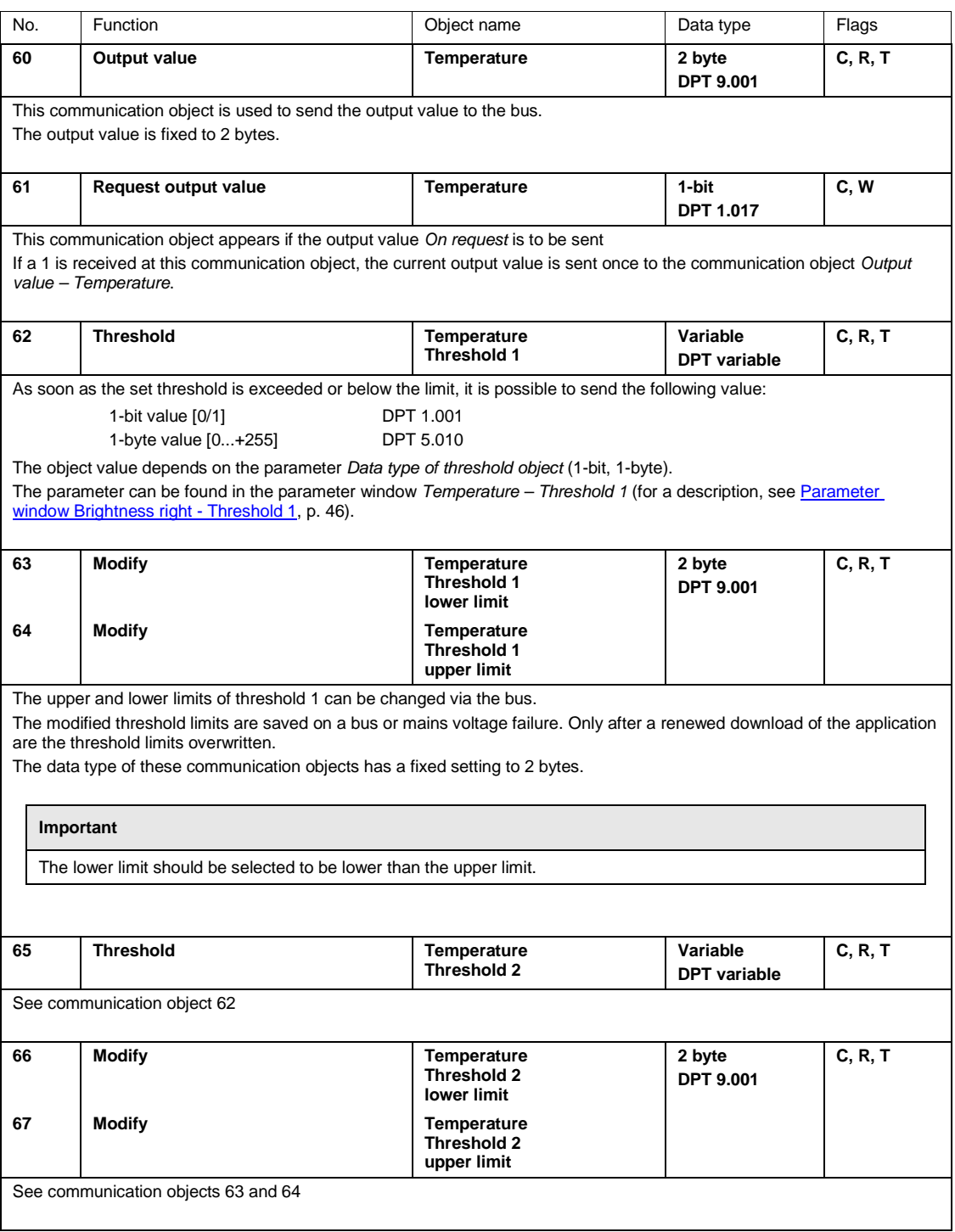

### **3.4.11 Communication objects** *Rain*

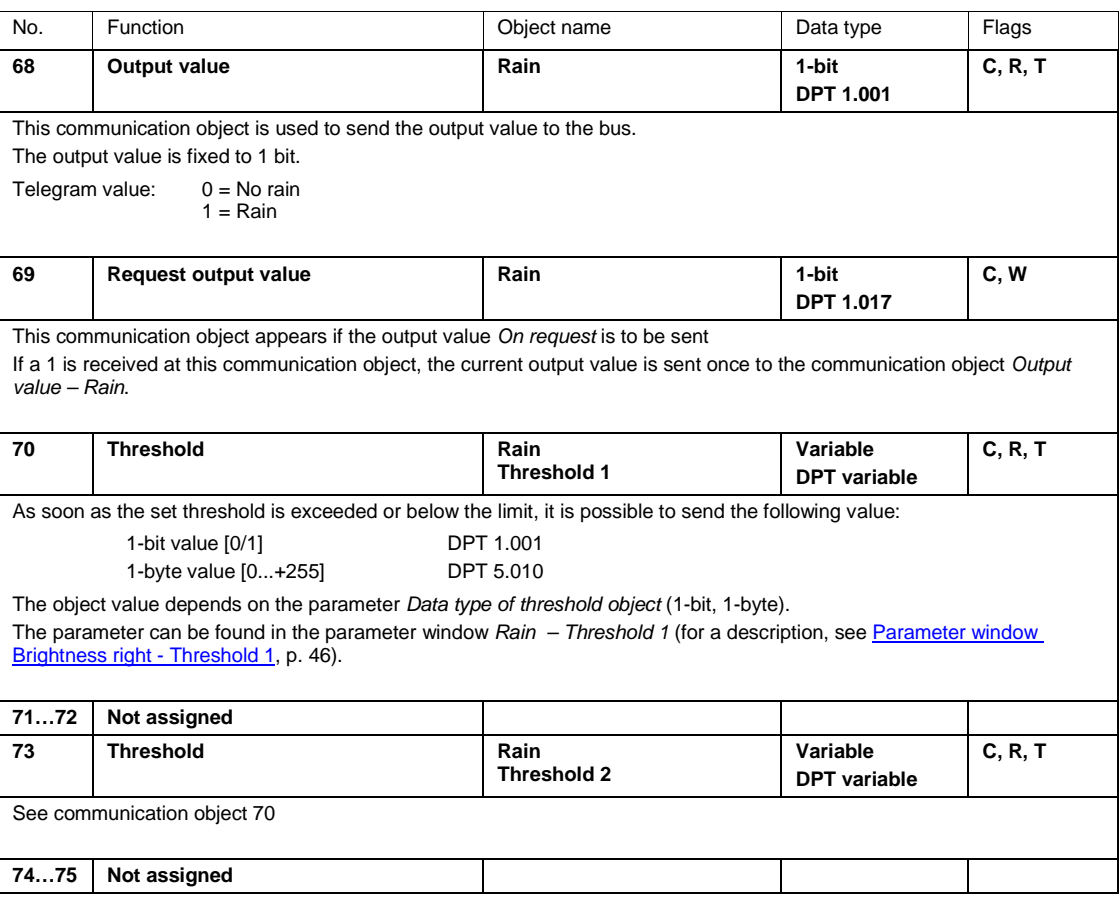

### **3.4.12 Communication objects** *Wind speed*

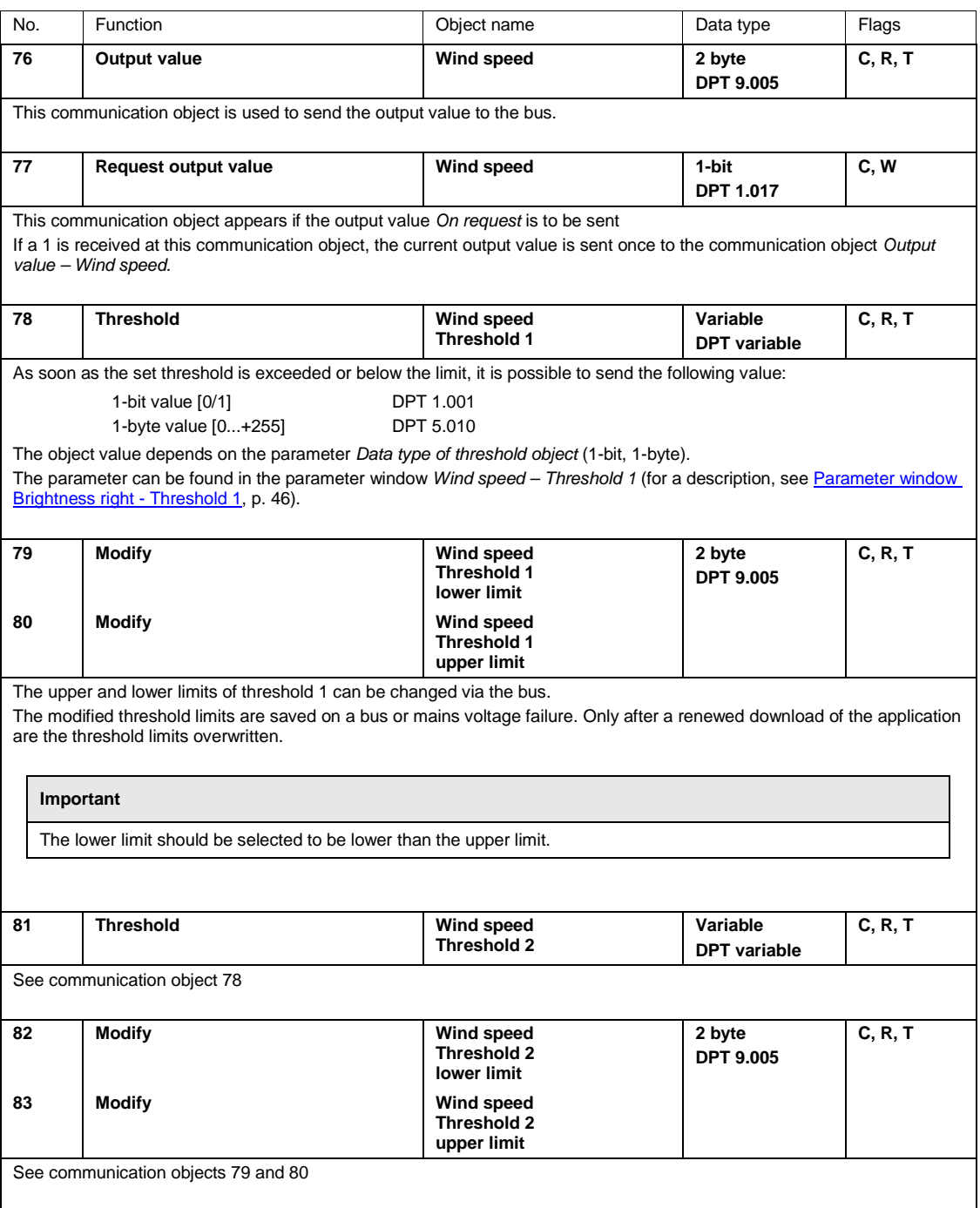

#### **3.4.13 Communication objects** *PT1000*

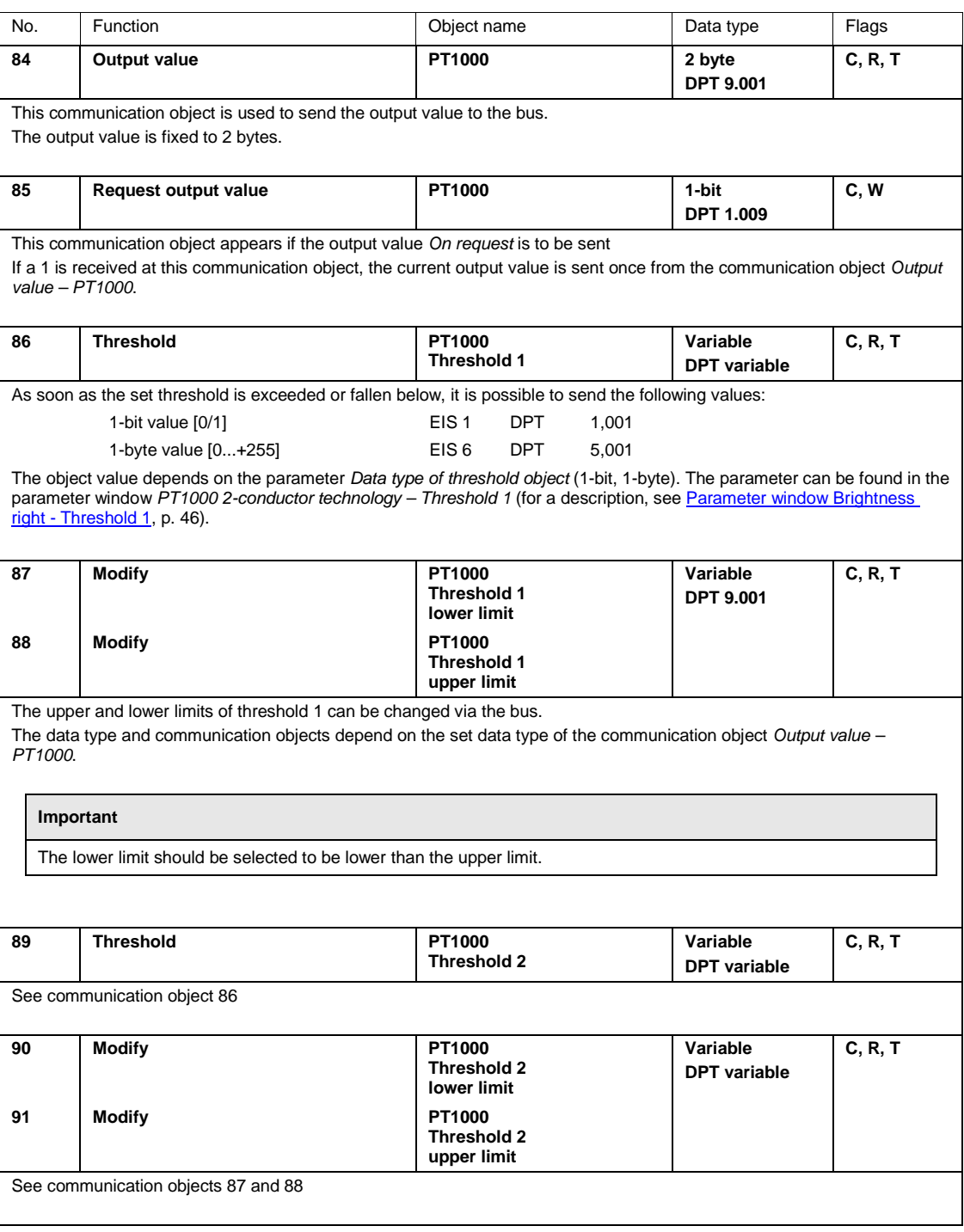

### **3.4.14 Communication objects** *Logic 1, 2, 3 and 4*

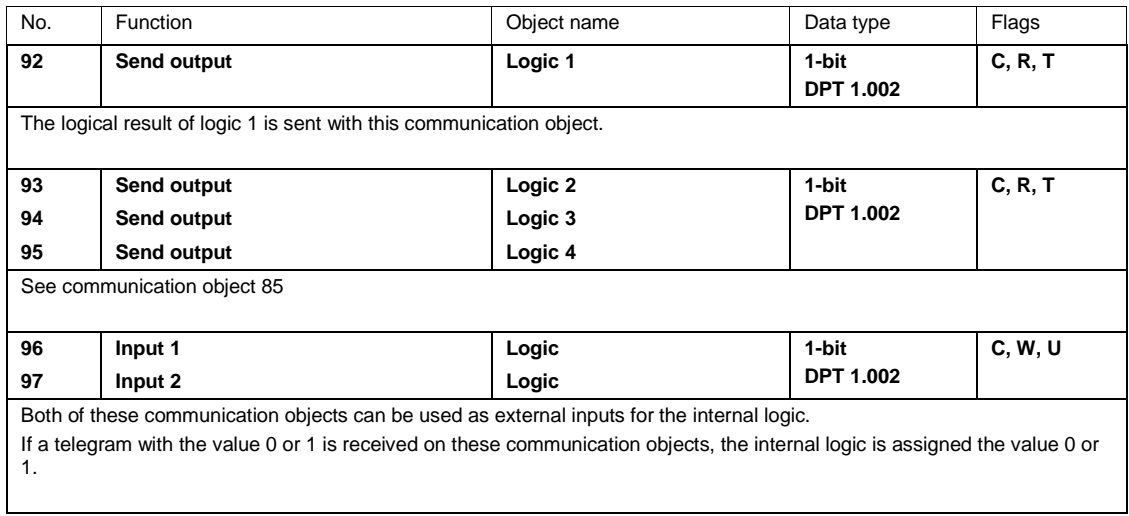

#### **3.4.15 Communication objects** *Value memory*

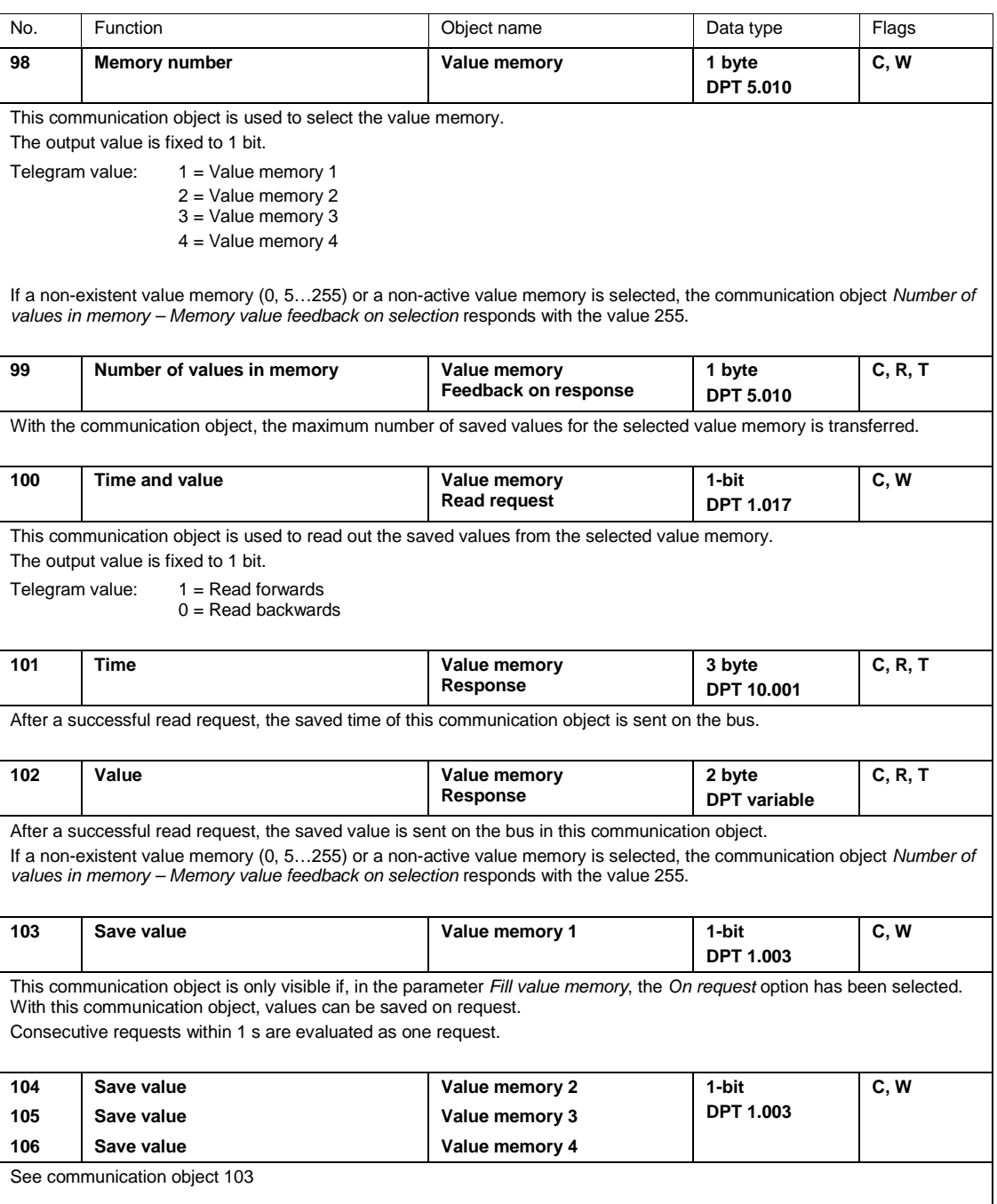

### ABB i-bus® KNX Planning and application

### **4 Planning and application**

### **4.1 Weather Unit**

The Weather Unit WZ/S 1.3.1.2 can be used wherever installations need to be protected against weather or monitored. The recorded data can, for example, be displayed on a visualization terminal. The user is thus informed about the weather conditions.

The following sensors are used to protect, monitor and control a building:

- Twilight sensor for switching external and interior lighting systems on and off and for targeted use as an energy-saving measure through the detection of the sunrise and sunset
- Brightness sensor for window blind control (if necessary, a direction-dependent brightness sensor for controlling several facades and for lighting control)
- Rain sensor for protecting awnings, roller blinds and shutters as well as fanlights
- Temperature sensor for regulating heating, air conditioning systems and ventilation systems
- Wind speed sensor to protect blind systems

#### **4.2 Weather Sensor**

When planning a Weather Unit with the Weather Sensor, specific requirements should be taken into account and checked on site:

- Where can the Weather Sensor be fixed on the building, e.g. on roof structures?
- Can the Weather Sensor be "disrupted" by the structures, e.g. by an extraction system?
- Is the mounting and installation position of the weather sensor free of shadows, e.g. caused by a tree?
- Are additional items required for fixing?
- Is an installation of the cables on the building guaranteed?
- Is the cable routing from the Weather Unit to the Weather Sensor mechanically sound, e.g. are the cables protected from UV rays?
- The local lightning protection conditions must be taken into consideration during mounting.

#### **Note**

The points above are a selection of the criteria required to mount the Weather Sensor, and are not comprehensive. Further descriptions can be found in chapter [2](#page-10-0) [Device technology.](#page-10-0)

### ABB i-bus® KNX Planning and application

### **4.3 Description of the threshold function**

**How does the threshold function work?**

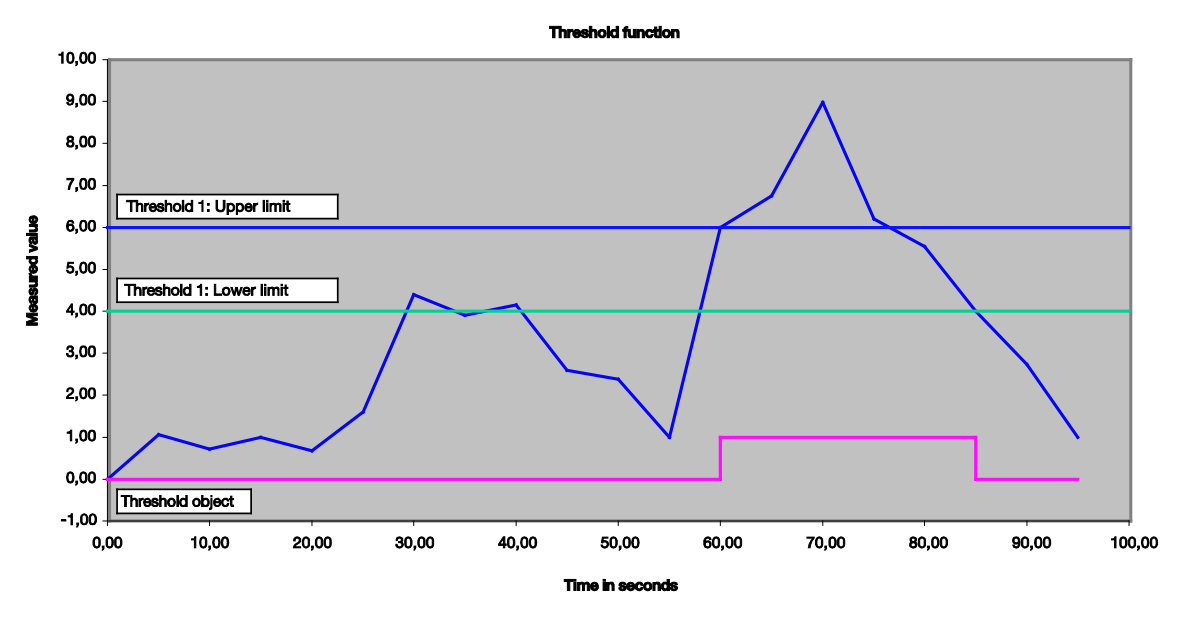

In the example diagram above, it can be seen that the measured value begins "somewhere", in this example with a 0 value. The communication object for *Threshold 1* has the value 0 and is sent cyclically as per application settings.

As long as the measured value does not exceed the upper limit of the threshold 1, the communication object *Threshold 1* will remain at value 0.

As soon as the measured value exceeds the upper limit of the threshold value 1, the communication object *Threshold 1* will change value to 1.

The communication object *Threshold 1* will remain 1, until the measured value once again falls below the lower limit of the threshold 1.

### **A Appendix**

### **A.1 Scope of delivery**

#### **Weather Unit**

The Weather Unit WZ/S 1.3.1.2 is supplied with the following parts. Please check the items received using the following list.

- 1 (one) unit WZ/S 1.3.1.2, Weather Unit, 1-fold, MDRC
- 1 (one) set of installation and operating instructions
- 1 (one) bus connection terminal (red/black)

#### **Weather Sensor**

The weather sensor WES/A 3.1 is supplied with the following parts. Please check the items received using the following list.

- 1 (one) unit WES/A 3.1, Weather Sensor, SM
- 1 (one) set of installation and operating instructions
- 1 (one) pack with 2 screws and 2 anchors
- 1 (one) pack with 2 washers

**A.2 Time zones**

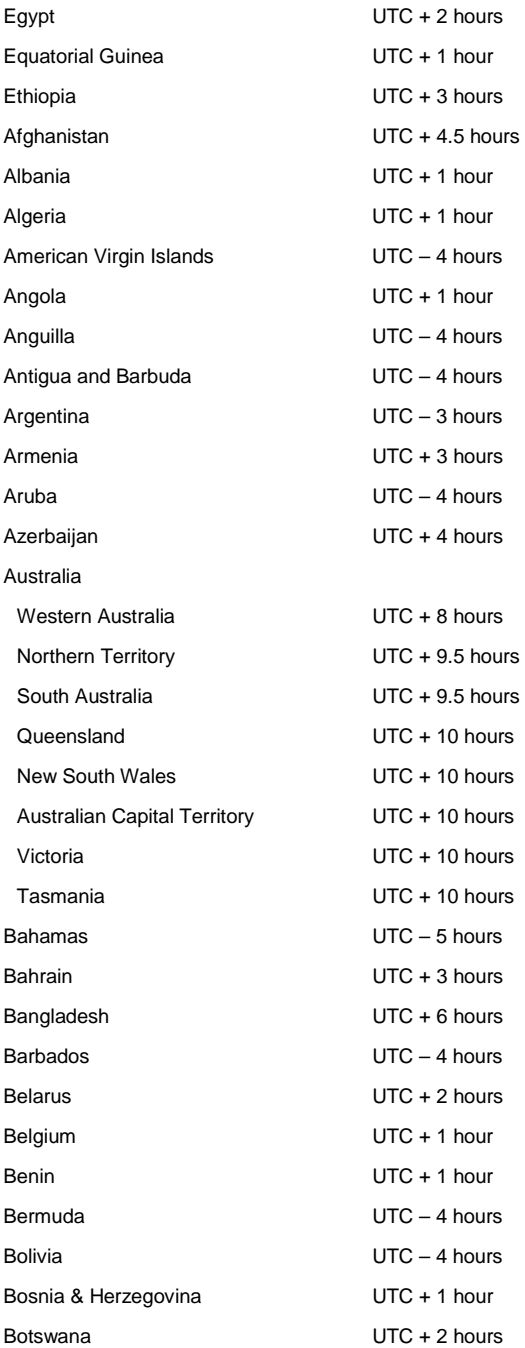

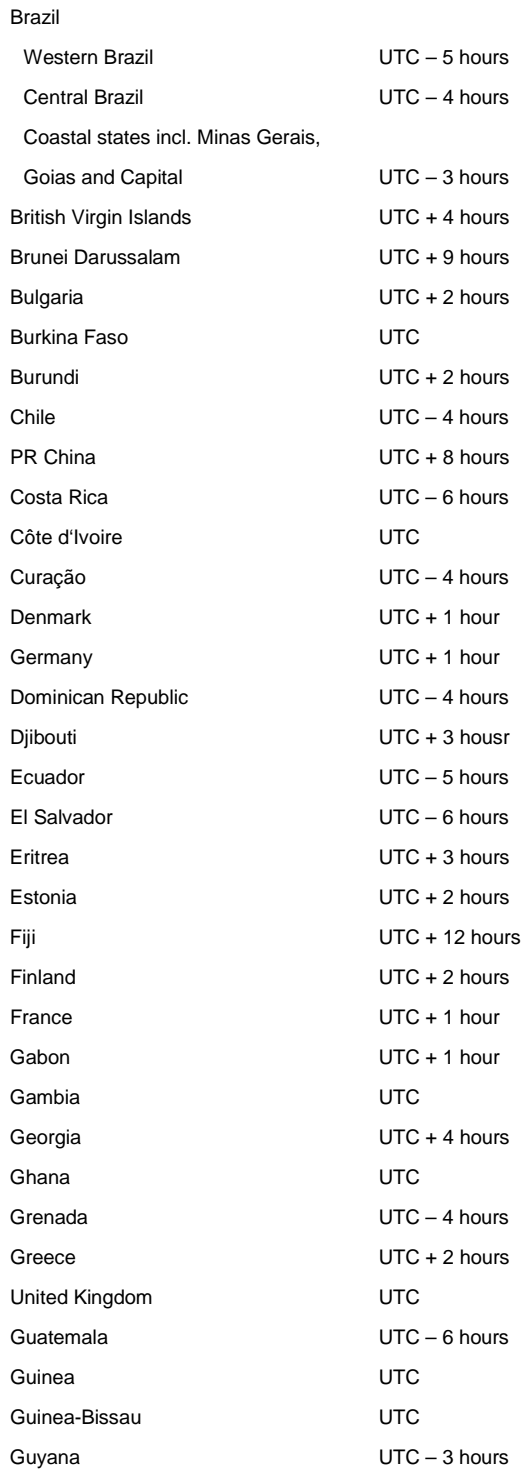

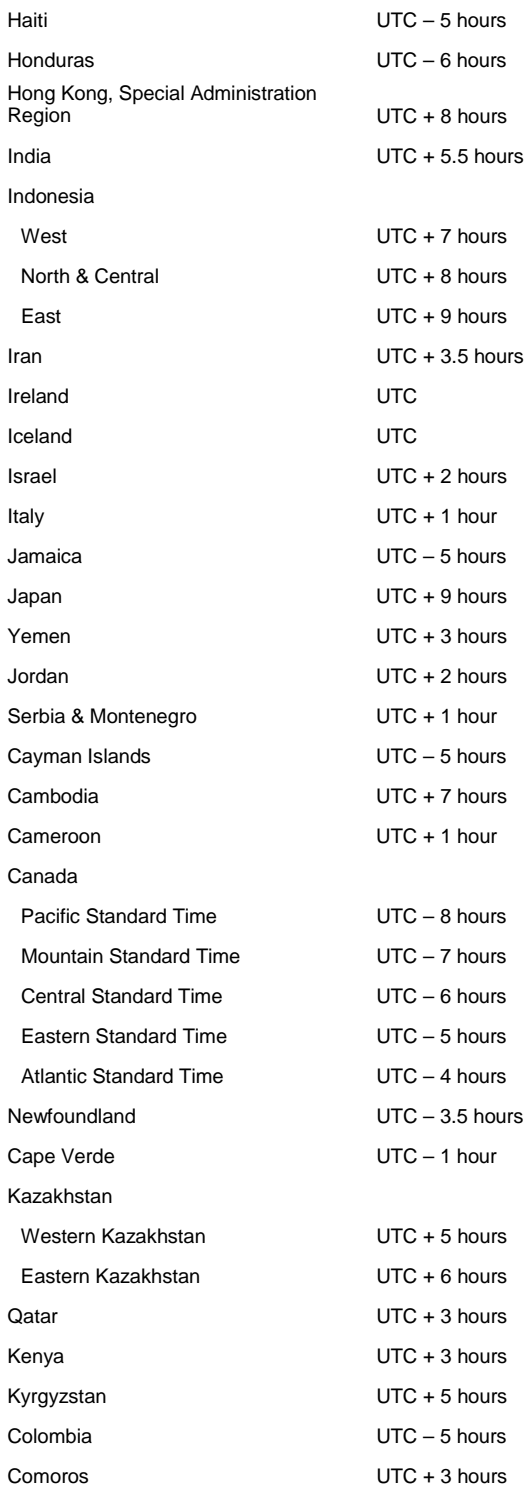

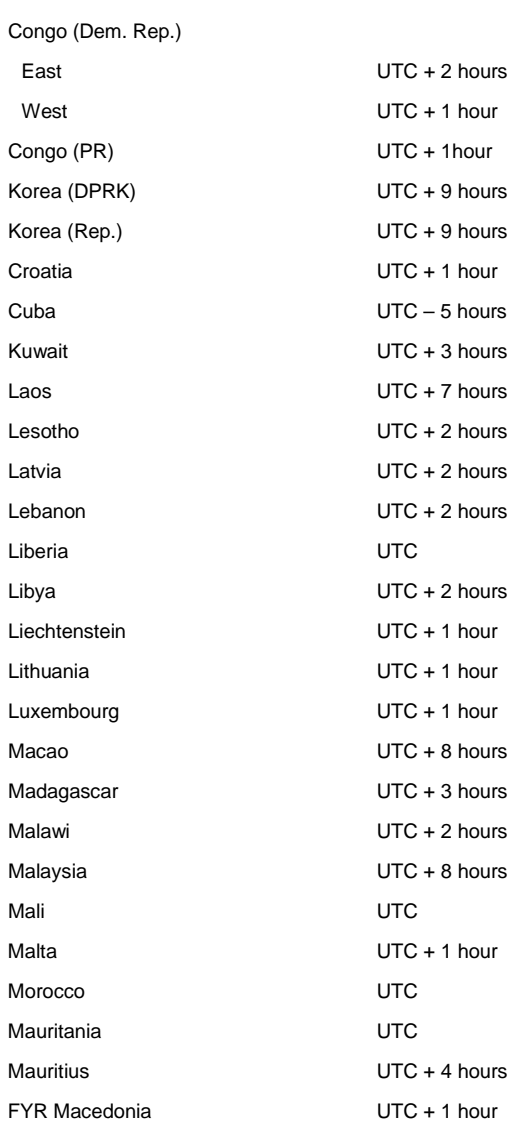

#### Mexico

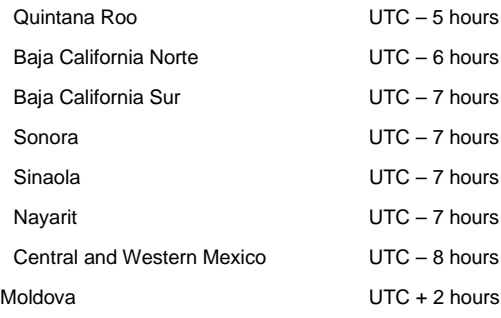

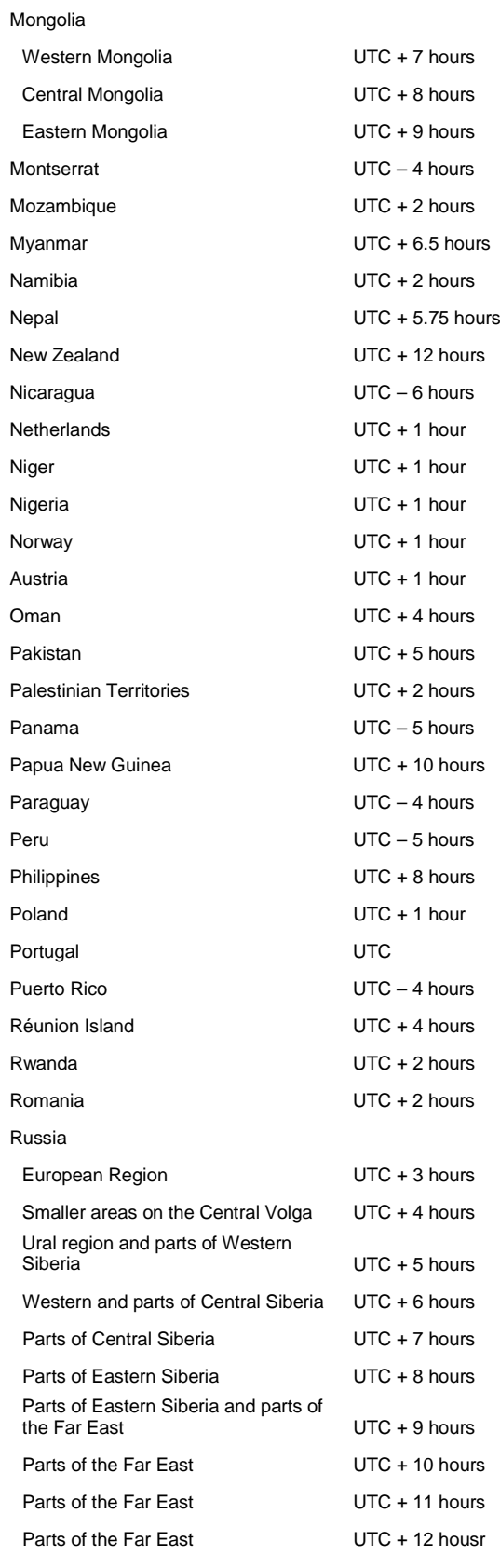

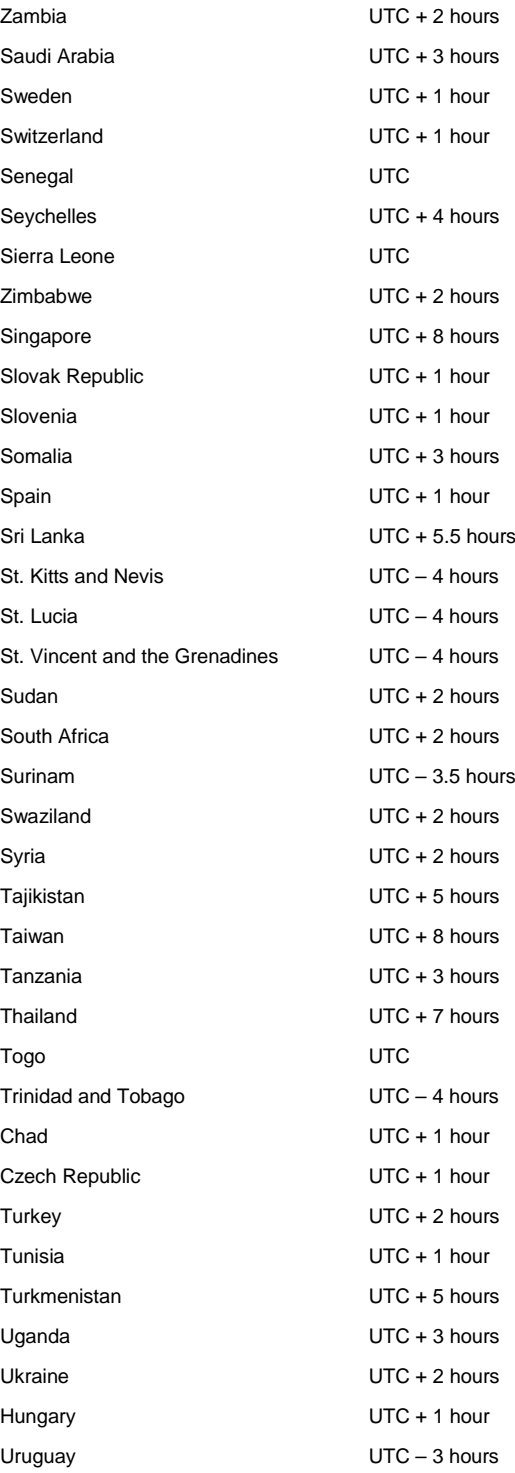

#### USA

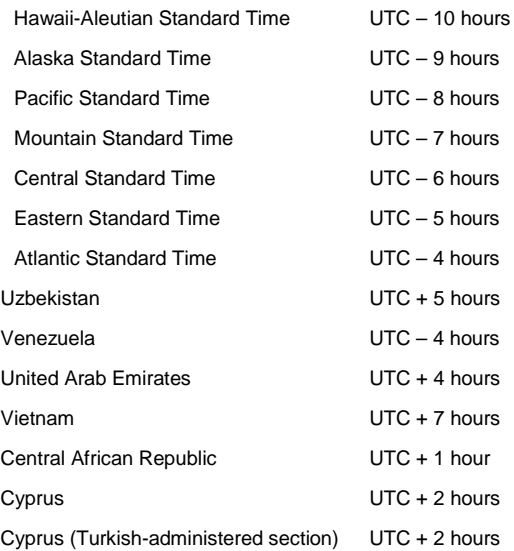

### **A.3 Truth table for logical operations**

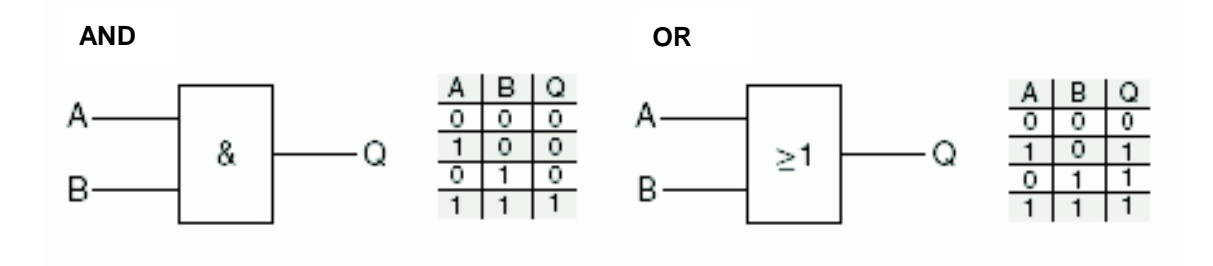

The logic gates and tables above describe the input and output states for 2 inputs. For multiple inputs, the tables must be extended accordingly.

### **A.4 Wind speeds overview**

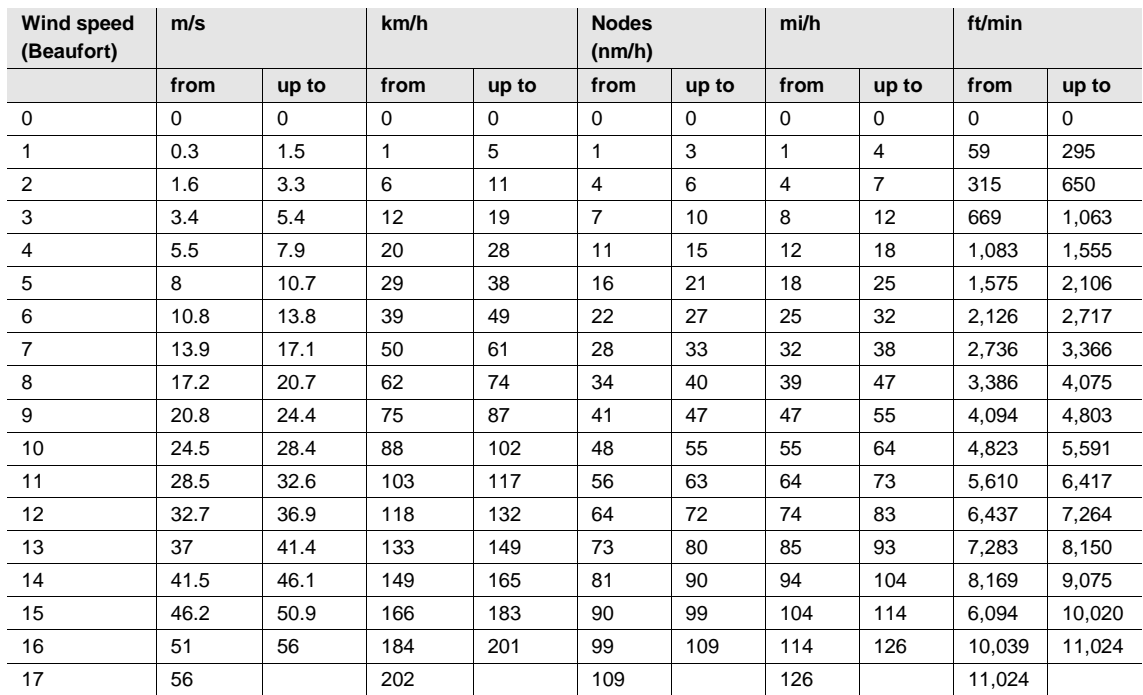
### ABB i-bus® KNX Appendix

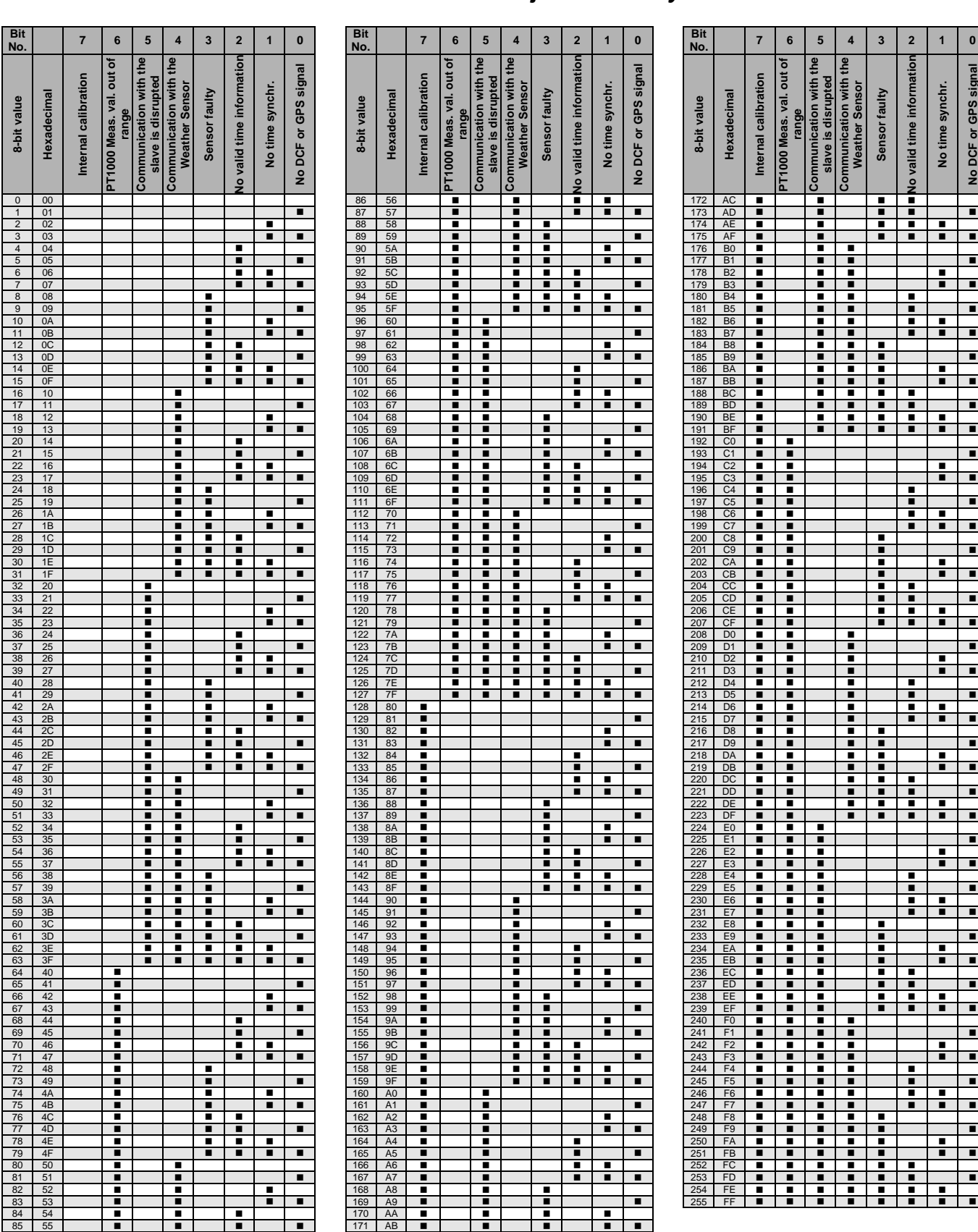

**A.5 Value table of communication object** *Status byte – Measurement*

Empty = Value 0

 $\blacksquare$  = Value 1, applicable

## ABB i-bus® KNX Appendix

### **A.6 Table of values of communication object** *Status byte - Sensor*

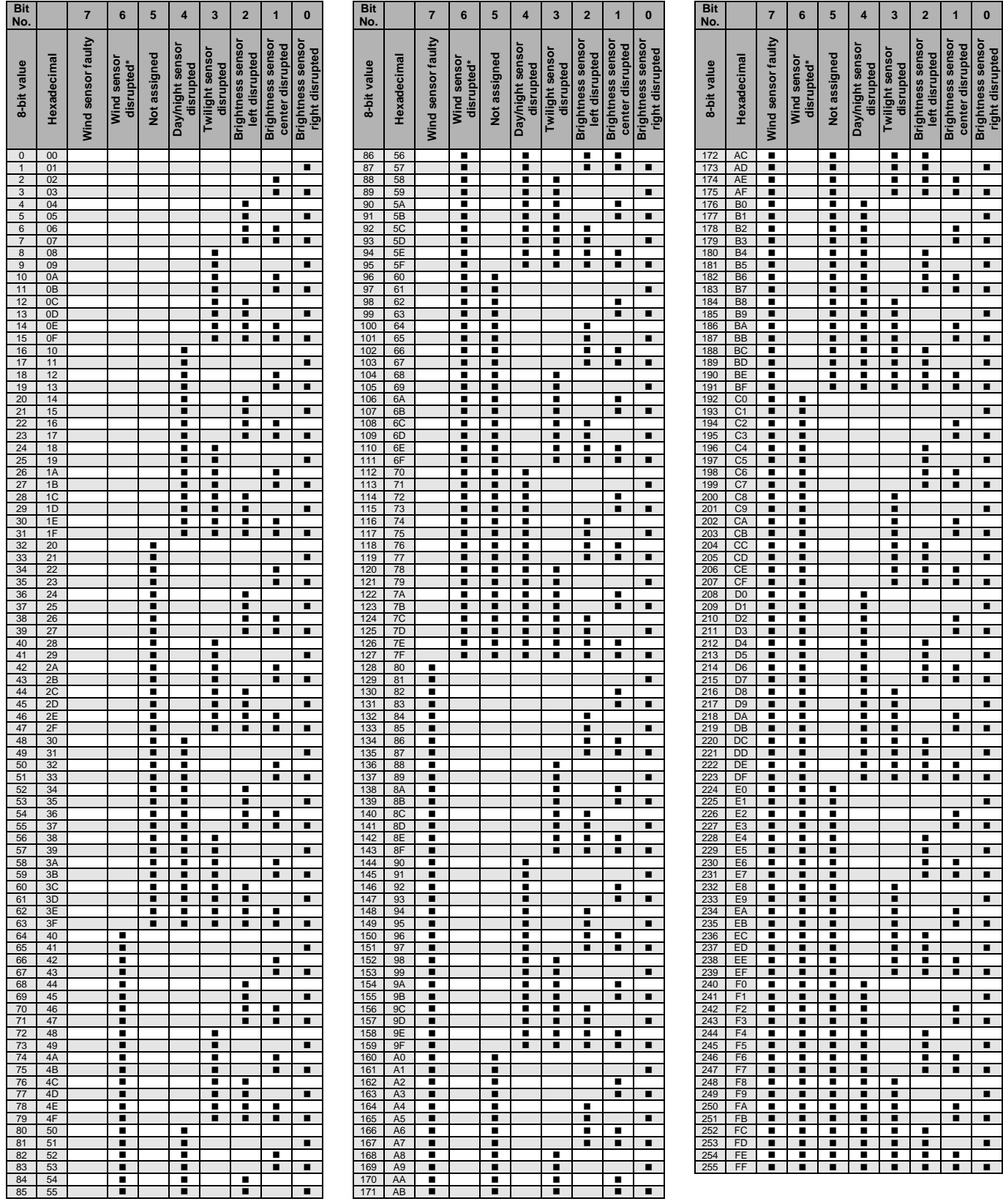

Empty = Value 0  $\blacksquare$  = Value 1, applicable

\* only in combination with WES/A 3.1

# ABB i-bus® KNX Appendix

### **A.7 Order details**

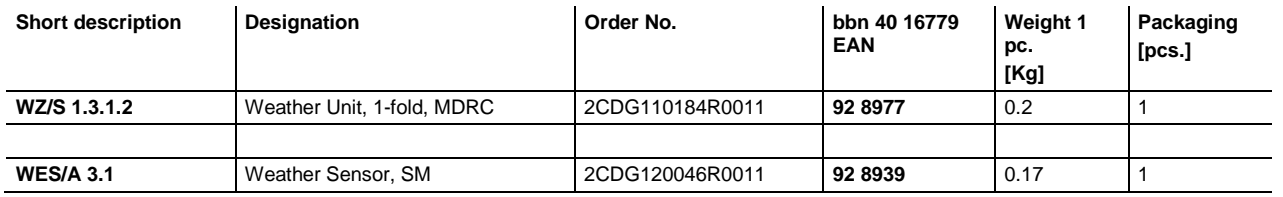

## **Contact**

 $\sqrt{ }$ 

#### **ABB STOTZ-KONTAKT GmbH**

Eppelheimer Strasse 82 69123 Heidelberg, Germany Phone: +49 (0)6221 701 607 Fax: +49 (0)6221 701 724 e-mail: knx.marketing@de.abb.com

**Further information and local contacts: www.abb.com/knx**

#### **Note:**

We reserve the right to make technical changes or modify the contents of this document without prior notice.

The agreed properties are definitive for any orders placed. ABB AG shall not be liable for any consequences arising from errors or incomplete information in this document.

We reserve all rights in this document and in the subject matter and illustrations contained therein. Reproduction, transfer to third parties or processing of the content – including sections thereof – is not permitted without prior expressed written permission from ABB AG.

Copyright © 2015 ABB All rights reserved

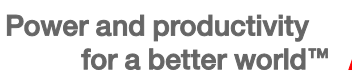

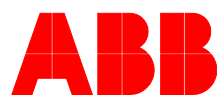